## **SIMATIC S5**

## IP 267 Stepper Motor Controller

Manual

EWA 4NEB 812 6061-02a

SIMATIC® and STEP ® are registered trademarks of Siemens AG.

Copyright © Siemens AG 1989

Subject to change without prior notice.

The reproduction, transmission or use of this document or its contents is not permitted without express written authority.

Offenders will be liable for damages. All rights including rights created by patent grant or registration of a utility model or design, are reserved.

### Preface

| Introduction                                          |   |
|-------------------------------------------------------|---|
| System Overview                                       | 1 |
| Driving Stepper Motors with the IP 267                | 2 |
| Module Description                                    | 3 |
| Addressing and Programming                            | 4 |
| Notes on Operation                                    | 5 |
| Application Examples                                  | 6 |
| Function block for assigning parameters to the IP 267 | 7 |
|                                                       |   |

Index

### Preface

The IP 267 intelligent I/O module generates programmable pulse trains for driving the power sections of stepper motors. The IP 267 has separate digital inputs for controlling positioning movements and signalling certain events to the CPU. The IP 267 can only be used in conjunction with programmable controllers of the S5-100U range. It operates with the following CPUs:

- CPU 100 (6ES5 100 8MA02 only)
- CPU 102 (without restrictions)
- CPU 103 (without restrictions).

The IP 267 processes all the input and output signals necessary for approaching the required positions autonomously in an application-specific integrated circuit (ASIC). The CPU can, in the meantime, scan all signals present and communicate with the I/O modules. The control actions in the IP 267 do not load the CPU.

Since the IP 267 is only used in conjunction with the S5-100U, this manual presupposes you are familiar with the manual of the programmable controler. The basics of STEP 5 programming and the principles of program execution are therefore not described here.

The application examples in Chapter 6 are intended to help you familiarize yourself with the module. However, the IP 267 is used in a wide range of applications so that it is impossible to discuss all the problems that might occur in day-to-day use. Should you have problems, please contact your nearest SIEMENS representative.

### Introduction

The following pages contain information which will help you to use this manual.

### **Description of contents**

The manual covers the following topics:

- System Overview (functional description, schematic diagram)
- Driving Stepper Motors with the IP 267 (fundamental terms of stepper motor control, description of the configuration data)
- Module Description (technical specifications, power supply, input and output signals, terminal assignments, status displays, connecting cables for power sections)
- Addressing and Programming (address assignment of the configuration message frames, positioning message frames and feedback message frames, flowchart)
- Notes on Operation (preparing the module, system startup, determining reference points, motor selection, diagnostics sheet)
- Application Examples (program examples for various applications)
- FB for assigning parameters to the IP 267

At the end of the book, you will find correction forms. Please enter any suggestions you may have in the way of improvements or corrections in this form and send it to us. Your comments will help us to improve the next edition.

### Courses

Siemens provide SIMATIC S5 users with extensive opportunities for training. For more information, please contact your Siemens representative.

### **Reference literature**

This manual is a comprehensive description of the IP 267 stepper motor controller. Other topics of the SIMATIC® S5 range are only briefly dealt with. You will find more detailed information in the following literature:

• **Programming primer for the SIMATIC® S5-100U** Practical Exercises with the PG 615 Programmer

Siemens AG, Berlin and Munich, 1988

Contents:

- Design and installation of the S5-100U programmable controller
- Introduction to programming with the PG 615

Order No.: ISBN 3-8009-1528-6

• **Speicherprogrammierbare Steuerungen SPS** (available in Germany only) Volume1: Logic and sequential controls, from the control problem to the control program.

Günter Wellenreuther, Dieter Zastrow Braunschweig 1987

Contents:

- How a programmable controller works
- The theory of logic control using the STEP 5 programming language for SIMATIC S5 programmable controllers.

Order No.: ISBN 3-528-04464-0

### Automating with the S5-115U

SIMATIC S5 programmable controllers

Hans Berger Siemens AG, Berlin and Munich 1987

Contents:

- STEP 5 programming language
- Program processing
- Integral program blocks
- Interfaces to the peripherals

Order No.: ISBN 3-8009-1484-0

### Conventions

In order to improve the readability of the manual, a menu-style breakdown was used, i.e.:

- The individual chapters can be quickly located by means of a thumb register.
- There is an overview containing the headings of the individual chapters at the beginning of the manual.
- Each chapter is preceeded by a breakdown of its subject matter.
   The individual chapters are subdivided into sections and subsections.
   Bold face type is used for further subdivisions.
- Pages, figures and tables are numbered separately in each chapter. The page following the chapter breakdown contains a list of the figures and tables appearing in that particular chapter.

Certain conventions were observed when writing the manual. These are explained below.

- A number of abbreviations have been used. Example: Central processing unit (CPU)
- Cross-references are shown as follows:
   "(7.3.2)" refers to subsection 7.3.2.
   No references are made to individual pages.

• Information of particular importance appears between two thick gray bars.

Note: Additional information; highlighting a special feature or characteristic. CAUTION Information you must observe to avoid damage to the hardware or software. WARNING If this information is not observed, persons will be at risk.

Manuals can only describe the current version of the programmable controller. Should modifications or supplements become necessary in the course of time, a supplement will be prepared and included in the manual the next time it is revised. The relevant version or edition of the manual appears on the cover. In the event of a revision, the edition number will be incremented by "1".

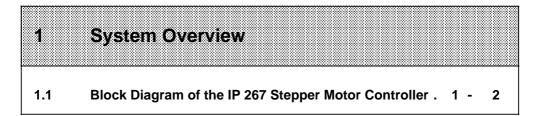

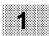

| Figure       | \$                                                                        |  |
|--------------|---------------------------------------------------------------------------|--|
| 1-1.<br>1-2. | Block Diagram of the IP 2671 - Installing the IP 267 in the Bus Module1 - |  |

## **1** System Overview

As an intelligent input/output module, the IP 267 adds positioning to the repertoire of the S5-100U programmable controller. The IP 267 controls positioning processes independent of the execution times of the user programs in the programmable controller and the CPU is not loaded by current positioning jobs.

You can plug the IP 267 into slots 0 to 7 of the S5-100U where it occupies addresses in the analog address area of the programmable controller (bytes 64 to 127). The IP 267 runs with all CPUs except the CPU 100 (6ES5 100-8MA01).

The IP 267 has the following performance characteristics:

- Serial interface to the S5-100U programmable controller
- Digital inputs for calibrating and limiting traversing ranges
- Status displays for various operating states
- Programmable pulse generator
- Interfaces for commercial stepper motor power sections with 5 V differential inputs or other logic inputs in the range of 5 V to 30 V.

### 1.1 Block Diagram of the IP 267 Stepper Motor Controller

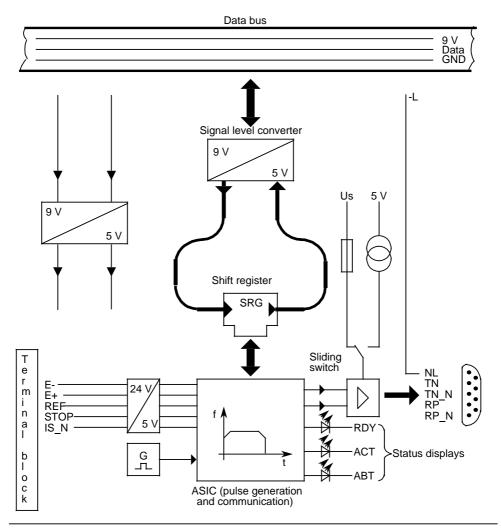

Figure 1-1. Block Diagram of the IP 267

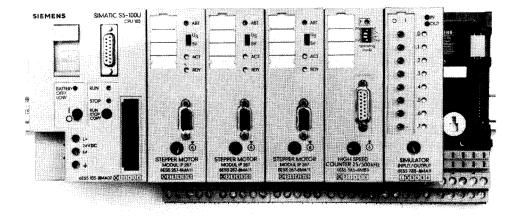

Figure 1-2. installing the IP 267 in the Bus Module

## Driving Stepper Motors with the IP 267

| 2.1   | Principle of Operation of the IP 2672 -           | 1 |
|-------|---------------------------------------------------|---|
| 2.2   | Configuration Message Frame                       | 2 |
| 2.2.1 | Limit Switch Configuration                        |   |
| 2.2.2 | Base Value for Frequencies (BV)                   | 3 |
| 2.2.3 | Start/Stop Rate                                   | 3 |
| 2.2.4 | Time Interval for Stepping Rate Increase and Rate |   |
|       | Decrease (TI)                                     | 4 |
| 2.3   | Full-Step or Half-Step Mode2 -                    | 5 |

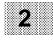

2

| Figure | \$                             |         |   |   |
|--------|--------------------------------|---------|---|---|
| 2-1.   | Velocity Profile of the IP 267 | <br>. 2 | - | 2 |

## 2 Driving Stepper Motors with the IP 267

To aid your understanding of the following chapters, this chapter deals with some fundamental terms and with the principle of operation of the stepper motor controller.

### 2.1 Principle of Operation of the IP 267

The IP 267 generates pulses for the stepper motor power section. The number of output pulses determines the length of the traversing path and the pulse frequency is a measure of the velocity. Each pulse causes the stepper motor shaft to turn through a certain angle. In the case of high-speed pulse trains, this step movement becomes a constant rotational movement. Stepper motors can reproduce all movement sequences excactly as long as no steps are lost. Step losses can be caused when load variations occur or when the programmed pulse trains exceed motor-specific values (5.6).

To enable the IP 267 to generate these pulse trains, the user must enter the following data:

- Configuration data; this data describes the individual traverse jobs and the technical characteristics of the drive system (4.1).
- Positioning data; you describe the individual traverse jobs and indicate the velocities, directions and lengths of the configured paths (4.2).

The IP exchanges data with the programmable controller via the serial interface (Figure 1-1.). During the program scans, all necessary information is sent from the process output image (PIQ) to the IP 267 in 4-byte long message frames. The IP 267 cyclically transmits feedback signals on the distance to go and various status bits to the process input image (PII). See 4.1 to 4.3 for more details.

2-1

Using the configuration and positioning data settings, the IP 267 generates a symmetrical traverse profile consisting of an acceleration ramp, a constant velocity range and a deceleration ramp.

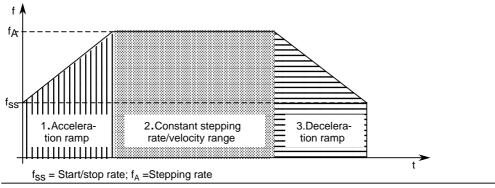

Figure 2-1. Velocity Profile of the IP 267

### 2.2 Configuration Message Frame

The configuration message frame data must be sent to the module at startup, after every interruption in the power supply and following response of the emergency limit switch (PD). The module can only accept positioning data if the signals of the emergency limit switch (PD) are present and if they have been configured. The module signals this status with the green "RDY" LED on its frontplate: "RDY" lights up if the IP 267 can accept positioning jobs.

See Chapter 6.1 for a programming example for configuration.

The following are details of the information each configuration message frame must contain:

- End switch configuration
- Base value for the stepping rate
- Start/stop rate
- Time interval for stepping rate increase and decrease

The meaning of this information is described in the following pages.

### 2.2.1 Limit Switch Configuration

The IP 267 can monitor the end points of the traversing range and interrupt traverse movements if the permissible range is exceeded. You must connect limit switches to the digital inputs I+ and I - for this purpose. You can use both NC and NO switches here. You can determine the desired signal behaviour with the limit switch configuration ("0" active for NCs or "1" active for NOs.). See Chapter 4.1.3 for further details on this point .

### 2.2.2 Base Value for Frequencies (BV)

You can select frequency ranges by setting a base value for the start/stop rate and for the stepping rate  $f_A$ . The base value multiplied by the SS value (multiplier for  $f_{ss}$ ) gives the start/stop rate: if you multiply BV with V (multiplier for  $f_A$ ) you get the stepping rate  $f_A$  ( 4.1.5). The duration of the output pulses is determined by the frequency range set (Table 4-4.).

2

Frequency range: 0.4 Hz to 204 kHz Relevant pulse duration: 255 µs to 1 µs

### 2.2.3 Start/Stop Rate

Stepper motors can be driven by the IP 267 from standstill with the start/stop rate  $f_{ss}$  without losing steps or coming to a standstill. The value for  $f_{ss}$  must be found specially for each plant (6.6.3). During the deceleration phase, the frequency is continuously reduced from the stepping rate  $f_A$  to the start/stop rate  $f_{ss}$ . The IP 267 cannot generate control pulses lower than the start/stop rate (Figure 2-1.).

You can set a value between 1 and 255 with bits SS 0 to SS 7. If you multiply this value with the base value (BV) for the stepping rates, you get the start/stop rate.

IP 267

The following formula applies:

### $f_{ss}(Hz) = BV(Hz) \cdot SS \cdot R$

- f<sub>ss</sub> = Start/stop rate
- BV = Base value for the frequency
- SS = Multiplier for the start/stop rate
- R = Reduction factor (1 oder 0.1) for the start/stop rate ( $f_{ss}$ ) and the stepping rate ( $f_{A}$ )

The reduction factor R is transferred with the positioning job.

Starting from the start/stop rate  $f_{ss}$ , the frequency is incremented by a certain amount after each time interval (TI), until the preset stepping rate is reached. The absolute value for the frequency increase in the stepping rate is linked to the preset base value (BV) for the frequencies.

The number of the pulses output in the acceleration range is acquired by an internal counter and used as a position setting for the deceleration range. The stepping rate is modified by the same amount in the deceleration range as in the acceleration range. This generates a symmetrical velocity profile with equal acceleration and deceleration curves (Figure 2-1.). This profile is also maintained when the traversing motion is interrupted, e.g. by limit switches (I+, I -), the STOP switch or reference point switch. Only by the emergency limit switch (PD) is a traversing motion immediately interrupted, i.e. without deceleration ramp (3.4).

# 2.2.4 Time Interval for Stepping Rate Increase and Rate Decrease (TI)

Starting from the start/stop rate, the acceleration rate is incremented by a quarter of the base value (BV) after each time interval (TI), until the stepping rate is reached. In the deceleration range, the frequency is reduced by the same amount after each time interval. You can determine the time interval TI with bits TI 0 to TI 7 and the value set is multiplied by a basic time of 32  $\mu$ s (4.1.4).

#### 2.3 Full-Step or Half-Step Mode

Most power sections can operate stepper motors in half-step mode or in full-step mode. The dynamic torque of a stepper motor increases in half-step mode, but the motor requires double the number of pulses per revolution since the step angle is halved. Path resolution doubles in the case of half-step mode, thus achieving higher positioning accuracy. The acceleration value and the maximum traversing velocity are reduced by half compared to full-step mode.

You can set full-step or half-step mode on almost all stepper motor power sections using DIP switches, etc. You do not have to change anything on the stepper motor itself. However, please follow the relevant power section manufacturer's instructions.

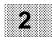

| 3   | Module Description                             |   |  |
|-----|------------------------------------------------|---|--|
| 3.1 | General Technical Specifications               | 1 |  |
| 3.2 | Power Supply3                                  | 2 |  |
| 3.3 | Terminal Block Connector Pin Assignments       | 3 |  |
| 3.4 | Technical Specifications of the Digital Inputs | 4 |  |
| 3.5 | Technical Specifications of the Drive Circuit  | 6 |  |
| 3.6 | Status Displays                                | 8 |  |
| 3.7 | Connecting Cables for Power Sections           | 9 |  |

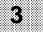

.....

| Figures              |                                                                                                    |     |
|----------------------|----------------------------------------------------------------------------------------------------|-----|
| 3-1.                 | Terminal Block Assignment Schematic                                                                         | 3   |
| 3-2.                 | Schematic of the Drive Circuit                                                                              | 6   |
| 3-3.                 | 9-Way Subminiature D Female Connector for                                                                   |     |
|                      | Connecting the Stepper Motor Power Sections                                                                 |     |
|                      | (Terminal End)3                                                                                             | 7   |
| 3-4.                 | Frontplate of the IP 267                                                                                    | 8   |
|                      |                                                                                                    |     |
| Tables               |                                                                                                    |     |
| Tables               | General Technical Specifications (Part 1)                                                                   | . 1 |
|                      | General Technical Specifications (Part 1)       3         General Technical Specifications (Part 2)       3 |     |
| 3-1.                 |                                                                                                    | 2   |
| 3-1.<br>3-2.         | General Technical Specifications (Part 2)                                                                   | 2   |
| 3-1.<br>3-2.<br>3-3. | General Technical Specifications (Part 2)                                                                   | 2   |

## 3 Module Description

This chapter will give you an overview of the technical specifications of the IP 267, the power supply, terminal assignments of the terminal block, input and output signals, status displays on the frontplate and a list of the connecting cables for the power sections.

### 3.1 General Technical Specifications

| Climatic Environmental Conditions          |                  | Mechanical Environmenta         | I Conditions      |
|--------------------------------------------|------------------|---------------------------------|-------------------|
| Temperature                                |                  | Vibration                       | to IEC 68-2-6     |
| Operation                                  |                  | <ul> <li>tested with</li> </ul> | 10 to 57 Hz,      |
| <ul> <li>Horizontal arrangement</li> </ul> | 0 to +60° C      |                                 | (constant         |
| <ul> <li>Vertical arrangement</li> </ul>   | 0 to+40° C       |                                 | amplitude         |
|                                            | (Intake air      |                                 | 0.15 mm/0.006 in. |
|                                            | temperature      |                                 | )                 |
|                                            | measured at the  |                                 |                   |
|                                            | bottom of the    |                                 | 57 to500 Hz,      |
|                                            | modules)         |                                 | (constant         |
|                                            |                  |                                 | acceleration 2 g) |
| Storage/shipping                           | -40° C to +70° C | Shock                           | •                 |
|                                            |                  | - tested with                   | to IEC 68-2-27    |
| Temperature change                         |                  |                                 | 12 shocks         |
| - Operation                                | max. 10° C / h   |                                 | (semisinusoidal   |
| - Storage/shipping                         | max. 20° C / h   |                                 | 15 g / 11 ms)     |
| 0 11 0                                     |                  | Free-fall                       | <b>č</b> ,        |
| Relative humidity                          | to DIN 40040     | - tested with                   | to IEC 68-2-32    |
|                                            | 15 95% (indoor)  |                                 | Height of fall    |
|                                            | Noncondensing    |                                 | 1 m/3.3ft.        |
| Atmospheric pressure                       |                  |                                 |                   |
| - Operation                                | 860 to 1060 hPa  |                                 |                   |
| - Storage/shipping                         | 660 to 1060 hPa  |                                 |                   |
| Clorage, shipping                          |                  |                                 |                   |

### Table 3-1. General Technical Specifications (Part 1)

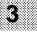

| Electromagnetic Compatibility (EMC)<br>Noise Immunity                            |                                         | Specifications on IEC/VDE Safety                                                |                  |
|----------------------------------------------------------------------------------|-----------------------------------------|---------------------------------------------------------------------------------|------------------|
| Damped oscillatory<br>wave test (1 MHz)                                          | to IEC 255-4                            | Degree of protection                                                            | IP 20 to IEC 529 |
| Digital<br>input/output modules                                                  | 1 kV                                    | - class<br>Insulation rating                                                    | I to IEC 536     |
| Radiated electromagnetic<br>field test                                           | to IEC 801-3<br>Field intensity 3 V / m | Between electrically<br>independent circuits<br>and     circuits connected to a |                  |
| Fast transient burst test                                                        | to IEC 801-4                            | central ground point                                                            | to VDE 0160      |
| Digital<br>input/output modules                                                  | 1 kV                                    | Test voltage<br>for a rated voltage V <sub>e</sub><br>of the AC or DC circuits  | Sinusoidal 50 Hz |
| Static electricity test<br>Discharge onto all parts<br>accessible to the user in | to IEC 801-2                            | of $V_e=0$ to 50 V                                                              | 500 V            |
| normal operation                                                                 | 3 kV                                    |                                                                                 |                  |

| Table 3-2. | General | Technical  | Data ( | (Part 2) |
|------------|---------|------------|--------|----------|
|            | Contra  | i comitour | Dutu   |          |

### 3.2 Power Supply

Supply voltage from the bus Current consumption

Special voltage Vs

9 V approx. 150 mA

5 V to 30 V

### 3.3 Terminal Block Connector Pin Assignments

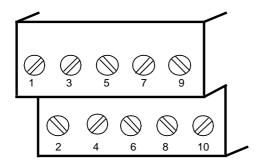

### Figure 3-1. Terminal Block Assignment Schematic

### CAUTION:

Always connect the zero voltage reference for NL (pin 2 of the terminal block) to the ground of the PC. Only this will guarantee problem-free operation of the module.

| Pin |        | Meaning                                                      |
|-----|--------|--------------------------------------------------------------|
| 1   |        |                                                              |
| 2   | NL     | Reference potential to V <sub>s</sub> and the digital inputs |
| 3   | EPLUS  | Digital input for limit switch I+                            |
| 4   | EMINUS | Digital input for limit switch I -                           |
| 5   | REF    | Digital input for reference switch                           |
| 6   | STOP   | Digital input for external stop                              |
| 7   | IS     | Digital input for emergency limit switch (pulse inhibit)     |
| 8   |        |                                                              |
| 9   | Vs     | Special voltage V <sub>s</sub> (input)                       |
| 10  |        |                                                              |

 Table 3-3. IP 267 Terminal Block Connector Pin Assignments

### 3.4 Technical Specifications of the Digital Inputs

The IP 267 can calibrate and limit the traversing range via five digital inputs (24 V). Limit switches for initiating deceleration can be connected to the inputs I - and I +. You can set the method of signal evaluation ("0"-active or "1"-active) when configuring the module. The STOP input terminates the traversing movement and also initiates deceleration; it always has the same signal evaluation as inputs I - and I+. Reference switches (BEROs, etc.) can be connected to the REF input. The PD input is for connecting emergency limit switches and the input is always "0"-active (NC). Pulse output is inhibited immediately when the emergency limit switch (PD) responds. The red "ABT" LED on the frontplate of the IP 267 lights up. You must proceed as follows if the IP is to accept new positioning jobs:

• The emergency limit switch must be enabled again.

- The configuration data on the IP 267 must be deleted, causing the "ABT" and "RDY" LEDs to go out.
- The configuration data must be transferred back to the IP 267. The green "RDY" LED lights up when the module is configured.

Note:

The IP 267 is disabled when the emergency limit switch responds and it can only accept new positioning jobs if you delete the old configuration data and then reconfigure the module.

| I -<br>I+<br>STOP | Limit switches that can initiate deceleration                                         | Switch can be<br>configured for "0"<br>active (NC) or "1"<br>active (NO). |
|-------------------|---------------------------------------------------------------------------------------|---------------------------------------------------------------------------|
| IS                | Emergency limit switch (pulse disable)                                                | always "0" active                                                         |
| REF               | Switch initiates deceleration in conjuction with the "Reference point approach" mode. | always "1" active                                                         |
| Rated inp         | out voltage:                                                                          | 24 V<br>5                                                                 |

### Table 3-4. Digital Inputs

| Rated input voltage:<br>Number of inputs:<br>Galvanic isolation: |                                | 24 V<br>5<br>No              |
|------------------------------------------------------------------|--------------------------------|------------------------------|
| Input voltage:                                                   | with Signal 0<br>with Signal 1 | -33 V to 5 V<br>13 V to 33 V |
| Input current:                                                   |                                | typ. 8.5 mA                  |
| Supply voltage for two-wire BEROs:                               |                                | 22 V to 30 V                 |

CAUTION Emergency limit switches (PDs) are always "0" active (NC). If you use several emergency limit switches (PDs) you must connect them in series.

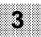

### 3.5 Technical Specifications of the Drive Circuit

Commercial stepper motor power sections can be connected to the drive circuit of the IP 267. The "Clock" (TN) and "Direction level" signals can be operated both with 5 V (internal) or with a special voltage of  $V_s = 5$  V to 30 V (external). This allows you to operate power sections with both 5 V differential inputs (RS 422) or logic inputs in the range 5 V to 30 V. You can set the desired voltage type with the sliding switch on the frontplate. The special voltage  $V_s$  is connected via terminals 2 to 9 on the terminal block (3.3). The output signals (clock and direction level) are available inverted and non-inverted and the drive circuits are current-limited.

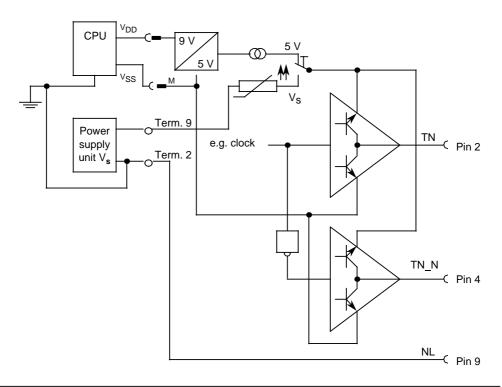

Figure 3-2. Schematic of the Drive Circuit

The control pulses are available at a 9-way subminiature D female connector on the frontplate of the IP 267.

|                                                            | Pin | Meani | ng                          |
|------------------------------------------------------------|-----|-------|-----------------------------|
| o <sup>2</sup> o <sup>6</sup>                              | 2   | TN    | Clock                       |
| 7                                                          | 4   | TN_N  | Clock inverted              |
| o <sup>3</sup> 0                                           | 7   | RP    | Direction level             |
| $\left  \begin{array}{c} 0^4 \\ 0^5 \end{array} \right ^9$ | 8   | RP_N  | Direction level<br>inverted |
|                                                            | 9   | NL    | Ground                      |
|                                                            |     |       |                             |

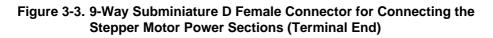

### **Output Voltages:**

| When supplied with +5 V:                                             | Signal 0<br>Signal 1                              | max. 0.4 V<br>min. 4.5 V                  |  |  |  |
|----------------------------------------------------------------------|---------------------------------------------------|-------------------------------------------|--|--|--|
| When supplied with V <sub>S</sub> :<br>(V <sub>S</sub> =5 V to 30 V) | Signal 0<br>Signal 1                              | max. 0.4 V<br>min. V <sub>s</sub> - 0.4 V |  |  |  |
| Output current:                                                      | 20 mA (currer                                     | nt-limited)                               |  |  |  |
| Stepping rate:                                                       | max. 204 kHz                                      | , independent of output voltage           |  |  |  |
| Numb. of steps:                                                      | max. 2 <sup>20</sup> - 1 = 1 048 575 pulses / job |                                           |  |  |  |
| Permissible cable length:                                            | max. 50 m at                                      | 50 kHz, twisted wire pairs.               |  |  |  |

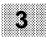

### 3.6 Status Displays

After you have switched on the power supply and connected the emergency limit switch (PD), you must transfer the user-specific configuration data (frequency range, start/stop rate, time interval for acceleration and deceleration, operating mode, selector signal for limit switch configuration) to the IP 267. The module can only accept positioning jobs when it has received a valid configuration message frame. This is indicated by the green "RDY" LED on the frontplate (Figure 3-4.) and in the status bit of the feedback message frame. Another green "ACT" LED signals pulse output in the case of a positioning job. The red "ABT" LED lights up when positioning jobs have been interrupted e.g by the emergency limit switch (PD).

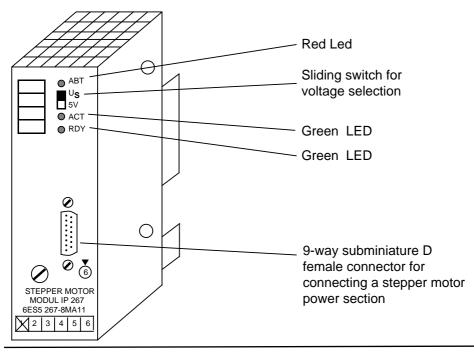

Figure 3-4. Frontplate of the IP 267

### 3.7 Connecting Cables for Power Sections

To make the connection of power sections easier, there are connecting cables with open cable ends available for the user.

 5 m long:
 Order No.: 6ES5 736-6BF00

 10 m long:
 Order No.: 6ES5 736-6CB00

 16 m long:
 Order No.: 6ES5 736-6CB60

(Catalog ST 52.3)

# Table 3-5. Connector Pin Assignments Between the IP 267 Connecting Cable and the Power Section

| Pin | Core colour |      | Meaning                     |
|-----|-------------|------|-----------------------------|
| 2   | White       | TN   | Clock                       |
| 4   | Brown       | TN_N | Clock inverted              |
| 7   | Green       | RP   | Direction level             |
| 8   | Yellow      | RP_N | Direction level<br>inverted |
| 9   | Grey        | NL   | Ground                      |

The cable shielding is connected to the connector shell.

### IP 267 connector set (6ES5 750-2AA11)

There is a connector set for connecting power sections available for those users who do not dod not favor prefabricated cable assemblies. This set consists of a pin connector insert (for soldered connection), the upper and lower shell sections with assembled shields, cable clamps and screws. 3

## Addressing and Programming

| <b>4.1</b><br>4.1.1 | Configuring the IP 2674 -<br>Address Assignment of the Configuration Message | 3  |
|---------------------|------------------------------------------------------------------------------|----|
| 4.1.1               | Frames (PC to IP)4                                                           | 4  |
| 4.1.2               | Byte 0: Multiplier for the Start/Stop Rate (SS)                              | 5  |
| 4.1.3               | Byte 1: Limit Switch Configuration (LSC) and                                 |    |
|                     | Operating Modes4                                                             | 5  |
| 4.1.4               | Byte 2: Time Interval (TI) for Rate Increase/Decrease 4 -                    | 5  |
| 4.1.5               | Byte 3: Base Value for the Frequencies (BV)                                  | 6  |
| 4.1.6               | Deleting the Configuration4 -                                                | 7  |
| 4.2                 | Positioning Message Frames (PC to IP)4 -                                     | 8  |
| 4.2.1               | Address Assignment of the Positioning                                        | •  |
|                     | Message Frames4                                                              | 9  |
| 4.2.2               | - , · · · · · · · · · · · · · · · · · ·                                      | 10 |
| 4.2.3               | -) to g                                                                      | 11 |
| 4.2.4               | -,                                                                           | 14 |
| 4.2.5               | Byte 3: Path4 1                                                              | 14 |
| 4.3                 | Feedback Message Frames (IP 267 to PC)4 - 1                                  | 15 |
| 4.3.1               |                                                                              | 16 |
| 4.3.2               | •                                                                            | 17 |
| 4.3.3               |                                                                              | 18 |
| 4.3.4               | <b>,</b>                                                                     | 20 |
| 4.3.5               | Byte 3: Distance to Go                                                       | 20 |
| 4.4                 | Combining the Message Frame Assignments and                                  |    |
|                     | the Most Important Formulas                                                  | 21 |

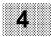

4

| Figures              | <b>k</b>                                                                                                |               |
|----------------------|----------------------------------------------------------------------------------------------------|---------------|
| 4-1.<br>4-2.<br>4-3. | Velocity Profile of the IP 2674Operating Modes Diagram4Flowchart for Job Monitoring with the "IJE" Bit4 | 2<br>14<br>19 |
| Tables               |                                                                                                    |               |
| 4-1.                 | Address Assignment of the Modules                                                                       | 1             |
| 4-2.                 | Addressing the Configuration Message Frames                                                             | 3             |
| 4-3.                 | Address Assignment of the Configuration                                                                 |               |
|                      | Message Frames4                                                                                         | 4             |
| 4-4.                 | Selecting the Frequency Range                                                                           | 6             |
| 4-5.                 | Addressing the Positioning Message Frames                                                               | 8             |
| 4-6.                 | Address Assignment of the Positioning Message                                                           |               |
|                      | Frames                                                                                                  | 9             |
| 4-7.                 | Operating Mode Bits4 -                                                                                  | 11            |
| 4-8.                 | Addressing Feedback Message Frames                                                                      | 15            |
| 4-9.                 | Address Assignment of the Feedback Message                                                              |               |
|                      | Frames                                                                                                  | 16            |
| 4-10.                | Address Assignment of the Configuration Message                                                         |               |
|                      | Frames (PC to IP 267)                                                                                   | 21            |
| 4-11.                | Address Assignment of the Positioning Message                                                           |               |

 Frames (PC to IP 267)
 4. - 22

 Frequency Ranges
 4. - 23

Address Assignment of the Feedback Message

4-12.

4-13.

## 4 Addressing and Programming

The IP 267 can be plugged into slots 0 to 7 of the S5-100U programmable controller. There are eight bytes reserved for each slot in both the process input image (PII) and the process output image (PIQ) and data exchange is via the first four bytes of the PII and the PIQ. The last four bytes of the PII and the PIQ remain free but they cannot be reserved for other uses. The IP 267 is accessed via the process I/O images (PII, PIQ) with the same input addresses and output addresses (address overlap).

|           | Tun |    |    | 10007 | 100191 | mont |     | mout |                 |
|-----------|-----|----|----|-------|--------|------|-----|------|-----------------|
|           |     |    |    | SI    | ots    |      |     |      |                 |
| PS CPU    | 0   | 1  | 2  | 3     | 4      | 5    | 6   | 7    | 8 9             |
|           |     |    |    |       |        |      |     |      |                 |
| Analog    | 64  | 72 | 80 | 88    | 96     | 104  | 112 | 120  | Not permis-     |
| addresses | to  | to | to | to    | to     | to   | to  | to   | sible from slot |
| audiesses | 71  | 79 | 87 | 95    | 103    | 111  | 119 | 127  | 8 onward        |

Table 4-1. Address Assignment of the Modules

The permissible address area ranges from 64 to 127. The IP 267 is accessed with byte or word load and transfer operations just like analog input/output modules.

**Example:** Data exchange between the CPU and the IP 267 (on slot 3)

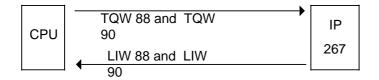

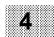

The IP 267 exchanges data with the CPU of the programmable controller via the serial interface. The user writes configuration data and positioning jobs into the process output image (PIQ). From there this data is transferred once in every data cycle to the IP 267. A disable in the IP 267 prevents the same jobs being executed repeatedly.

The IP 267 generates symmetrical velocity profiles from the configuration and positioning data. These profiles have equal acceleration and deceleration ramps (Figure 4-1.).

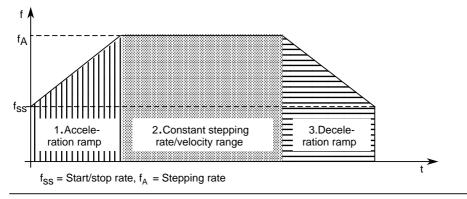

Figure 4-1. Velocity Profile of the IP 267

Data from the IP 267 (feedback messages, distance to go, status) is stored in the process input image (PII) cyclically and can be transferred cyclically from there to the user program.

### 4.1 Configuring the IP 267

The IP 267 must always be configured after commissioning or after deleting valid configuration data. The data is transferred to the IP 267 only after applying the emergency limit switches (PDs). The first data set transferred from the PC to the IP is interpreted as the configuration message frame, provided the multiplier for the start/stop rate is not zero and the configuration bits are reset (KB0=0 and KB1=0).

Note:

The CPU cannot read the currently valid configuration data direct from the IP 267. It is therefore advisable to store the configuration data additionally in two flag words or in a data block on the CPU when you configure the module. You can then access this data at any time.

| Slot No. | 0    | B)<br>1 | TE 2 | 3    |
|----------|------|---------|------|------|
| 0        | QB64 | QB65    | QB66 | QB67 |
| 1        | 72   | 73 74   |      | 75   |
| 2        | 80   | 81      | 82   | 83   |
| 3        | 88   | 89 90   |      | 91   |
| 4        | 96   | 97 98   |      | 99   |
| 5        | 104  | 105     | 106  | 107  |
| 6        | 112  | 113     | 114  | 115  |
| 7        | 120  | 121 122 |      | 123  |

Table 4-2. Addressing the Configuration Message Frames

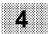

# 4.1.1 Address Assignment of the Configuration Message Frames (PC to IP)

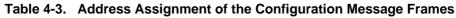

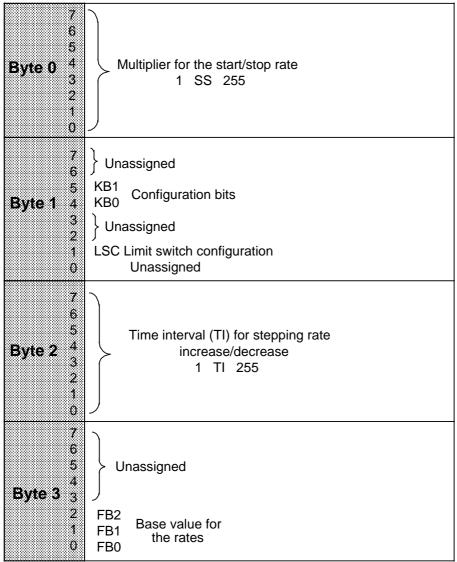

## 4.1.2 Byte 0: Multiplier for the Start/Stop Rate (SS)

Bit 0 to 7: The process output image (PIQ) has "0" default after resetting. You must enter a value between 1 and 255 in byte 0, otherwise the configuration message frame will be ignored.

 $f_{ss}(Hz) = BV(Hz) * SS * R$ 

- $f_{ss}$  = Start/stop rate
- BV = Base value for the rate (Table 4-4.)
- SS = Multiplier for the start/stop rate (1 to 255)
- R = Reduction factor (1 or 0.1). This factor is determined during the current positioning job.

#### 4.1.3 Byte 1: Limit Switch Configuration (LSC) and Operating Modes

- Bit 1= 0: Inputs I+, I- (external STOP) "0"-active (NC)
- Bit 1= 1: Inputs I+, I- (external STOP) "1"-active (NO)
- Bit 4 to 5: Both configuration bits KB0 and KB1 must be "0" for the configuration message frame to be accepted. This is always the case during startup or when switching on the power.

### 4.1.4 Byte 2: Time Interval (TI) for Rate Increase/Decrease

You determine the values for TI with bits TI 0 to TI 7. During the acceleration phase, the rate is incremented from the start/stop rate  $f_{ss}$ . It is incremented in each time interval by a quarter of the base value (BV) until the stepping rate  $f_A$  is reached. The stepping rate is decremented in the same way in the deceleration phase.

Bit 0 to 7: You must enter a value for the multiplier TI between 1 and 255 in byte 2 of the configuration message frame. The value "0" disables pulse generation. During cold restart or on power up, the value "0" for TI is entered in the PIQ.

a (Hz/ms) = 
$$\frac{BV (Hz) * R}{4 * 0.032 \text{ ms} * TI}$$

- a = Frequency increase or decrease
- BV = Base value for the frequency (Table 4-4.)
- TI = Multiplier for the time interval TI (1 to 255)
- R = Reduction factor (1 or 0.1). This factor is determined in the current positioning job.

## 4.1.5 Byte 3: Base Value for the Frequencies (BV)

Bit 0 to 2: You can select the eight possible frequency ranges for BV with the three bits FB 0 to FB 2. If you do not enter a value, the module has a default value of BV = 800 Hz on cold restart or on power up.

| FB2 FB1 FB0 | Base value<br>(Hz) | Accel./decel.<br>(Hz/ms)<br>TI = 1 to 255 | Max. freq.<br>in kHz where<br>V = 255 | Pulse dura-<br>tion μs) |
|-------------|--------------------|-------------------------------------------|---------------------------------------|-------------------------|
| 0 0 0       | 800                | 6250 to 24.5                              | 204                                   | 2                       |
| 0 0 1       | 400                | 3125 to 12.25                             | 102                                   | 3                       |
| 0 1 0       | 200                | 1560 to 6.12                              | 51                                    | 7                       |
| 0 1 1       | 80                 | 625 to 2.45                               | 20.4                                  | 15                      |
| 1 0 0       | 40                 | 312 to 1.22                               | 10.2                                  | 31                      |
| 1 0 1       | 20                 | 156 to 0.61                               | 5.1                                   | 63                      |
| 1 1 0       | 8                  | 62.5 to 0.25                              | 2.04                                  | 127                     |
| 1 1 1       | 4                  | 31.2 to 0.12                              | 1.02                                  | 255                     |

Table 4-4. Selecting the Frequency Range

The values for frequency and acceleration/deceleration in Table 4-4. only apply if you set reduction factor 1 in the positioning job (bit R="0"). Divide the values given by 10 (bit R="1") for reduction factor 0.1. The pulse duration is not affected by this.

## 4.1.6 Deleting the Configuration

An existing IP 267 configuration can be deleted by sending a new job with the velocity 0 and operating mode "STOP" to the IP 267 following transmission of a positioning job (Bit IQA = 0). The module then switches over to the "Non-configured" state; the LEDs on the front darken. The IP needs to be reconfigured before it can process any positioning jobs.

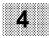

## 4.2 Positioning Message Frames (PC to IP)

You must transfer the configuration data to the IP 267 ( 4.1) before you send positioning jobs. When the IP has been configured, the green "RDY" LED on the frontplate lights up and the status bit ILCN in the feedback message frame is reset ( 4.3.2).

A positioning job consists of the path definition (number of pulses to be executed), the multiplier for the velocity, the reduction factor for the velocity, the operating mode (forwards, backwards etc.) and an identifier bit for the reference point approach (5.4).

| Slot No. | 0     | אז<br>1 | TE<br>2 | 3     |
|----------|-------|---------|---------|-------|
| 0        | QB 64 | QB 65   | QB 66   | QB 67 |
| 1        | 72    | 73      | 74      | 75    |
| 2        | 80    | 81      | 82      | 83    |
| 3        | 88    | 89      | 90      | 91    |
| 4        | 96    | 97      | 98      | 99    |
| 5        | 104   | 105     | 106     | 107   |
| 6        | 112   | 113     | 114     | 115   |
| 7        | 120   | 121     | 122     | 123   |

#### Table 4-5. Addressing the Positioning Message Frames

#### 4.2.1 Address Assignment of the Positioning Message Frames

### Table 4-6. Address Assignment of the Positioning Message Frames

|                                                       | a contract of the residening message rith                                                                                                    |
|-------------------------------------------------------|----------------------------------------------------------------------------------------------------|
| 7<br>6<br>5<br><b>Byte 0</b><br>4<br>3<br>2<br>1<br>0 | Multiplier for<br>the velocity<br>1 V 255                                                                                                    |
| 7<br>6<br>5<br><b>Byte 1</b> 4<br>3<br>2<br>1<br>0    | Reduction factor R (1 or 0.1)<br>Reference point approach RPA<br>OM0<br>OM1<br>2 <sup>19</sup><br>2 <sup>18</sup> Step pulses for the<br>2 <sup>17</sup> path (binary coded)<br>2 <sup>16</sup> |
| 7<br>6<br>5<br><b>Byte 2</b><br>4<br>3<br>2<br>1<br>0 | $ \begin{array}{c} 2^{15}\\ 2^{14}\\ 2^{13}\\ 2^{12}\\ 2^{11}\\ 2^{10}\\ 2^{9}\\ 2^{8} \end{array} $ Step pulses for the path (binary coded)                                                    |
| 7<br>6<br>5<br><b>Byte 3</b><br>4<br>3<br>2<br>1<br>0 | $ \begin{array}{c} 2^{7} \\ 2^{6} \\ 2^{5} \\ 2^{4} \\ 2^{3} \\ 2^{2} \\ 2^{1} \\ 2^{0} \end{array} $ Step pulses for the path (binary coded)                                                   |

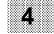

## 4.2.2 Byte 0: Multiplier for the Velocity (V)

Bit 0 to 7: You must enter a binary value between 1 and 255 in byte 0. You can calculate the stepping rate according to the following formula:

$$f_A (Hz) = BV(Hz) * V * R$$

- $f_A$  = Stepping rate of the motor
- BV = Base value for the frequency (Table 4-4.)
- V = Multiplier for the velocity (1 to 255)
- R = Reduction factor (1 or 0.1). The factor is determined in the current positioning job

#### Note:

You can enter values from 1 to 255 for the multiplier. The maximum stepping rate with a base value of BV =800 Hz is then 204 kHz. The IP 267 cannot generate stepping rates lower than the preset start/stop rate ( $f_{ss}$ ). Lower stepping rates are corrected to the value of  $f_{ss}$ .

## 4.2.3 Byte 1: Path / Operating Mode

The path is specified as the number of step pulses to be executed. Bits P16 to P19 are the higher-order bits of the 20 bit address. The path can consist of a maximum of 1,048,575 pulses per job.

Bit 0 to 3: Path P 16 to P 19

Bit 4 to 5: Operating mode bits OM 0 and OM 1:

The IP 267 offers four basic operating modes each of which can be selected via the two operating mode bits OM0 and OM1 in the positioning job or during configuration (Table 4-7.).

| OM 1             | OM 0             | Meaning                                                                             |
|------------------|------------------|-------------------------------------------------------------------------------------|
| 0<br>0<br>1<br>1 | 0<br>1<br>0<br>1 | Stop<br>Start forwards<br>Start backwards<br>Neutral (preparation for<br>a new job) |

Table 4-7. Operating Mode Bits

#### "STOP" mode

Message frames with the "STOP" mode are interpreted as follows by the IP 267:

- 1. "STOP" in conjunction with velocity 0: Interruption of current positioning jobs (with deceleration ramp)
- 2. "STOP" in conjunction with velocity = 0: Delete module configuration
- 3. "STOP" in conjunction with start/stop rate (f<sub>ss</sub>) 0: Reconfigure module, e.g. after power failure

You can abort positioning jobs by sending the "STOP" mode to the IP. Pulse output is not interrupted abruptly in this case but terminated with a deceleration ramp (Figure 2-1.)

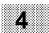

The module is in a "non-configured" state after power failure since all data in the IP is deleted. The first message frame sent by the programmable controller to the IP 267 is interpreted as the configuration message if both operating mode bits signify "STOP" status and if the start/stop rate is not zero. Otherwise the data set is not accepted and the module remains in the "non-configured" state. Valid configuration data can be deleted if the "STOP" mode is sent to the IP in conjunction with the velocity setting zero. In this case, the "Module configured" LED (RDY) goes out.

#### "Start forwards" mode

The IP 267 can only execute a "Start forwards" job if it is in the "Standstill" state and has previously executed one of the other operating modes ("Start backwards", "STOP" or "Neutral"); otherwise the module ignores the job. In the case of "Start forwards", the IP 267 sets the RP (direction level) output to logic "1" and the RP\_N (inverted direction level) output to logic "0".

#### "Start backwards" mode

In the case of jobs with the "Start backwards" mode, the levels at outputs RP and RP\_N are exchanged (RP = "0", RP\_N = "1").

The IP 267 does not accept "Start forwards" or "Start backwards" positioning jobs with the path set to 0.

#### "Neutral" mode (preparation for a new job)

The process output image PIQ is output to the modules connected each time the programmable controller program is scanned. A positioning job can therefore be sent to the IP 267 on several occasions but the IP only executes the first job. The IP will only execute a subsequent job if it receives a different operating mode to the previous one.

If you allocate two traversing jobs with the same direction, you must remove the disable after the start of the first job by transferring "Neutral" mode to the module. However, you should first scan the status message "Job executing" (IJE) to determine that the first job has been executed. If IJE = 0, you can start a new job in the same direction. Subsequent jobs with a different direction to the previous job can be started without first activating the "STOP" or "Neutral" modes ( 6.2.1).

- Bit 6: Reference point approach RPA The reference point marks a system zero point for the IP 267 from which it starts traversing jobs. You can calculate reference points if you connect a separate switch (BERO, etc.) to the REF digital input. If you set bit RPA, a positive edge at the REF digital input initiates deceleration (5.4).
- Bit 7: Reduction factor R You can reduce the frequency range of the stepping rate and the start/stop rate by a factor of 10 using R. The pulse duration is unaffected by this.

| R="0" | : | Reduction factor 1   |
|-------|---|----------------------|
| R="1" | : | Reduction factor 0.1 |

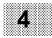

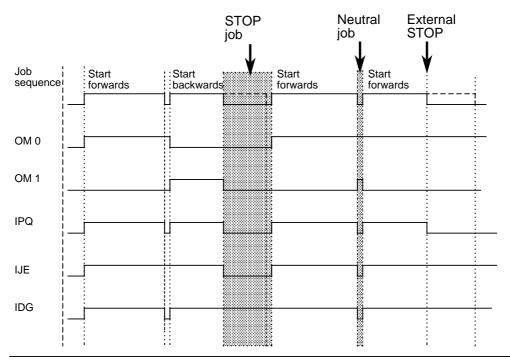

Figure 4-2. Operating Modes Diagram

Status bits of the feedback message frame (IP 267 to PC)

- IPQ = Pulse output active
- IJE = Job executing
- IDG = Distance to go

See 4.3.2 for further information on the feedback message frame.

## 4.2.4 Byte 2: Path

Bit 0 to 7: Paths P 8 to P 15

## 4.2.5 Byte 3: Path

Bit 0 to 7: Paths P 0 to P 7

## 4.3 Feedback Message Frames (IP 267 to PC)

Information on the distance to go and the status bits of the IP 267 are sent in the feedback message frame to the addresses in the process input image (PII) (Table 4-8.). The process I/O images (PII and PIQ) are updated after every scan of OB 1. The contents of the PIQ are transferred to the IP 267 at the same time as the feedback messages of the IP 267 are transferred to the PII. The feedback messages of the IP 267 are therefore always delayed by one OB cycle. The feedback message for a particular positioning job can therefore be evaluated after the next OB cycle.

The distance to go and the status bits are stored until the IP 267 receives a new positioning job or the configuration is deleted. Bits "IPQ" (pulse output), "IPD" (pulse disable), "ILCN" (configuration executed) and "IJE" (job executing) are exceptions to this. IPQ is only set for the duration of pulse output; "IPD" is set when the digital input PD (emergency limit switch) is active. You can only reset "IPD" when PD is no longer active (limit switch not activated) and the configuration of the module is deleted.

| Slot No. | 0     | BY<br>1 | (TE<br>2 | 3     |
|----------|-------|---------|----------|-------|
| 0        | QB 64 | QB 65   | QB 66    | QB 67 |
| 1        | 72    | 73      | 74       | 75    |
| 2        | 80    | 81      | 82       | 83    |
| 3        | 88    | 89      | 90       | 91    |
| 4        | 96    | 97      | 98       | 99    |
| 5        | 104   | 105     | 106      | 107   |
| 6        | 112   | 113     | 114      | 115   |
| 7        | 120   | 121     | 122      | 123   |

Table 4-8. Addressing Feedback Message Frames

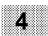

## 4.3.1 Address Assignment of the Feedback Message Frames

| 7<br>6<br>5<br><b>Byte 0</b><br>3<br>2<br>1<br>0 | IP 267 not configuredILCNPulse disableIPDPulse outputIPQDistance to goIDGLimit switch endILSELimit switch startILSSReference pointIRPExternal stopIES           |
|--------------------------------------------------|----------------------------------------------------------------------------------------------------|
| 7<br>6<br>5<br><b>Byte 1</b><br>3<br>2<br>1<br>0 | Distance to $go < 0$ DGS<br>Job executing IJE<br>Unassigned<br>$2^{19}$<br>$2^{18}$<br>$2^{17}$<br>$2^{16}$ Step pulses of the distance<br>to go (binary coded) |
| 7<br>6<br>5<br><b>Byte 2</b><br>1<br>1           | $ \begin{array}{c} 2^{15}\\ 2^{14}\\ 2^{13}\\ 2^{12}\\ 2^{11}\\ 2^{10}\\ 2^{9}\\ 2^{8} \end{array} $ Step pulses of the distance to go (binary coded)           |
| 7<br>6<br>5<br>8yte 3<br>4<br>3<br>2<br>1<br>0   | $ \begin{array}{c} 2^{7} \\ 2^{6} \\ 2^{5} \\ 2^{4} \\ 2^{3} \\ 2^{2} \\ 2^{1} \\ 2^{0} \end{array} $ Step pulses of the distance to go (binary coded)          |

## Table 4-9. Address Assignment of the Feedback Message Frames

## 4.3.2 Byte 0: Status Bits

- Bit 0: External stop "IES" The "IES" bit is set if the digital input STOP has been activated. The bit is reset by a new, valid job.
- Bit 1: Reference point "IRP" The "IRP" bit is set if input REF has been activated during traversing movements with bit RPA set. The bit is reset by a new, valid job.
- Bit 2: Limit switch start "ILSS" The "ILSS" bit is set if input I - has been activated during traversing movements with operating "Start backwards" mode. The bit is reset by a job with operating "Start forwards" mode even if the limit switch is still active.
- Bit 3: Limit switch end "ILSE" The "ILSE" bit is set if input I+ has been activated during traversing movements with operating "Start forwards" mode. The bit is reset by a job with operating "Start backwards" mode even if the limit switch is still active.
- Bit 4: Distance to go "IDG" The "IDG" bit is set if the IP 267 does not supply the specified number of pulses for a positioning job. The bit is reset after the complete number of pulses have been output.
- Bit 5: Pulse output "IPQ" The "IPQ" bit is set as long as the module outputs step pulses. The bit is reset after the last pulse and the relevant pause has been output (period duration of the step frequency).

- Bit 6: Pulse disable "IPD" The "IPD" bit is set if input PD is active. The IP 267 resets the "IPD" bit only when input PD is inactive and the module is reconfigured.
- Bit 7: IP 267 not configured "ILCN" The "ILCN" bit is reset if valid configuration data is transferred to the module during the configuration run. The bit is set by a job with zero velocity and "STOP" mode.

## 4.3.3 Byte 1: Status Bits and Distance to Go

- Bit 0 to 3: Distance to go DV 16 to DV 19 The distance to go indicates the number of (output) step pulses still to be executed. This number is stored in a 20-bit address as a binary value. P 16 to P 19 are the higher-order bits.
- Bit 4 to 5: Unassigned
- Bit 6: Job executing "IJE"

The "IJE" bit "Job executing" is set as soon as a "Start forwards" or "Start backwards" job is transferred to the IP 267 and executed. The "IJE" bit is reset if the operating mode changes to neutral or STOP and pulse output of the current job is complete (both conditions must be met). You can use "IJE" as an acknowledgement bit if you execute positioning jobs with extremely short paths: if the duration of pulse output is shorter than the PC scan time, you cannot use the status feedback message "IPQ" to check if a job has already been executed. By contrast, "IPQ" remains set even after pulse output (Figure 4-2.).

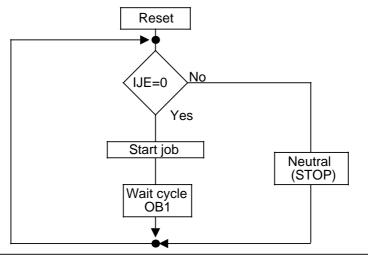

Figure 4-3. Flowchart for Job Monitoring with the "IJE" Bit

Bit 7: Sign of the distance to go DGS

"0"=positive "1"=negative

The IP 267 can abort positioning jobs with external signals, e.g. with the limit switches EPLUS or EMINUS. After abort signals in the acceleration phase, the IP continues sending pulses for another 50 ms at the rate already reached. After expiration of these 50 ms, it will initiate the deceleration phase. This procedure avoids sudden rate changes which could result in step losses.

Note:

In the case of an abort in the acceleration phase, the IP 267 outputs more pulses than provided for under the following conditions:

- 33% to 37.5% of all pulses have already been output
- The velocity reached at job abort was so high that, during the period of 50 ms, the same number of pulses was output as during the acceleration phase.

Since exactly the same number of pulses are output in the deceleration phase as in the acceleration phase, the IP 267 outputs a maximum of 112.5% (3 x 37.5%) of the specified pulses. The distance to go has a negative sign in this case and the "DGS" bit is set. You can interrupt your program at this point, if necessary, and take suitable measures, e.g. start a reference point approach.

## 4.3.4 Byte 2: Distance to Go

Bit 0 to 7: Distance to go DV 8 to DV 15

## 4.3.5 Byte 3: Distance to Go

Bit 0 to 7: Distance to go DV 0 to DV 7

#### 4.4 **Combining the Message Frame Assignments and the Most** Important Formulas

#### Table 4-1. Address Assignment of the Configuration Message Frames (PC to IP 267)

| Byte 0<br>7 0                                    | Byte 1<br>7 6 5 4 3 2 1 0                  | Byte 2<br>7 0    | Byte 3<br>7 3 2 1 0 |
|--------------------------------------------------|--------------------------------------------|------------------|---------------------|
|                                                  |                                            |                  |                     |
| Multiplier for the start/stop rate               |                                            |                  |                     |
| Unassigned                                       |                                            |                  |                     |
| Config. bits KB1<br>KB0                          |                                            |                  |                     |
| Unassigned                                       |                                            |                  |                     |
| Limit switch<br>low/high active                  |                                            |                  |                     |
| Unassigned                                       | ا<br>لــــــــــــــــــــــــــــــــــــ |                  |                     |
| Time interval TI for<br>frequency increase – – – |                                            | ,<br>,<br>,<br>, |                     |
| Unassigned                                       |                                            |                  |                     |
| Base value<br>for frequencies                    | FB 2<br>FB 1<br>FB 0                       |                  |                     |

#### Table 4-11. Address Assignment of the Positioning Message Frames (PC to IP 267)

| Byte 0                           | Byte 1         Byte 2         Byte 3           0         7         6         5         4         3         7         0         7 | 3 0 |
|----------------------------------|----------------------------------------------------------------------------------------------------|-----|
| Multiplier V for velo            |                                                                                                    |     |
| Factor                           |                                                                                                    |     |
| Reference point approach bit RPA |                                                                                                    |     |
| Operating modes                  | OM 1                                                                                                    |     |
| Path                             | 216 to 219<br>215 to 28                                                                                                    |     |

| (. • •                                                                                                    | • =•,                  |        |               |
|----------------------------------------------------------------------------------------------------|------------------------|--------|---------------|
| Byte 0<br>7 6 5 4 3 2 1 0 7                                                                                                    | Byte 1<br>6 5 4 3 . 07 | Byte 2 | Byte 3<br>7 0 |
| Status :<br>0: External stop IES<br>1: Reference point<br>approach IRP<br>2: Lim. switch start ILSS<br>3: Lim. switch end ILSE<br>4: Distance to go IDG<br>5: Pulse output IPQ<br>6: Pulse disable EIS<br>7: IP not config. ILCN<br>Status:<br>7: Dist. to go < 0 DGS –<br>6: Job executing IJE – |                        |        |               |
| Unassigned                                                                                                    |                        |        |               |
| Dist. to go 2 <sup>16</sup> to 2 <sup>19</sup> –<br>2 <sup>15</sup> to 2 <sup>8</sup> –<br>2 <sup>7</sup> to 2 <sup>0</sup> –                                                                                                    | l<br>l<br>             | d      |               |

 Table 4-12.
 Address Assignment of the Feedback Message Frames (PC to IP 267)

| FB 2 | FB 1 | FB 0 | Base<br>value (Hz) | Accel./decel.<br>(Hz/ms)<br>TI=1 to 255 | Max. freq.<br>in kHz<br>at V=255 | Pulse dura-<br>tion (µs) |
|------|------|------|--------------------|-----------------------------------------|----------------------------------|--------------------------|
| 0    | 0    | 0    | 800                | 6250 to 24.50                           | 204                              | 2                        |
| 0    | 0    | 1    | 400                | 3125 to 12.25                           | 102                              | 3                        |
| 0    | 1    | 0    | 200                | 1560 to 6.12                            | 51                               | 7                        |
| 0    | 1    | 1    | 80                 | 625 to 2.45                             | 20.40                            | 15                       |
| 1    | 0    | 0    | 40                 | 312 to 1.22                             | 10.20                            | 31                       |
| 1    | 0    | 1    | 20                 | 156 to 0.61                             | 5.10                             | 63                       |
| 1    | 1    | 0    | 8                  | 62.5 to 0.25                            | 2.04                             | 127                      |
| 1    | 1    | 1    | 4                  | 31.2 to 0.12                            | 1.02                             | 255                      |

 Table 4-13.
 Frequency Ranges

#### Formulas for frequency calculation and frequency modification:

| Start/stop rate (f <sub>ss</sub> ):               | Frequency increase/decrease:                                | Stepping rate (f <sub>A</sub> ):          |
|---------------------------------------------------|-------------------------------------------------------------|-------------------------------------------|
| f <sub>ss</sub> (Hz) = BV(Hz) * SS *   R          | a (Hz/ms) = $\frac{BV (Hz) * R}{4 * 0.032 \text{ ms} * TI}$ | f <sub>A</sub> (Hz) = BV(Hz) * V * R      |
| SS= Multiplier for the start/stop rate (1 to 255) | TI = Multiplier for the<br>time interval TI (1 to 255)      | V= Multiplier for the velocity (1 to 255) |

BV = Base value for frequencies R = Reduction factor (1 or 0.1). This factor is determined in the current positioning job.

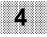

## 5 Notes on Operation

| 5.1                                        | Safety Concept                                                                                                    |
|--------------------------------------------|----------------------------------------------------------------------------------------------------|
| <b>5.2</b><br>5.2.1<br>5.2.2<br>5.2.3      | Preparing the IP 26752Which Signals are Required for the Power Section?52Which Addresses are Assigned?53Preparing the Power Section54  |
| 5.3                                        | Startup of the Plant                                                                                                    |
| <b>5.4</b><br>5.4.1<br>5.4.2               | Determining a Reference Point58Determining a Reference Point with Separate Switch58Determining a Reference Point with Limit Switches59 |
| 5.5                                        | Notes for Direct Data Entry with Programmers or<br>Operator Panels                                                                     |
| <b>5.6</b><br>5.6.1<br>5.6.2<br><b>5.7</b> | Motor Selection512Determining the Motor Identification Data513Selecting the Power Section514Diagnostics Sheet516                       |
|                                            |                                                                                                    |

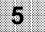

| Typical Data Exchange Between the CPU and the IP 267 (in Slot 3) | 5.                                                                                                    | _                                                                                                    | 3                                                                                                    |
|------------------------------------------------------------------|----------------------------------------------------------------------------------------------------|----------------------------------------------------------------------------------------------------|----------------------------------------------------------------------------------------------------|
| Arrangement of Limit Switches and Emergency                      |                                                                                                    |                                                                                                    | 5                                                                                                    |
| Distances Between Limit Switches and                             | 5                                                                                                    | _                                                                                                    | 7                                                                                                    |
|                                                                  |                                                                                                    |                                                                                                    | 10                                                                                                    |
| 0                                                                | . 5                                                                                                    | -                                                                                                    | 10                                                                                                    |
|                                                                  | 5                                                                                                    | -                                                                                                    | 14                                                                                                    |
|                                                                  |                                                                                                    |                                                                                                    |                                                                                                    |
| Connector Assignments IP 267 (6ES5 267-8MA 11)                   | . 5                                                                                                    | -                                                                                                    | 3<br>4<br>15                                                                                                    |
|                                                                  | Typical Data Exchange Between the CPU and the         IP 267 (in Slot 3)         Arrangement of Limit Switches and Emergency         Limit Switches         Distances Between Limit Switches and         Emergency Limit Switches         Reference Point Calculation with the REF Switch         Determining a Reference Point with the I+ Switch         Typical Torque Characteristic as a Function of         the Frequency of a Stepper Motor         Addressing the Modules         Connector Assignments IP 267 (6ES5 267-8MA 11) | Typical Data Exchange Between the CPU and the         IP 267 (in Slot 3)       5.         Arrangement of Limit Switches and Emergency         Limit Switches       5.         Distances Between Limit Switches and         Emergency Limit Switches       5         Reference Point Calculation with the REF Switch       5         Determining a Reference Point with the I+ Switch       5         Typical Torque Characteristic as a Function of       5         the Frequency of a Stepper Motor       5         Addressing the Modules       5         Connector Assignments IP 267 (6ES5 267-8MA 11)       5 | Typical Data Exchange Between the CPU and the         IP 267 (in Slot 3)       5         Arrangement of Limit Switches and Emergency         Limit Switches       5         Distances Between Limit Switches and         Emergency Limit Switches       5         Reference Point Calculation with the REF Switch       5         Determining a Reference Point with the I+ Switch       5         Typical Torque Characteristic as a Function of       5         the Frequency of a Stepper Motor       5 |

## 5 Notes on Operation

Please ensure that your programmable controller meets the following requirements:

- The S5-100U is properly installed and wired;
- The power supply unit is connected according to regulations ( S5-100U Manual);
- The CPU of the S5-100U can work with the IP 267 ( Preface).

You require a programmer (PG 605/615/635/675/685/695 or 750) with the STEP 5 programming package for configuring and programming the IP 267.

## 5.1 Safety Concept

The following switching elements are indispensable to the safety concept of the system and must therefore be installed with great care and adapted to the conditions of the system:

- Emergency OFF switches, with which you can switch off the whole system (Caution block on the next page).
- Limit switches, with which you limit the traversing range. These switches initiate programmed deceleration and can be connected to the digital inputs I + and I as NCs or NOs.
- Two emergency limit switches, which only respond after a limit switch has responded. The input PD is always "0" active, i.e. this circuit is closed-circuit protected. You can only use NCs as emergency limit switches (PDs) and combinations of emergency limit switches (PDs) must always be connected in series. These switches disable pulse output immediately and they must be connected to the digital input PD of the IP 267. When making these connections, please observe the required clearances between PD and I + and I - (Figure 5-3.).

#### WARNING

The IP 267 safety switches (limit switches, emergency limit switches, STOP switches) can stop the stepper motor but the motor windings are not then completely free of current. The residual current still flowing holds the motor in position. You may not be able to move the drive out of the danger zone in emergencies.

For this reason, you should install an emergency OFF switch to switch off the power section.

## 5.2 Preparing the IP 267

The IP 267 offers a variety of connections so please make sure which signals and signal levels you require for your system and tick the marked fields where required.

## 5.2.1 Which Signals are Required for the Power Section?

- 5 V differential inputs or 5 V optocoupler inputs.
   Set the sliding switch on the frontplate of the IP 267 to "5 V".
- 5 V to 20 V inputs, special voltage  $V_s$ . () Set the sliding switch on the frontplate of the IP 267 to "V<sub>s</sub>".

## 5.2.2 Which Addresses are Assigned?

• The IP 267 assigns addresses in the analog range of the S5-100U. The module addresses are preset by the fixed slot addressing of the programmable controller. You can operate the IP 267 in slots 0 to 7 (Table 5-1.). Eight bytes are reserved per slot and the first four of these bytes are assigned.

| PS CPU    | 0  | 1  | 2  | <b>SI</b><br>3 | ot<br>4 | 5   | 6   | 7   |
|-----------|----|----|----|----------------|---------|-----|-----|-----|
| Analog    | 64 | 72 | 80 | 88             | 96      | 104 | 112 | 120 |
| addresses | to | to | to | to             | to      | to  | to  | to  |
| audiesses | 71 | 79 | 87 | 95             | 103     | 111 | 119 | 127 |

Table 5-1. Addressing the Modules

If you use the IP 267 in slot 3 of the programmable controller, for example, bytes 88 to 91 in the process output image (PIQ) and the process input image (PII) are used for communication between the CPU and the IP 267. The other four bytes remain unused. You can reference these addresses with the STEP 5 load and transfer operations (Figure 5-1.), to exchange input/output messages between the CPU of the programmable controller and the IP 267.

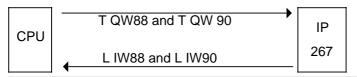

#### Figure 5-1. Typical Data Exchange Between the CPU and the IP 267 (in Slot

Slot used : .....

First address byte : .....

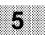

## 5.2.3 Preparing the Power Section

Connect the signal cables to the power section. Observe the manufacturer's instructions. Tick the connections used one after the other in the "Power section" field, where required.

| 9- | Na | y subminiature D connector | Colour code | Power section |
|----|----|----------------------------|-------------|---------------|
| 1  | :  |                            |             |               |
| 2  | :  | Clock                      | white       | ( )           |
| 3  | :  |                            |             |               |
| 4  | :  | Clock inverted             | brown       | ( )           |
| 5  | :  |                            |             |               |
| 6  | :  |                            |             |               |
| 7  | :  | Direction level            | green       | ( )           |
| 8  | :  | Direction level inverted   | yellow      | ()            |
| 9  | :  | NL ground                  | grey        | ()            |

Table 5-2. Connector Assignments IP 267 (6ES5 267 8-MA11)

The cable shielding is connected to the connector shell.

- Set the desired operating mode (full-step or half-step) on the power section.
- Wire the enable signals for the power section if required (current drop, boost, etc.).
- Connect the cables to the IP 267.
- Connect the limit switches, emergency limit switches, BEROs etc. with the digital inputs on the IP 267 terminal block.
- If you use the special voltage V<sub>s</sub> for the signals to the power section, you must connect the negative pole of V<sub>s</sub> to the ground of the programmable controller (terminal block, terminal 2). The plus pole of V<sub>s</sub> is connected to terminal 9 of the terminal block.
- All connections must be screwed tight for safety reasons.

## 5.3 Startup of the Plant

Check once more the function of your emergency OFF facility as well as the limit switches and the emergency limit switches (PD) before you switch the plant on. The emergency limit switches must always be connected in series. The limit switch actuators (on machine slides, etc.) must be located on axes within the switching range (Figure 5.2.). If this is not the case, you must rotate the axes manually to within the desired range.

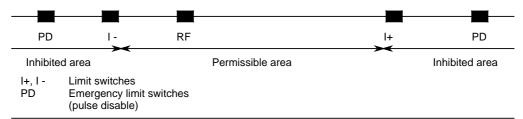

Figure 5-2. Arrangement of Limit Switches and Emergency Limit Switches

After checking all connecting cables, you can switch on the individual power sources, observing the following order:

- Switch on the programmable controller, no LEDs should light up on the IP 267 until it is configured.
- If you are using special voltage V<sub>s</sub>, switch V<sub>s</sub> on.
- Now switch on the power section.

Connect the programmer to the CPU and load the STEP 5 package into the programmable controller.

The green "RDY" LED on the frontplate of the IP 267 lights up after it has received the data.

#### Note:

If you send the output message frames to the IP 267 with the "FORCE VAR" programmer function during startup, there are important points you must note (5.5).

#### WARNING

When carrying out the following steps, make sure that the motors can be switched off at all times (emergency OFF switches or limit switches must be within easy reach). Assign only traversing jobs with low velocity steps at first.

- Transfer a "Forwards" or "Backwards" job with a short path and low velocity. The drive must move smoothly.
- Check the function of the emergency limit switches (PD) acting directly on the pulse disable.
- Check the correct execution of the "Forwards" and "Backwards" modes and, if necessary, interchange the RP and RP<sub>-</sub>N signal wires at the power section.
- Test both limit switches (I +, I -) acting on the IP 267. Limit switch I + must respond at the end of the forwards approach and I - must respond at the end of the backwards approach, otherwise you must change over the EPLUS and EMINUS connections at the digital inputs of the IP 267 (3.3).
- The input "External STOP" must be connected as specified in the configuration data ("0" active or "1" active).

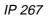

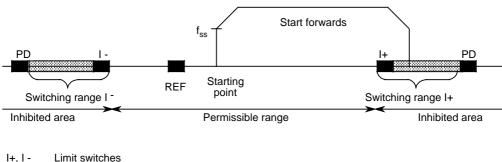

PD Emergency limit switch (pulse disable)

#### Figure 5-3. Distances Between Limit Switches and Emergency Limit Switche

- Make sure there is a sufficient distance between the limit switches and the emergency limit switches. This distance depends on the particular application. If the drive approaches the I + or I - switching points at (normal) maximum velocity, it must come to a standstill before reaching the emergency limit switch (PD). If an emergency limit switch responds, the IP 267 is disabled. You must reconfigure the IP 267 before it can accept further positioning jobs.
- Execute a reference point approach ( 5.4.)
- Test the external STOP function (3.4.)

## CAUTION

When a limit switch is operated, the IP 267 aborts the positioning procedures and disables all further jobs with the same direction of approach. The disable is only cancelled when a positioning job is executed in the opposite direction or if "STOP"/"Neutral" is programmed. If the axis does not leave the "inhibited" traversing range during this approach and if the limit switch gives no contact, an approach in the direction of PD would then be possible (Figure 5-3.). To make sure that no positioning job can be started from the "inhibited" range (i.e. between limit switches and emergency limit switches PD) in the direction of PD, the switching range of the limit switches must be as wide as the total inhibited range (Figure 5-3.).

## 5.4 Determining a Reference Point

Reference points calibrate the drive system and determine a system zero point for the following positioning jobs. To calculate the reference point, you can install a separate switch (position switch, BERO, etc.) within the traversing range that will send a signal to the REF reference input when triggered. You can, however, also use one of the limit switches for this purpose. In this case, the REF input remains unassigned. The IP 267 evaluates a REF signal only if the RPA bit in the positioning message frame is set. A reference point will exactly be reproduced each time it is approached from the same direction. The direction need only be laid down once.

The reference point approach must always be executed during commissioning, after power failure or after operation of the emergency limit switch (PD).

The reference point approach is calculated in three steps:

- Search for reference switch
- Overtravel reference switch
- Approach reference switch (slowly)

## 5.4.1 Determining a Reference Point with Separate Switch

To calculate the reference point start by initiating a positioning job in any direction. Set, for example, "Start forwards" mode with high velocity. The RPA bit is set and the maximum path is transferred.

When the module detects the reference switch (REF input activated), it stops with a slight delay. If the reference point is not found in this direction, the traversing path ends for the time being at limit switch I+.

In both cases, you must then assign a positioning job with the same parameters but with "Start backwards". This traversing movement is aborted with the reference switch. The contact of the reference switch should not be blocked at the end of the traversing movement. You will otherwise have to program an auxiliary approach section with the same direction of travel and RPA = 0 to enable the switch contact again (6.4.1).

the reference point for further positioning jobs.

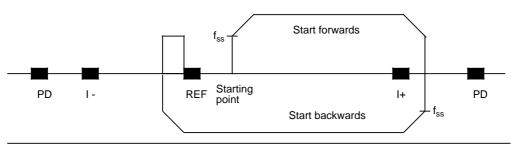

Figure 5-4. Reference Point Calculation with the REF Switch

## 5.4.2 Determining a Reference Point with Limit Switches

If you select limit switch I+, for example, as the reference switch, start a positioning job with high velocity, "Start forwards" and maximum path. The traversing movement is ended with the deceleration ramp at the limit switch.

The limit switch is then left at low velocity with the "Start backwards" job.

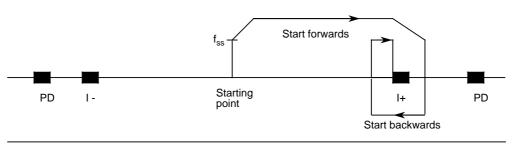

Figure 5-5. Determining a Reference Point with the I+ Switch

You then continue to the limit switch with "Start forwards" and at the start/stop rate. The traversing movement stops immediately when the limit switch is reached. You can re-establish this reference point at any time with step accuracy if you approach it with the same pulse frequency from the same direction.

**Note:** Contact bounce at the REF, EMINUS and EPLUS inputs are compensated for by the module. This delays signal processing. To enable the IP 267 to reproduce reference points exactly, the periode of the step frequency must be greater than the signal delay. You must therefore approach the reference points with step frequencies of less than 100 Hz. In the case of start/stop rates greater than 100 Hz, you can decrease the relevant step frequency by the reduction factor R in the current positioning job - i.e. without reconfiguring.

#### 5.5 Notes for Direct Data Entry with Programmers or Operator Panels

You can transfer data from programmers or operator panels (OPs) to the PC. When the transfer command is entered in the "FORCE VAR" mode of the programmer or from the operator panel, the interface transfers data byte-wise to the CPU at a baud rate of 9600 bits/s (=1 byte per 850  $\mu$ s).

When the first byte has been completely transferred to the CPU, the processor in the CPU initiates an interrupt. Cyclic processing of the program is interrupted and the transferred byte is written into the PIQ. Cyclical processing of the program is then continued until the second byte has been completely transferred by the interface. As soon as the second byte has been completely transferred to the CPU, the processor in the CPU initiates a further interrupt in order to transfer the second byte to the PIQ, and so on.

The various interrupts are separated by a delay of approximately 850  $\mu$ s during which the cyclic program is processed. This corresponds to approximately 10 statements in the case of the CPU 100. Processing of an output message can lead to errors under certain circumstances if a new "Start forwards" command is transferred from the PIQ to the IP 267 and is already being processed even though the relevant new path is not yet available, e.g. because an OB1 scan was completed during the interrupt sequence.

| Note:                                                                       |
|-----------------------------------------------------------------------------|
| Configuring messages and positioning message frames must be transferred     |
| from the programmer/OP to the PIQ in one scan, otherwise the desired IP 267 |
| response is not guaranteed.                                                 |
|                                                                             |

You can use the following programming mode to ensure that output messages are only processed en bloc, i.e. they are only transferred to the IP 267 when they are complete in the PIQ.

| OB 1                             | PB 1                  |                                           |
|----------------------------------|-----------------------|-------------------------------------------|
| :<br>:<br>A F 0.0<br>JC PB1<br>: | R<br>L<br>T<br>L<br>T | F 0.0<br>FW 10<br>QW 88<br>FW 12<br>QW 90 |
| :                                | BE                    |                                           |

The data (QW88, QW90) is not written direct into the PIQ from the operator panel but in data words (DW10, DW12). Only then can you set flag F 0.0 on the operator panel. By doing so you make sure that PB1 can only be called if all the data is valid. The data is then transferred en bloc by PB1 to the PIQ and, consequently, to the IP.

If F 0.0 is set immediately in the operator panel display, the conditional jump to PB1 can take place before data words DW 10 and DW 12 contain the desired data.

Configuring message frames must also be transferred from the programmer/OP to the PIQ within one scan. If this is not the case, the IP 267 receives message frames which are only partly updated. If these configuring message frames are recognized by the IP 267 (multiplier for the start/stop rate not zero and "STOP" mode in the PIQ), the following errors can occur under certain circumstances:

- The time interval is interpreted by the IP 267 with the old value of the relevant byte
- Wrong frequency range
- Wrong limit switch configuration
- ...

## 5.6 Motor Selection

Pleae note the following points when selecting a motor:

- Can the stepper motor develop the required torque?
- Can load variations occur that might lead to step losses (load torque temporarily greater than motor torque)?
- Does the actual position have to be checked using an additional position encoder? (e.g. using a stepper motor with integral encoder and with a 25/500 kHz counter module, Order No. 6ES5 385-8MB11)
- Would it be advisable to use a drive unit capable of detecting and correcting step losses?

If a stepper motor meets the above requirements, there are still the following selection criteria to be taken into account (mechanical dimensions and designs are ignored here):

- How great is the maximum load torque?
- Up to what pulse frequency can the motor develop the required torque?
- How great must the number of steps of the motor be to reach the required path resolution?

## 5.6.1 Determining the Motor Identification Data

| Required path resolution            | k                | = | µm/pulse |
|-------------------------------------|------------------|---|----------|
| Required traversing velocity        | V <sub>max</sub> | = | mm/min   |
| Max. load torque at the motor shaft | M <sub>max</sub> | = | Ncm      |

The ratio ü of the shaft and the number of pulses per revolution m of the motor must be selected so that their quotient results in the required resolution k:

 ü = m \* k
 m = ..... pulses/rev

 k = ü / m
 ü = ..... mm/rev

The maximum pulse frequency f<sub>max</sub> is calculated as follows:

$$f_{max} [kHz] = \frac{V_{max} (mm/min)}{k * 60 (mm/pulse)}$$

A type must now be selected from the characteristic curves of the motors capable of developing the required torque, without step loss, at the calculated frequency  $f_{\text{max}}.$ 

Figure 5-6. shows a typical stepper motor curve. See 6.6 for an application example.

#### Note:

If the desired torque characteristic can be implemented with the selected motor only in half-step mode, you must double the frequency in order to achieve the same velocity in full-step mode. The resolution doubles in this case since only half the path is covered with each pulse. Torque (Ncm)

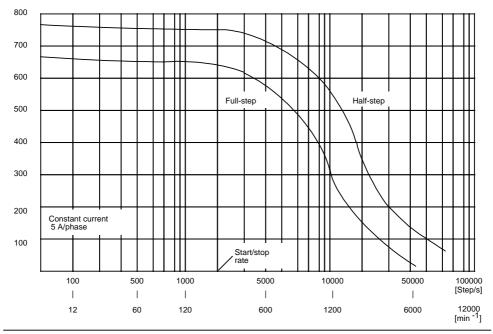

Figure 5-6. Typical Torque Characteristic as a Function of the Frequency of a Stepper Motor

## 5.6.2 Selecting the Power Section

The IP 267 sends the signals listed in Table 5-3 as 5 V differential signals (standard). A special voltage of 5 V to 30 V can also be used. This voltage must apply externally to the IP 267 terminal block. Select your power section so that it can also process the highest pulse frequency  $f_{max}$ .

| Signal               | Signal     | IP 267<br>Pulse duration<br>µS                         | Power<br>Signal | section r<br>Level<br>V | equires:<br>Dura-<br>tion<br>µs |
|----------------------|------------|--------------------------------------------------------|-----------------|-------------------------|---------------------------------|
| Clock<br>pulse<br>TN | TN<br>TN\* | 1 - 3 - 7<br>15 - 31 - 63<br>127 - 255                 |                 |                         |                                 |
| Direction<br>level   | RP<br>RP\* | Voltage level for<br>forwards or back-<br>wards motion |                 |                         |                                 |

| Table 5-3. | Output Signals of the IP 267 |
|------------|------------------------------|

\* inverted signals

You can enter the required signal configuration for the power section in the right-hand column of Table 5-3.

## 5.7 Diagnostics sheet

| Description of error/fault                                                                                   | Possible sources of error                                                                                                    |
|----------------------------------------------------------------------------------------------------|----------------------------------------------------------------------------------------------------|
| Module cannot be configured                                                                                  | <ul> <li>Module addressing incorrect</li> <li>IP 267 has been configured using a programmer with<br/>the "Force variable" function or using an OP<br/>(Notes 5.5)</li> <li>Old configuration has not been deleted</li> </ul>                                                                                                    |
| Module parameters can be set but<br>module signals "Abort" (red "ABT" LED<br>lights up).                     | <ul> <li>External STOP, limit switch or emergency limit swich<br/>(PD) active</li> <li>IP267 has been configured using a programmer with<br/>the "Force variable" function or using an OP<br/>(Notes 5.5)</li> </ul>                                                                                                    |
| Motor "howls" but does not move.                                                                             | Start/stop rate or acceleration too high                                                                                                    |
| Motor jerks and remains still.                                                                               | Frequency increase too high (time intervals too small). Note resonant frequencies of drive                                                                                                    |
| Motor accelerates and then remains still and howls.                                                          | Output frequency or load torque too high. Voltage for operating motor is too low                                                                                                    |
| The signals are present at the output of the IP but the motor does not move.                                 | <ul> <li>Signal cables to IP connector have been crossed.</li> <li>Does the power section need a separate enable signal?</li> </ul>                                                                                                    |
| No output signals can be measured although the distance to go has been counted.                              | - Special voltage $V_S$ not connected correctly.                                                                                                    |
| The module does not switch to the<br>"Pulse output" status in the case of<br>"Forwards" or "Backwards" mode. | <ul> <li>External limit switch (PD) active</li> <li>External STOP active</li> <li>REF input active and the RPA (reference point approach) set</li> <li>Limit switch start (I -) or end (I+) has already been actuated in backwards or forwards mode</li> <li>Time interval (TI) has been set equal to zero in the configuring data</li> <li>"Forwards" or "Backwards" mode has already been selected so that the module now receives no valid traversing command.</li> </ul> |

## Application Examples

6

| <b>6.1</b><br>6.1.1 | Configuring and Reconfiguring the IP 2676Programming Example "Reconfiguring the IP 267"6                           | <b>2</b><br>3 |
|---------------------|----------------------------------------------------------------------------------------------------|---------------|
| <b>6.2</b><br>6.2.1 | Fixed Positions                                                                                                    | 6<br>7        |
|                     | Jobs to the IP 267" 6                                                                                              | 1             |
| <b>6.3</b><br>6.3.1 | Parameter Transfer Using Digital Input Modules         6 -           Program Example "Positioning Job"         6 - |               |
| <b>6.4</b><br>6.4.1 | <b>Determining Reference Points with Separate Switch 6</b> -<br>Program Example "Reference Point Approach          |               |
|                     | with Separate Switch"                                                                                              | 15            |
| <b>6.5</b><br>6.5.1 | <b>Reference Point Aproach with Limit Switch</b>                                                                   | 20            |
|                     | with Limit Switch" 6                                                                                               | 21            |
| 6.6                 | Loading and Unloading a Waggon                                                                                     | 25            |
| 6.6.1               | Selecting the Motor                                                                                                | 26            |
| 6.6.2               | Setting the Configuration Data                                                                                     | 26            |
| 6.6.3               | Configuration Data for the Path C to A                                                                             | 27            |
| 6.6.4               | Configuration Data for the Paths A to B and B to C 6 -                                                             | 31            |
| 6.6.5               | Positioning Job C to A                                                                                             | 34            |
| 6.6.6               | Positioning Job A to B                                                                                             | 35            |
| 6.6.7               | Positioning Job B to C                                                                                             |               |
| 6.6.8               | Linking to the User Program                                                                                        |               |
| 6.6.9               | Program Example "Loading and Unloading a Waggon" 6 -                                                               | 39            |

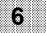

| Figures |                                                         |    |
|---------|---------------------------------------------------------|----|
| 6-1.    | Flowchart for Programming Example "Reconfiguring" . 6 - | 3  |
| 6-2.    | Flowchart "Transferring Positioning Jobs" 6 -           | 7  |
| 6-3.    | Flowchart "Reference Point Approach                     |    |
|         | with Separate Switch"                                   | 15 |
| 6-4.    | Flowchart for Programming Example "Reference            |    |
|         | Point Approach with Limit Switch"                       |    |
| 6-5.    | Arrangement of the Silos Along the Path                 | 25 |
| 6-6.    |                                                         | 28 |
| 6-7.    | Structure of the User Program "Loading and Unloading a  |    |
|         | Waggon"                                                 | 38 |
| Tables  |                                                         |    |
| 6-1.    | Path Breakdown6                                         | 25 |
| 6-2.    | Configuration Message Frame for the Path C to A 6 -     | 30 |
| 6-3.    | Configuration Message Frame for the Paths A to B        |    |
|         | and B to C                                              | 33 |
| 6-4.    | Positioning Job for the Path C to A                     | 35 |
| 6-5.    | Positioning Job for the Path A to B                     | 36 |
| 6-6.    | Positioning Job for Path B to C                         | 37 |

## **6** Application Examples

The IP 267 occupies slot 3 of the programmable controller in all examples. The input/output message frames are therefore written into byte addresses 88 to 91. All program examples can run on all CPUs (CPU 100, 102 and 103) of the S5-100U. Examples 1 to 5 are based on the block principle, i.e. certain program sections (FBs and OBs) of the previous example are used in the subsequent examples. The examples are structured as follows:

| Example 1 ( | 6.1) covers: Configuring/reconfiguring the IP 267                        |
|-------------|--------------------------------------------------------------------------|
| Example 2 ( | 6.2) covers: Example 1 and fixed positioning jobs                        |
| Example 3 ( | 6.3) covers: Example 2 and starting of positioning jobs via digital I/Os |
| Example 4 ( | 6.4) covers: Example 3 and reference point approach with separate switch |
| Example 5 ( | 6.5) covers: Example 4 and reference point approach with limit switch    |

Example 6 contains only autonomous program sections. You can start this program without loading the other example programs into the PC memory.

The examples are designed only to illustrate the principle involved in programming the IP 267. They are therefore extensively documented and the statement lists contain comments. Each programming example represents only one of several possible solutions.

## 6.1 Configuring and Reconfiguring the IP 267

In the following example, the IP 267 is configured with new data at each cold restart or warm restart.

A configuration always requires two subsequent message frames. The first message frame deletes the current IP 267 configuration data and the second reconfigures the IP 267.

Data is exchanged between the IP 267 and the CPU exclusively via the process I/O images (PII and PIQ). The PIQ must contain the complete message frame and the first OB 1 scan must be complete before the second message frame is then transferred to output words QW 88 and QW 90 in the next program scan. Otherwise the IP 267 receives only the second message frame. If the old data is still available in the IP 267, the second message frame is interpreted as a positioning job with the "STOP" mode and not as the configuration message frame.

Please note the following when programming warm restart routines in OB 21 or OB 22:

- After switching on the CPU, the configuration message frame at the end of the first OB 1 scan is transferred to the IP. The message frame may not be changed during the first OB1 processing.
- Overall reset of the IP 267 occurs after power failure and can be reconfigured with OB 22.
- The PIQ is reset in the case of manual cold restart and the IP configuration data is still available. This configuration data can only be deleted if the contents of the PIQ are still reset after the first cyclic scan of OB 1. Otherwise the IP 267 interprets a configuration message frame in OB 21 as being a positioning job with "STOP" mode ( 6.1.1).

## 6.1.1 Programming Example "Reconfiguring the IP 267"

The IP 267 can be reconfigured with function block FB 50. FB 50 is executed twice when flag F 101.6 is set (see OB1). The present configuration data is deleted during the first run and then the IP 267 is reconfigured. Flag F 101.6 can be set in the warm restart OBs (OB 21 and OB 22).

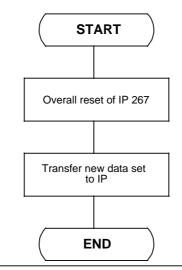

Figure 6-1. Flowchart for Programming Example "Reconfiguring"

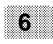

IP 267

| FB 50       |            |      | LEI               | N=42      | ABS          |   |
|-------------|------------|------|-------------------|-----------|--------------|---|
|             |            |      |                   |           | PAGE 1       |   |
| SEGMENT 1   | 0000       |      |                   |           |              |   |
| NAME : PARA | METR       |      |                   |           |              |   |
|             |            |      |                   |           |              |   |
| 0005        | :A F 10    | 01.7 |                   |           |              |   |
| 0006        | :JC =M001  |      |                   |           |              |   |
| 0007        | :          |      |                   |           |              |   |
| 0008        | :          |      |                   |           |              |   |
| 0009        | :S F 10    | 01.7 | FIRST FB50 CALL   | :         |              |   |
| 000A        | :L KH 0000 | 0    | THE EXISTING CON  | FIGURATIO | N DATA       |   |
| 000C        | :T QW 88   |      | IS DELETED        |           |              |   |
| 000D        | :BEC       |      |                   |           |              |   |
| 000E        | :          |      |                   |           |              |   |
| 000F        | :          |      |                   |           |              |   |
| 0010 M001   | :L KH 0402 | 2    | SECOND FB50 CALL  | :         |              |   |
| 0012        | :T QW 88   |      | NEW CONFIGURATION | N DATA    |              |   |
| 0013        | :L KH 2005 | 5    | IS TRANSFERRED CO | OMPLETE : |              |   |
| 0015        | :T QW 90   |      | QB91 = 05H>       | BASE VAL  | JE = 20 HZ   |   |
| 0016        | :          |      | QB90 = 20H>       | TIME INT  | ERVAL        |   |
| 0017        | :          |      | QB89 = 02H>       | OPERATING | G MODE = STO | Ρ |
| 0018        | :          |      |                   | FULL STE  | P OPERATION  |   |
| 0019        | :          |      |                   | LIM. SWI  | ГСН "1"      |   |
| ACTIVE      |            |      |                   |           |              |   |
| 001A        | :          |      | QB88 = 04H>       | SSF = BB  | * 4          |   |
| 001B        | :          |      |                   | = 80      | HZ           |   |
| 001C        | :          |      |                   |           |              |   |
| 001D        | :          |      |                   |           |              |   |
| 001E        | :          |      | SECOND FB50 CALL  | :         |              |   |
| 001F        | R F 10     | 01.7 | RESET AUXILIARY H | FLAG F101 | .7           |   |
| 0020        | R F 10     | 01.6 | RESET CONTROL FLA | AG F101.6 |              |   |
| 0021        | :S F 10    | 01.5 | SET AUXILIARY FLA | AG F101.5 |              |   |
| 0022        | :          |      |                   |           |              |   |
| 0023        | :          |      |                   |           |              |   |
| 0024        | BE         |      |                   |           |              |   |

| OB 1      |      |      |            | LEN=22 ABS                 |
|-----------|------|------|------------|----------------------------|
| SEGMENT 1 |      | 000  | D          |                            |
| 0000      | :    |      |            | FLAG F101.6 CAN BE RESET   |
| 0001      | ÷٨   | F    | 101.6      | IN THE WARM RESTART OBs,   |
| 0002      | :JC  | FB   | 50         | FOR EXAMPLE                |
| 0003 NAME | :PAF | RAME | <b>T</b> R |                            |
| 0004      | :    |      |            |                            |
| 0005      | :0   | F    | 101.5      | BOTH RECONFIGURATION       |
| 0006      | :0   | F    | 101.6      | MESSAGE FRAMES CAN BE SENT |
| 0007      | :R   | F    | 101.5      | TO THE IP 267 DIRECT       |
| 0008      | BEC  | 2    |            | WITH THIS BEC              |
| 0009      | :    |      |            |                            |
| A000      | :    |      |            |                            |
| 000B      | :    |      |            |                            |
| 000C      | :    |      |            | THEN USER PROGRAM          |
| 000D      | :    |      |            |                            |
| 000E      | :    |      |            |                            |
| 000F      | :    |      |            |                            |
| 0010      | BE   |      |            |                            |

| OB 21     |      |       |  | LEN=9 | ABS |
|-----------|------|-------|--|-------|-----|
| SEGMENT 1 | 0000 |       |  |       |     |
| 0000 :AN  | F    | 101.6 |  |       |     |
| 0001 :s   | F    | 101.6 |  |       |     |
| 0002 :    |      |       |  |       |     |
| 0003 :BE  |      |       |  |       |     |
|           |      |       |  |       |     |

| OB 22   |      |      |       |
|---------|------|------|-------|
| SEGMENT | 1    | 0000 |       |
| 0000    | : AN | F    | 101.6 |
| 0001    | :s   | F    | 101.6 |
| 0002    | :    |      |       |
| 0003    | BE   |      |       |

6

## 6.2 Fixed Positions

The IP 267 is already configured in this example. The program example shows how to start a positioning program with four jobs automatically at the press of a button. In this example, the feedback messages "Pulse output" and "Job executing" after a positioning job are not set in the PII till one scan later (4.3).

# 6.2.1 Program Example "Transferring Positioning Jobs to the IP 267"

IP 267

In this example, four positioning jobs are transferred one after the other to the IP 267 by function block FB 51.

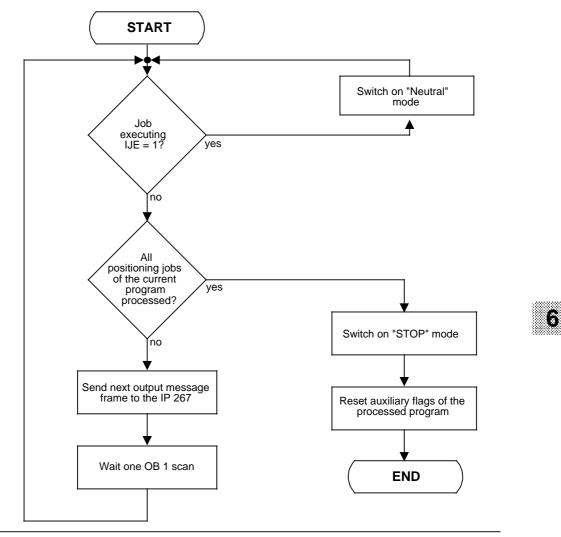

Figure 6-2. Flowchart "Transferring Positioning Jobs"

|        |      | 0024 | : |
|--------|------|------|---|
| LEN=77 | ABS  | 0025 | : |
|        | PAGE | 1    |   |

SEGMEMT 1 0000

FB 51

FOUR POSITIONING JOBS CAN BE PROCESSED ONE AFTER THE OTHER AUTOMATICALLY WITH FB51 : FIRST JOB ----> FORWARDS, SPEED A, TARGET A SECOND JOB ----> BACKWARDS, SPEED B, TARGET B THIRD JOB ----> FORWARDS, SPEED C, TARGET C FOURTH JOB ----> FORWARDS, SPEED D, TARGET D

THE PROGRAM IS STARTED BY WITH A POSITIVE EDGE AT 10.0 (SEE OB1).

THE LIMIT SWITCHES MUST NOT BE ACTUATED IN THIS PROGRAM, OTHERWISE THE POSITIONING VALUES WILL BE CORRUPTED. THE RESPONSE OF A DRIVE TO THE OPERATION OF A LIMIT SWITCH SHOULD BE PROGRAMMED BY THE USER.

NAME :FEST-VP

| 0005      | :    |      |       |                         |
|-----------|------|------|-------|-------------------------|
| 0006      | :A   | Ι    | 89.6  | SWITCH ON "NEUTRAL" MOD |
| 0007      | :s   | 0    | 89.4  | AS SOON AS THE CURRENT  |
| 0008      | :s   | õ    | 89.5  | POSITIONING JOB IS      |
| 0009      | BEC  | ~    |       | EXECUTED                |
| 000A      | :    |      |       |                         |
| 000B      | :    |      |       |                         |
| 000C      | :A   | F    | 103.0 | THE FIRST POSITIONING J |
| 000D      | :JC  | =M00 | 1     | IS TRANSFERRED TO THE P |
| 000E      | :s   | F    | 103.0 | WITH THIS SEQUENCE      |
| 000F      | :s   | F    | 103.7 | -                       |
| 0010      | :г   | KH   | 2010  | FLAGS F103.X ARE THE    |
| 0012      | ÷т   | QW   | 88    | AUXILIARY FLAGS         |
| 0013      | :г   | KH   | 2000  |                         |
| 0015      | ιт   | QW   | 90    |                         |
| 0016      | BEU  |      |       |                         |
| 0017      | :    |      |       |                         |
| 0018      | :    |      |       |                         |
| 0019 M001 | :A   | F    | 103.1 |                         |
| 001A      | :SPB | =M0  | 02    |                         |
| 001B      | :s   | F    | 103.1 |                         |
| 001C      | :s   | F    | 103.7 | THE SECOND POSITIONING  |
| 001D      | :Г   | KH   | 3020  | IS TRANSFERRED TO THE P |
| 001F      | ΞТ   | QW   | 88    | WITH THIS SEQUENCE      |
| 0020      | :Г   | KH   | 4000  |                         |
| 0022      | ÷т   | QW   | 90    |                         |
| 0023      | BEU  |      |       |                         |

| 0027       :JC =M003         0028       :S F 103.7         0029       :S F 103.7         0024       :L KH 1010         0020       :T QW 88         0021       :L KH 0800         0022       :T QW 90         0031       :         0032       :E         0033       :BEU         0031       :         0032       :C         0033       :A F 103.3         0034       :JC =M004         0035       :S F 103.7         0036       :S F 103.7         0037       :L KH 4010         IS TRANSFERRED TO THE PIQ         0039       :T QW 88         WITH THIS SEQUENCE         0030       :BEU         0032       :E         0033       :E KH 4010         IS TRANSFERRED TO THE PIQ         0036       :F Q 09.0         037       :E KH 4010         IS TRANSFERRED TO THE PIQ         0038       :         :0040       :Q 89.4         THE AUXILIARY FLAGS ARE RESET AND         0042       :R Q 89.5         0044       :T FY 103         0045       :                                                                                                    | 0026 M002 | :A F 103.2  |                                     |
|----------------------------------------------------------------------------------------------------|-----------|-------------|-------------------------------------|
| 0029       :S F 103.7       THE THIRD POSITIONING JOB         002A       :L KH 1010       IS TRANSFERED TO THE PIQ         002C       :T QW 88       WITH THIS SEQUENCE         0031       :                                                                                                    | 0027      | :JC =M003   |                                     |
| 002A       :L KH 1010       IS TRANSPERRED TO THE PIQ         002C       :T QW 88       WITH THIS SEQUENCE         002D       :L KH 0800       WITH THIS SEQUENCE         0031       :EU       WITH THIS SEQUENCE         0032       :T QW 90       Hermitian Sequence         0033       :EU       Hermitian Sequence         0031       :          0032       :          0033       :A F 103.3          0034       :C = MO04          0035       :S F 103.7       THEFOURTH POSITIONING JOB         0036       :S F 103.7       THEFOURTH POSITIONING JOB         0037       :L KH 4010       IS TRANSFERRED TO THE PIQ         0038       :S F 103.7       THEFOURTH POSITIONING JOB         0039       :EU       WITH THIS SEQUENCE         0031       :EU       WITH THIS SEQUENCE         0032       :T QW 88       WITH THIS SEQUENCE         0033       :EU       WI 85         0034       :L KH 1800       IS TRANSFERRED TO THE PIQ         0041       :R Q 89.5       THE AUXILIARY FLAGS ARE RESET AND         0042       :R Q 89.5       THE "STOP" MODE IS SWITCHED ON         00 | 0028      | SF 103.2    |                                     |
| 002C       :T       QW       88       WITH THIS SEQUENCE         002D       :L       KH       0800         0031       :                                                                                                    | 0029      | SF 103.7    | THE THIRD POSITIONING JOB           |
| 002D       :L KH 0800         002F       :T QW 90         0030       :BEU         0031       :         0032       :         0033 M003       :A F 103.3         0034       :JC =M004         0035       :S F 103.3         0036       :S F 103.7         0037       :L KH 4010       IS TRANSFERED TO THE PIQ         0039       :T QW 88       WITH THIS SEQUENCE         0030       :BEU         0032       :T QW 90         0032       :T QW 90         0033       :L KH 1800         0032       :T QW 90         0033       :E KH 10.0AT         0034       :L KH 1800         0035       :S EU         0036       :E Q 89.5         0041       :R Q 89.4         0042       :R Q 89.5         0043       :L KB 0         0044       :T FY 103         0045       :         0047       :BE         CB 1       LEN=36 ABS         SEGMENT 1       0000         0000       :         0001       :A F 101.6         CB 50       FOR EXAMPLE <td>002A</td> <td>:∟ кн 1010</td> <td>IS TRANSFERRED TO THE PIQ</td>                                                                                | 002A      | :∟ кн 1010  | IS TRANSFERRED TO THE PIQ           |
| 002F       :T QW 90         0030       :BEU         0031       :         0032       :         0033       :A F 103.3         0034       :JC =M004         0035       :S F 103.7         0036       :S F 103.7         0037       :L KH 4010         0038       :L KH 4010         0039       :T QW 88         0031       :E         0032       :T QW 90         0032       :T QW 90         0034       :L KH 1800         0035       :S F 101.0AT         0036       :BEU         0037       :         0038       :L KH 1800         0032       :T QW 90         0034       :L KH 1800         0035       :S F 101.0AT         0036       :R Q 89.4         0041       :R Q 89.5         0042       :R Q 89.5         0043       :L KB 0         0044       :T FY 103         0045       :         0046       :         0047       :BE         CB 1       Cas Aes         SESCMENT 1       0000         0000       : <td>002C</td> <td>:T QW 88</td> <td>WITH THIS SEQUENCE</td>                                                                                                    | 002C      | :T QW 88    | WITH THIS SEQUENCE                  |
| 0030       :BEU         0031       :         0032       :         0033       MO03 :A F 103.3         0034       :JC =M004         0035       :S F 103.3         0036       :S F 103.7         THEFOURTH POSITIONING JOB         0037       :L KH 4010         IS TRANSFERED TO THE PIQ         0039       :T QW 88         WITH THIS SEQUENCE         0032       :T QW 90         0032       :T QW 90         0035       :SEU         0036       :SEU         0037       :L KH 1800         0038       :L KH 1800         0039       :T QW 90         0031       :BEU         0032       :Z Q 89.4         0040 M004       :R F 101.0AT         0041       :R Q 89.5         0042       :R Q 89.5         0043       :L KE 0         0044       :T FY 103         0045       :         0046       :         0047       :BE         OB 1       C LEN=36 ABS         SEGMENT 1       0000         0000       :         0001       :A F 101.6                                                                                                    | 002D      | :L KH 0800  |                                     |
| 0031 :<br>0032 :<br>0033 M003 : A F 103.3<br>0034 :JC =M004<br>0035 :S F 103.3<br>0036 :S F 103.7<br>15 TRANSFERRED TO THE PIQ<br>0039 :T QW 88<br>0037 :L KH 4010 IS TRANSFERRED TO THE PIQ<br>0039 :T QW 88<br>0030 :BEU<br>0032 :T QW 90<br>0030 :BEU<br>0035 :<br>0040 M004 :R F 101.0AT THE END OF THE POSITIONING PROGRAM,<br>0041 :R Q 89.4<br>0042 :R Q 89.5<br>THE "STOP" MODE IS SWITCHED ON<br>0043 :L KB 0<br>0044 :T FY 103<br>0045 :<br>0046 :<br>0047 :BE<br>OB 1 LENE3 ABS<br>SEGMENT 1 0000<br>0000 :<br>0001 :A F 101.6<br>THE WARM RESTART OBS,<br>0002 :JC FB 50 FOR EXAMPLE                                                                                                    | 002F      | :T QW 90    |                                     |
| 0032 :<br>0033 M003 :A F 103.3<br>0034 :JC =M004<br>0035 :S F 103.3<br>0036 :S F 103.7<br>1 KH 4010 IS TRANSFERRED TO THE PIQ<br>0039 :T QW 88 WITH THIS SEQUENCE<br>003A :L KH 1800<br>003C :T QW 90<br>003D :BEU<br>003F :<br>0040 M004 :R F 101.0AT THE END OF THE POSITIONING PROGRAM,<br>0041 :R Q 89.4 THE AUXILIARY FLAGS ARE RESET AND<br>0042 :R Q 89.5 THE "STOP" MODE IS SWITCHED ON<br>0043 :L KB 0<br>0044 :T FY 103<br>0045 :<br>0046 :<br>0047 :BE<br>OB 1 LEN=36 ABS<br>SEGMENT 1 0000<br>0000 : FLAG F 101.6 CAN BE SET IN<br>0001 :A F 101.6 THE WARM RESTART OBS,<br>0002 :JC FB 50 FOR EXAMPLE                                                                                                    | 0030      | BEU         |                                     |
| 0033 M003 :A F 103.3         0034       :JC =M004         0035       :S F 103.3         0036       :S F 103.7       THEFOURTH POSITIONING JOB         0037       :L KH 4010       IS TRANSFERRED TO THE PIQ         0039       :T QW 88       WITH THIS SEQUENCE         0032       :T QW 90       00         0035       :BEU         0036       :R F 101.0AT         0041       :R Q 89.4         0042       :R Q 89.5         0043       :L KB 0         0044       :T FY 103         0045       :         0046       :         0047       :BE         LEN=36 ABS         SEGMENT 1       0000         0000       :       FLAG F 101.6 CAN BE SET IN         0001       :A F 101.6       THE WARM RESTART OBS,         0002       :JC FB 50       FOR EXAMPLE                                                                                                    | 0031      | :           |                                     |
| 0034       :JC =M004         0035       :S F 103.3         0036       :S F 103.7         0137       :L KH 4010         0039       :T QW 88         0030       :E KH 1800         0032       :T QW 90         0032       :E W 90         0035       :S F 101.0AT         0040       M004 :R F 101.0AT         0041       :R Q 89.4         0042       :R Q 89.5         0043       :L KB 0         0044       :T FY 103         0045       :         0046       :         0047       :BE             OB 1       LEN=36 ABS           SEGMENT 1         0000       :         0000       :         0000       :         0001       :A F 101.6         0002       :JC FB 50                                                                                                    | 0032      | :           |                                     |
| 0035       :S       F       103.3         0036       :S       F       103.7       THEFOURTH POSITIONING JOB         0037       :L       KH 4010       IS TRANSFERRED TO THE PIQ         0039       :T       QW 88       WITH THIS SEQUENCE         0030       :BEU       0032       :T         0031       :BEU       0032       :E         0032       :BEU       0035       :         0032       :BEU       0036       :BEU         0035       :           0040       M004       :R       F       101.0AT         0041       :R       Q       89.5       THE AUXILIARY FLAGS ARE RESET AND         0042       :R       Q       89.5       THE "STOP" MODE IS SWITCHED ON         0043       :L       KB 0           0044       :T       FY       103          0045             0046             0000        FLAG F       101.6 CAN BE SET IN          0001       :A       F       101.6                                                                                                    | 0033 M003 | :A F 103.3  |                                     |
| 0036       :S       F       103.7       THEFOURTH POSITIONING JOB         0037       :L       KH 4010       IS TRANSFERRED TO THE PIQ         0039       :T       QW 88       WITH THIS SEQUENCE         0031       :E       WITH THIS SEQUENCE         0032       :T       QW 90         00330       :EEU       THE END OF THE POSITIONING PROGRAM,         0041       :R       F       101.0AT         0042       :R       Q       89.5         0043       :L       KB 0       THE AUXILIARY FLAGS ARE RESET AND         0042       :R       Q       89.5         0043       :L       KB 0       THE "STOP" MODE IS SWITCHED ON         0044       :T       FY 103       IO3         0045       :                                                                                                    | 0034      | :JC =M004   |                                     |
| 0037       :L       KH 4010       IS TRANSFERRED TO THE PIQ         0039       :T       QW 88       WITH THIS SEQUENCE         003A       :L       KH 1800         003C       :T       QW 90         003D       :BEU         003F       :         0040       MO04 :R       F         0041       :R       Q       89.4         0042       :R       Q       89.5         0043       :L       KB 0       KB 0         0044       :T       FY       103         0045       :                                                                                                    | 0035      | SF 103.3    |                                     |
| 0039       :T       QW       88       WITH THIS SEQUENCE         003A       :L       KH 1800       WITH THIS SEQUENCE         003C       :T       QW       90         003D       :BEU       OO3E          0040       M004       :R       F       101.0AT         0041       :R       Q       89.4       THE END OF THE POSITIONING PROGRAM,         0042       :R       Q       89.5       THE AUXILIARY FLAGS ARE RESET AND         0043       :L       KB       0           0044       :T       FY       103           0045       :             0046       :             0047       :BE         LEN=36       ABS         SEGMENT 1       0000         FLAG F 101.6 CAN BE SET IN         0001       :A       F       101.6       THE WARM RESTART OBS,          002       :JC FB 50       FOR EXAMPLE       FOR EXAMPLE                                                                                                    | 0036      | SF 103.7    | THEFOURTH POSITIONING JOB           |
| 003A       :L       KH 1800         003C       :T       QW 90         003D       :BEU         003F       :         0040       M004       :R       F         0041       :R       Q       89.4         0042       :R       Q       89.5         0043       :L       KB       0         0044       :T       FY       103         0045       :                                                                                                    | 0037      | :∟ КН 4010  | IS TRANSFERRED TO THE PIQ           |
| 003C       :T       QW       90         003D       :BEU         003E       :         003F       :         0040       M004       :R       F         0041       :R       Q       89.4         0042       :R       Q       89.5         0043       :L       KB 0       KB 0         0044       :T       FY       103         0045       :                                                                                                    | 0039      | :T QW 88    | WITH THIS SEQUENCE                  |
| 003D :BEU<br>003E :<br>003F :<br>0040 M004 :R F 101.0AT THE END OF THE POSITIONING PROGRAM,<br>0041 :R Q 89.4 THE AUXILIARY FLAGS ARE RESET AND<br>0042 :R Q 89.5 THE "STOP" MODE IS SWITCHED ON<br>0043 :L KB 0<br>0044 :T FY 103<br>0045 :<br>0046 :<br>0047 :BE<br>OB 1 LEN=36 ABS<br>SEGMENT 1 0000<br>0000 : FLAG F 101.6 CAN BE SET IN<br>0001 :A F 101.6 THE WARM RESTART OBS,<br>0002 :JC FB 50 FOR EXAMPLE                                                                                                    | 003A      | :L KH 1800  |                                     |
| 003E       :         003F       :         0040 M004       :R       F       101.0AT         0041       :R       Q       89.4       THE END OF THE POSITIONING PROGRAM,         0042       :R       Q       89.5       THE AUXILIARY FLAGS ARE RESET AND         0042       :R       Q       89.5       THE "STOP" MODE IS SWITCHED ON         0043       :L       KB 0       THE "STOP" MODE IS SWITCHED ON         0045       :       .       .         0046       :       .       .         0047       :BE       LEN=36       ABS         SEGMENT 1       0000       .       .         0000       :       .       FLAG F 101.6 CAN BE SET IN         0001       :A       F       101.6       THE WARM RESTART OBS,         0002       :JC FB 50       FOR EXAMPLE       .                                                                                                    | 003C      | :T QW 90    |                                     |
| 003F :<br>0040 M004 : R F 101.0AT THE END OF THE POSITIONING PROGRAM,<br>0041 : R Q 89.4 THE AUXILIARY FLAGS ARE RESET AND<br>0042 : R Q 89.5 THE "STOP" MODE IS SWITCHED ON<br>0043 : L KB 0<br>0044 : T FY 103<br>0045 :<br>0046 :<br>0047 : BE<br>OB 1 LEN=36 ABS<br>SEGMENT 1 0000<br>0000 : FLAG F 101.6 CAN BE SET IN<br>0001 : A F 101.6 THE WARM RESTART OBS,<br>0002 : JC FB 50 FOR EXAMPLE                                                                                                    | 003D      | :BEU        |                                     |
| 0040 M004       :R       F       101.0AT       THE END OF THE POSITIONING PROGRAM,         0041       :R       Q       89.4       THE AUXILIARY FLAGS ARE RESET AND         0042       :R       Q       89.5       THE AUXILIARY FLAGS ARE RESET AND         0043       :L       KB 0       THE "STOP" MODE IS SWITCHED ON         0044       :T       FY       103         0045       :                                                                                                    | 003E      | :           |                                     |
| 0041       :R       Q       89.4       THE AUXILIARY FLAGS ARE RESET AND         0042       :R       Q       89.5       THE "STOP" MODE IS SWITCHED ON         0043       :L       KB 0       THE "STOP" MODE IS SWITCHED ON         0044       :T       FY 103       THE "STOP" MODE IS SWITCHED ON         0045       :                                                                                                    | 003F      | :           |                                     |
| 0042       :R       Q       89.5       THE "STOP" MODE IS SWITCHED ON         0043       :L       KB       0         0044       :T       FY       103         0045       :                                                                                                    | 0040 M004 | R F 101.0AT | THE END OF THE POSITIONING PROGRAM, |
| 0043 :L KB 0<br>0044 :T FY 103<br>0045 :<br>0046 :<br>0047 :BE<br>OB 1 LEN=36 ABS<br>SEGMENT 1 0000<br>0000 : FLAG F 101.6 CAN BE SET IN<br>0001 :A F 101.6 THE WARM RESTART OBS,<br>0002 :JC FB 50 FOR EXAMPLE                                                                                                    | 0041      | :R Q 89.4   | THE AUXILIARY FLAGS ARE RESET AND   |
| 0044 :T FY 103<br>0045 :<br>0046 :<br>0047 :BE<br>OB 1 LEN=36 ABS<br>SEGMENT 1 0000<br>0000 : FLAG F 101.6 CAN BE SET IN<br>0001 :A F 101.6 THE WARM RESTART OBS,<br>0002 :JC FB 50 FOR EXAMPLE                                                                                                    | 0042      | R Q 89.5    | THE "STOP" MODE IS SWITCHED ON      |
| 0045 :<br>0046 :<br>0047 :BE<br>OB 1 LEN=36 ABS<br>SEGMENT 1 0000<br>0000 : FLAG F 101.6 CAN BE SET IN<br>0001 :A F 101.6 THE WARM RESTART OBS,<br>0002 :JC FB 50 FOR EXAMPLE                                                                                                    | 0043      | :L KB O     |                                     |
| 0046 :<br>0047 :BE<br>OB 1 LEN=36 ABS<br>SEGMENT 1 0000<br>0000 : FLAG F 101.6 CAN BE SET IN<br>0001 :A F 101.6 THE WARM RESTART OBS,<br>0002 :JC FB 50 FOR EXAMPLE                                                                                                    | 0044      | :T FY 103   |                                     |
| 0047 :BE<br>OB 1 LEN=36 ABS<br>SEGMENT 1 0000<br>0000 : FLAG F 101.6 CAN BE SET IN<br>0001 :A F 101.6 THE WARM RESTART OBS,<br>0002 :JC FB 50 FOR EXAMPLE                                                                                                    | 0045      | :           |                                     |
| OB 1     LEN=36     ABS       SEGMENT 1     0000     0000     FLAG F 101.6 CAN BE SET IN       0001     :A F 101.6     THE WARM RESTART OBS,       0002     :JC FB 50     FOR EXAMPLE                                                                                                    | 0046      | :           |                                     |
| SEGMENT 1       0000         0000       :         FLAG F 101.6 CAN BE SET IN         0001       :A F 101.6         THE WARM RESTART OBS,         0002       :JC FB 50                                                                                                    | 0047      | BE          |                                     |
| SEGMENT 1       0000         0000       :         FLAG F 101.6 CAN BE SET IN         0001       :A F 101.6         THE WARM RESTART OBS,         0002       :JC FB 50                                                                                                    |           |             |                                     |
| SEGMENT 1       0000         0000       :         FLAG F 101.6 CAN BE SET IN         0001       :A F 101.6         THE WARM RESTART OBS,         0002       :JC FB 50                                                                                                    |           |             |                                     |
| 0000         :         FLAG F 101.6 CAN BE SET IN           0001         :A F 101.6         THE WARM RESTART OBS,           0002         :JC FB 50         FOR EXAMPLE                                                                                                    | OB 1      |             | LEN=36 ABS                          |
| 0001         :A         F         101.6         THE WARM RESTART OBS,           0002         :JC FB         50         FOR EXAMPLE                                                                                                    | SEGMENT 1 | 0000        |                                     |
| 0002 :JC FB 50 FOR EXAMPLE                                                                                                    | 0000      | :           | FLAG F 101.6 CAN BE SET IN          |
|                                                                                                    | 0001      | :A F 101.6  | THE WARM RESTART OBS,               |
|                                                                                                    | 0002      | :JC FB 50   | FOR EXAMPLE                         |
| 0003 NAME · PARAMEIR                                                                                                    | 0003 NAME | : PARAMETR  |                                     |

 0005
 :0
 F
 101.5
 BOTH CONFIGURATION MESSAGE FRAMES

 0006
 :0
 F
 101.6
 CAN BE TRANSFERRED DIRECT TO THE

 0007
 :R
 F
 101.5
 IP 267 WITH THIS BEC

 0008
 :BEC
 0009
 :

0004 :

: A000

6

000B :A I 0.0 000C :S F 101.0 ROUTINE FOR FIXED POSITIONING JOBS 000D : 000E : FLAG F 103.7 REMAINS SET UNTIL THE CURRENT POSITIONING JOB HAS BEEN 000F :A F 101.7 EXECUTED. "NEUTRAL" MODE IS THEN SWITCHED ON. (CPU WAIT CYCLE) 0010 R F 101.7 0011 :BEC 0012 : 0013 : :A F 101.0 0014 :A F 101 0015 :JC FB 51 0016 NAME :FEST-VP 0017 : 0018 : 0019 : .... THEN USER PROGRAM .... 001A :BE

#### OB 21

| SEGMENT | 1 |     | 000 | C     |
|---------|---|-----|-----|-------|
| 0000    |   | :AN | F   | 101.6 |
| 0001    |   | :s  | F   | 101.6 |
| 0002    |   | :   |     |       |
| 0003    |   | BE  |     |       |

| OB 22     |     |     |       |
|-----------|-----|-----|-------|
| SEGMENT 1 |     | 000 | 0     |
| 0000      | :AN | F   | 101.6 |
| 0001      | :s  | F   | 101.6 |
| 0002      | :   |     |       |
| 0003      | BE  |     |       |

LEN=9 ABS

ABS

### 6.3 Parameter Transfer Using Digital Input Modules

In this example, the parameters for the positioning job are transferred to the PIQ using digital input modules. The complete output message frame is to be transferred to the PIQ in one scan. If this principle cannot be followed, it is important to transfer the "Forwards" or "Backwards" mode to the IP 267 as the last parameter of the output message frame in the case of preset positioning jobs, as otherwise the IP 267 will start the positioning job immediately, i.e. with an old velocity factor or a wrong path.

## 6.3.1 Program Example "Positioning Job"

PB 52 LEN=16 ABS PAGE 1 SEGMENT 1 0000 PB 52 TRANSFERS A POSITIONING JOB TO THE IP 267 : ----> THE COMPLETE OUTPUT MESSAGE FRAME IS TO BE ENTERED VIA DIGITAL I/O (HERE IW4 AND IW6) ----> THE JOB IS STARTED BY WITH A POSITIVE EDGE AT I 0.1 (TRANSFER OPERATION) (SEE OB1) 0000 : R F 101.1 0001 0002 : 0003 : 0004 :L IW 4 0005 :T QW 88 :L IW б 0006 0007 :T OW 90 8000 : 0009 :

:BE

A000

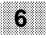

| OB 1         |            |       |         | LEN=42                              | ABS         |
|--------------|------------|-------|---------|-------------------------------------|-------------|
| SEGMENT 1    |            | 0     |         |                                     |             |
|              | :          |       |         | FLAG F 101.6 CAN B                  |             |
| 0001         |            | 101.6 |         | IN THE WARM RESTAR                  | T OBS,      |
| 0002         | :JC FB     |       |         | FOR EXAMPLE                         |             |
| 0003 NAME    |            | TR    |         |                                     |             |
| 0004         | :          |       |         |                                     |             |
| 0005         |            | 101.5 |         | BOTH RECONFIGURATI                  |             |
| 0006         | :0 F       |       |         | FRAMES CAN BE TRAN                  | -           |
| 0007         | R F<br>BEC | 101.5 |         | DIRECT TO THE IP 2<br>WITH THIS BEC | 67          |
| 0008<br>0009 | . BEC      |       |         | WIIN INIS BEC                       |             |
| 0009<br>000A | :          |       |         |                                     |             |
|              |            | 0.0   |         | ROUTINE FOR FIXED                   |             |
| 000C         | S F        |       |         | POSITIONING JOBS                    |             |
| 000D         | :          | 101.0 |         | robilioning cobb                    |             |
| 000E         | :          |       |         | WITH FLAG F 103.7                   | THE PROGRAM |
| 000F         | :          |       |         | WAITS FOR THE POSI                  |             |
| 0010         | :A F       | 103.7 |         | TO BE EXECUTED BEF                  | ORE         |
| 0011         | R F        | 103.7 |         | SWITCHING TO "NEUT                  | RAL" MODE   |
| 0012         | :BEC       |       |         | (CPU WAIT CYCLE).                   |             |
| 0013         | :          |       |         |                                     |             |
| 0014         | :A F       | 101.0 |         |                                     |             |
| 0015         | :JC FB     | 51    |         |                                     |             |
| 0016 NAME    | :FEST-V    | P     |         |                                     |             |
| 0017         | :          |       |         |                                     |             |
| 0018         | :          |       |         |                                     |             |
| 0019         | :A I       |       |         | ROUTINE FOR POSIT                   |             |
| 001A         | :S F       |       |         | THAT CAN BE SET V                   | IA DIGITAL  |
| 001B         | :A F       |       |         | INPUTS                              |             |
| 001C         | :JC PB     | 52    |         |                                     |             |
| 001D         | :          |       |         |                                     |             |
| 001E         | :          |       |         |                                     |             |
| 001F<br>0020 | :          |       |         | TIEN LICED DDOODAN                  |             |
| 0020         | :          |       | ••••• T | HEN USER PROGRAM .                  | ••          |
| 0021         | :          |       |         |                                     |             |
| 0022         | :          |       |         |                                     |             |
|              | :BE        |       |         |                                     |             |
| 0021         | - 11       |       |         |                                     |             |

| OB 21<br>SEGMENT<br>0000<br>0001<br>0002<br>0003 | 1<br>:A<br>:S<br>:<br>B | F   | 00<br>101.6<br>101.6 |
|--------------------------------------------------|-------------------------|-----|----------------------|
| 3 22                                             | 1                       |     |                      |
|                                                  |                         |     |                      |
| SEGMENT                                          |                         | 000 |                      |
| 0000                                             | :A                      | NF  | 101.6                |
| 0000<br>0001                                     | :A<br>:S                |     |                      |
| 0000                                             | :A                      | NF  | 101.6                |

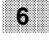

## 6.4 Determining Reference Points with Separate Switch

A reference point is always determined in three approach sections (search for reference point switch, overtravel reference point switch and approach reference point switch slowly). Additional auxiliary approach jobs are required, for example, if the reference switch is blocked by the drive.

At startup, the IP controls the drive forwards as far as the reference switch. In doing so, the IP can approach one of the two limit switches and change direction there. As soon as the reference point switch has been detected, the drive stops with the normal deceleration ramp. If the deceleration distance is shorter than the switching range of the reference point switch, the drive stops at the switch. In this case, the next approach section could not be executed because the RPA reference point bit is set and there is a "1" signal at the REF digital input.

In this case, an auxiliary approach section is required in order to leave the reference point switch. The path of such auxiliary approach sections must be calculated specifically for the plant in question. The auxiliary approach section must also be executed with reset RPA reference point bit (6.3).

To make program execution easier, the "Backwards auxiliary approach section" is executed in example program 4 even if the reference point switch has already been overtravelled (BERO, etc.).

The reference point can also be approached backwards, in which case the directions shown in the flowchart are reversed.

# 6.4.1 Program Example "Reference Point Approach with Separate Switch"

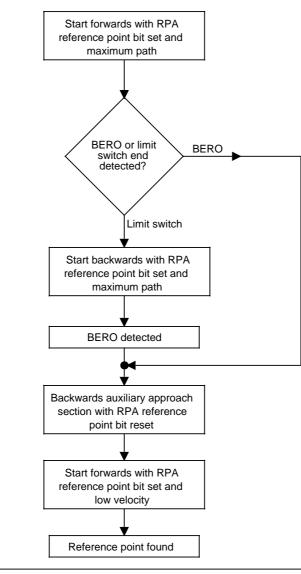

Figure 6-3. Flowchart "Reference Point Approach with Separate Switch"

| FB 53                         |                                                                                                    | LEN=81 ABS<br>PAGE 1              |  |  |  |  |  |  |  |
|-------------------------------|----------------------------------------------------------------------------------------------------|-----------------------------------|--|--|--|--|--|--|--|
| SEGMENT 1                     | 0000                                                                                                    | PAGE 1                            |  |  |  |  |  |  |  |
| THE POSIT                     | FB53 EXECUTES THE REFERENCE POINT APPROACH USING A REFERENCE POINT SWITCH.<br>THE POSITIONING JOBS ARE SET IN THE PIQ VIA DIRECT ACCESSES. THIS ROUTINE IS<br>STARTED BY A POSITIVE EDGE AT I 0.2 (SEE OB1) |                                   |  |  |  |  |  |  |  |
| MEANING C                     | F THE FLAGS USED :                                                                                                    |                                   |  |  |  |  |  |  |  |
| F 104.1<br>F 104.2<br>F 104.3 | F 104.2 FLAG BIT FOR THE BACKWARDS AUXILIARY APPROACH SECTION                                                                                                    |                                   |  |  |  |  |  |  |  |
|                               | 7 IS INSTALLED IN SLOT 3 OF TH<br>BYTES 88-89-90-91 )                                                                                                    | HE S5-100U IN THIS EXAMPLE        |  |  |  |  |  |  |  |
| I 88.1<br>I 88.5              | REFERENCE POINT ( ERP )<br>PULSE OUTPUT ( EIA )                                                                                                    |                                   |  |  |  |  |  |  |  |
| NAME :RPK                     | Т                                                                                                    |                                   |  |  |  |  |  |  |  |
| 0005                          | :A I 88.5                                                                                                    | IF PULSES ARE OUTPUT,             |  |  |  |  |  |  |  |
| 0006                          | :S Q 89.4                                                                                                    | SWITCH ON "NEUTRAL" MODE          |  |  |  |  |  |  |  |
| 0007                          | S Q 89.5                                                                                                    | AND DO NOT PROCESS                |  |  |  |  |  |  |  |
| 0008                          | :BEC                                                                                                    | THE FB                            |  |  |  |  |  |  |  |
| 0009                          | :                                                                                                    |                                   |  |  |  |  |  |  |  |
| A000                          | :                                                                                                    |                                   |  |  |  |  |  |  |  |
| 000B                          | A F 104.0                                                                                                    |                                   |  |  |  |  |  |  |  |
| 000C<br>000D                  | :JC =M001<br>:S F 104.0                                                                                                    |                                   |  |  |  |  |  |  |  |
| 000D<br>000E                  | ·S F 104.0                                                                                                    |                                   |  |  |  |  |  |  |  |
| 000E                          | L KH 585F                                                                                                    | FIRST APPROACH SECTION: FORW.     |  |  |  |  |  |  |  |
| 0011                          | T OW 88                                                                                                    | WITH REFERENCE POINT BIT SET      |  |  |  |  |  |  |  |
| 0012                          | L KH FFFF                                                                                                    | AND MAXIMUM PATH                  |  |  |  |  |  |  |  |
| 0014                          | :T QW 90                                                                                                    |                                   |  |  |  |  |  |  |  |
| 0015                          | :BEU                                                                                                    |                                   |  |  |  |  |  |  |  |
| 0016                          | :                                                                                                    |                                   |  |  |  |  |  |  |  |
| 0017                          | :                                                                                                    |                                   |  |  |  |  |  |  |  |
| 0018 M001                     |                                                                                                    | OMIT THE 2ND APPROACH SECTION     |  |  |  |  |  |  |  |
| 0019                          | :A I 88.1                                                                                                    | IF THE BERO IS DETECTED           |  |  |  |  |  |  |  |
| 001A                          | S F 104.1                                                                                                    | DURING THE FIRST APPROACH SECTION |  |  |  |  |  |  |  |
| 001B                          | :JC =M002                                                                                                    |                                   |  |  |  |  |  |  |  |
| 001C                          | :                                                                                                    |                                   |  |  |  |  |  |  |  |
| 001D                          | :                                                                                                    |                                   |  |  |  |  |  |  |  |

| 001E         |      | ÷А         | F    | 104.1 |
|--------------|------|------------|------|-------|
| 001F         |      | :JC        | =M00 | )2    |
| 0020         |      | :s         | F    | 104.1 |
| 0021         |      | :s         | F    | 104.7 |
| 0022         |      | ۲          | KH   | 586F  |
| 0024         |      | :т         | QW   | 88    |
| 0025         |      | ιL         | KH   | FFFF  |
| 0027         |      | :т         | QW   | 90    |
| 0028         |      | BEU        | J    |       |
| 0029         |      | :          |      |       |
| 002A         |      | :          |      |       |
|              | M002 | :A         | F    | 104.2 |
| 002C         |      | :JC        |      |       |
| 002D         |      | :s         | F    | 104.2 |
| 002E         |      | :s         | F    | 104.7 |
| 002F         |      | :L         | кн   |       |
| 0031         |      | :т         | QW   |       |
| 0032         |      | :L         |      | 0300  |
| 0034         |      | :т         | QW   | 90    |
| 0035         |      | BEU        |      |       |
| 0036         |      | :          | -    |       |
| 0037         |      | :          |      |       |
|              | M003 | :A         | F    | 104.3 |
| 0039         |      | :JC        | =M0( |       |
| 0039<br>003A |      | :s         | F    | 104.3 |
| 003A         |      | • 5<br>: S | F    | 104.3 |
| 003E         |      | .s<br>:L   |      | 0150  |
| 003C         |      | ·ц<br>:т   | QW   |       |
| 003E<br>003F |      |            |      |       |
|              |      | :L<br>.m   |      | 4000  |
| 0041         |      | :T         | QW   | 90    |
| 0042         |      | :BEU       | J    |       |
| 0043         |      | :          |      |       |
| 0044         |      | :          |      | 0     |
|              | M004 | :L         | KB   |       |
| 0046         |      | т          | FY   | 104   |
| 0047         |      | :s         | F    | 101.4 |
| 0048         |      | :R         | Q    | 89.5  |
| 0049         |      | :R         | Q    | 89.6  |
| 004A         |      | :R         | Q    | 89.8  |
| 004B         |      | :          |      |       |
| 004C         |      | BE         |      |       |

SECOND APPROACH SECTION: BACKW. WITH REFERENCE POINT BIT SET AND MAXIMUM PATH

AUXILIARY APPROACH SECTION BACKW. WITHOUT REFERENCE POINT BIT TO MAKE SURE THAT THE DRIVE IS NO LONGER AT THE BERO. FOR THIS PURPOSE THE PATH MUST BE ADAPTED DEPENDING ON THE DRIVE.

THIRD APPROACH SECTION: FORW. WITH REFERENCE POINT BIT SET AND LOW VELOCITY

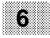

IF THE REFERENCE POINT APPROACH IS COMPLETE, RESET AUXILIARY FLAG AND SWITCH ON "STOP" MODE FLAG 101.4 IS NOT USED IN THIS EXAMPLE.

| OB 1         |          |       |      |             | LEN=53         | ABS     |
|--------------|----------|-------|------|-------------|----------------|---------|
| SEGMENT 1    | 000      | 00    |      |             |                |         |
| 0000         | :        |       |      | FLAG F 101  | 1.6 CAN BE SET | С       |
| 0001         | :A F     | 101.6 |      | IN THE WAR  | RM RESTART OBS | 5,      |
| 0002         | :JC FB   | 50    |      | FOR EXAMPI  | LE             |         |
| 0003 NAME    | : PARAME | TR    |      |             |                |         |
| 0004         | :        |       |      |             |                |         |
| 0005         | :0 F     | 101.5 |      | BOTH RECON  | NFIGURATION ME | ESSAGE  |
| 0006         | :0 F     | 101.6 |      | FRAMES CAN  | N BE TRANSFER  | RED     |
| 0007         | R F      | 101.5 |      | DIRECT TO   | THE IP 267     |         |
| 8000         | :BEC     |       |      | WITH THIS   | BEC            |         |
| 0009         | :        |       |      |             |                |         |
| A000         | :        |       |      |             |                |         |
| 000B         | :A I     | 0.0   |      | ROUTINE FO  | OR FIXED       |         |
| 000C         | S F      | 101.0 |      | POSITIONIN  | NG JOBS        |         |
| 000D         | :        |       |      |             |                |         |
| 000E         | :        |       |      | WITH FLAG   | F 103.7 THE    | PROGRAM |
| 000F         | :        |       |      | WAITS FOR   | THE POSITION   | ING     |
| 0010         | :A F     | 103.7 |      | JOB TO BE   | EXECUTED BEFO  | ORE     |
| 0011         | R F      | 103.7 |      | SWITCHING   | TO "NEUTRAL"   | MODE    |
| 0012         | :BEC     |       |      | (CPU WAIT   | CYCLE)         |         |
| 0013         | :        |       |      |             |                |         |
| 0014         | :A F     | 101.0 |      |             |                |         |
| 0015         | :JC FB   | 51    |      |             |                |         |
| 0016 NAME    | :FEST-V  | 7P    |      |             |                |         |
| 0017         | :        |       |      |             |                |         |
| 0018         | :        |       |      |             |                |         |
| 0019         | :A E     | 0.1   |      | ROUTINE FO  | OR POSITIONING | 3       |
| 001A         | :S F     | 101.1 |      | JOBS WHICH  | H CAN BE SET V | /IA     |
| 001B         | :A F     | 101.1 |      | DIGITAL IN  | NPUTS          |         |
| 001C         | :JC PB   | 52    |      |             |                |         |
| 001D         | :        |       |      |             |                |         |
| 001E         | :        |       |      |             |                |         |
| 001F         | :A F     | 104.7 |      |             |                |         |
| 0020         | R M      | 104.7 |      |             |                |         |
| 0021         | :BEC     |       |      |             | OR REFERENCE I |         |
| 0022         | :        |       |      |             | FION WITH SEPA | ARATE   |
| 0023         | :A I     | 0.2   |      | BERO        |                |         |
| 0024         | S F      | 104.6 |      |             |                |         |
| 0025         | :A F     | 104.6 |      |             |                |         |
| 0026         | :JC FB   | 53    |      |             |                |         |
| 0027 NAME    | RPKT     |       |      |             |                |         |
| 0028         | :        |       |      |             |                |         |
| 0029         | :        |       |      |             |                |         |
| 002A         | :        |       | •••• | . THEN USER | PROGRAM        |         |
| 002B         | :        |       |      |             |                |         |
| 002C<br>002D | :        |       |      |             |                |         |
| 002D<br>002E | :        |       |      |             |                |         |
| 002E<br>002F | :BE      |       |      |             |                |         |
| JUZF         | • DĽ     |       |      |             |                |         |

| OB 21   |   |     |      |       |
|---------|---|-----|------|-------|
| SEGMENT | 1 |     | 0000 | )     |
| 0000    |   | :AN | F    | 101.6 |
| 0001    |   | :s  | F    | 101.6 |
| 0002    |   | :   |      |       |
| 0003    |   | ιL  | KF   | +0    |
| 0005    |   | :т  | FW   | 104   |
| 0006    |   | :   |      |       |
| 0007    |   | BE  |      |       |

| OB 22     |     |     |       |
|-----------|-----|-----|-------|
| SEGMENT 1 |     | 000 | 0     |
| 0000      | :AN | F   | 101.6 |
| 0001      | :s  | F   | 101.6 |
| 0002      | :   |     |       |
| 0003      | ۲   | KF  | +0    |
| 0005      | :т  | FW  | 104   |
| 0006      | :   |     |       |
| 0007      | BE  |     |       |

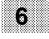

## 6.5 Reference Point Approach with Limit Switch

This method of determining the reference point also consists of three approach sections (5.4). A separate reference point switch is not required. The REF input on the terminal block remains unassigned and the RPA reference bit in the positioning message frame is not set. The path of the second approach section (switch overtravel) should be long enough to enable the limit switch contacts again.

You can execute a reference point approach with limit switch I+ using FB 54. A separate reference point switch is not required in this example. The positioning job data is written direct into the PIQ. The program is started by a positive edge at input I 0.3 (see OB 1).

# 6.5.1 Program Example: "Reference Point Approach with Limit Switch"

\_\_\_\_\_

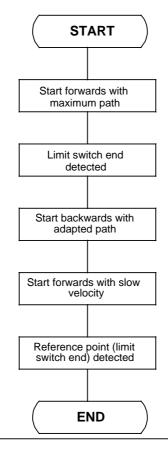

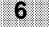

Figure 6-4. Flowchart for Programming Example "Reference Point Approach with Limit Switch"

FB 54

LEN=61 ABS

PAGE 1

MEANING OF THE FLAGS USED:

F 105.0 FLAG BIT FOR THE FIRST APPROACH SECTION ( START FORWARDS )
F 105.1 FLAG BIT FOR THE SECOND APPROACH SECTION ( START BACKWARDS )
F 105.2 FLAG BIT FOR THE THIRD APPROACH SECTION ( START FORWARDS WITH
LOW VELOCITY )
F 105.7 AUXILIARY FLAG TO ALLOW THE CPU DELAY CYCLE TO RUN
I 88.3 LIMIT SWITCH END ( ILSE )
I 88.5 PULSE OUTPUT ( IPQ )

NAME :EPKT

| 0005      | :A I 88.5  | IF PULSES ARE OUTPUT,           |
|-----------|------------|---------------------------------|
| 0006      | :S Q 89.4  | SWITCH ON "NEUTRAL" MODE        |
| 0007      | SQ 89.5    | AND DO NOT PROCESS              |
| 0008      | :BEC       | THE FB                          |
| 0009      | :          |                                 |
| 000A      | :          |                                 |
| 000B      | :A F 105.0 |                                 |
| 000C      | :JC =M001  |                                 |
| 000D      | SF 105.0   |                                 |
| 000E      | SF 105.7   |                                 |
| 000F      | :L KH 581F |                                 |
| 0011      | :T QW 88   | FIRST APPROACH SECTION: FORW.,  |
| 0012      | L KH FFFF  | WITH MAXIMUM PATH               |
| 0014      | :T QW 90   |                                 |
| 0015      | BEU        |                                 |
| 0016      | :          |                                 |
| 0017      | :          |                                 |
| 0018 M001 | :A F 105.1 |                                 |
| 0019      | :JC =M002  |                                 |
| 001A      | :S F 105.1 |                                 |
| 001B      | SF 105.7   |                                 |
| 001C      | :L KH 2820 |                                 |
| 001E      | :T QW 88   | SECOND APPROACH SECTION: BACKW. |
| 001F      | :L KH 0380 | WITH SHORT PATH                 |
| 0021      | :T QW 90   |                                 |
| 0022      | BEU        |                                 |
| 0023      | :          |                                 |
| 0024      | :          |                                 |

| 0025 | M002 | :A  | F    | 105.2 |
|------|------|-----|------|-------|
| 0026 |      | :JC | =M00 | )3    |
| 0027 |      | :s  | F    | 105.2 |
| 0028 |      | :s  | F    | 105.7 |
| 0029 |      | :г  | KH   | 0110  |
| 002B |      | ιт  | QW   | 88    |
| 002C |      | :г  | KH   | 1000  |
| 002E |      | ÷т  | QW   | 90    |
| 002F |      | BEU | J    |       |
| 0030 |      | :   |      |       |
| 0031 |      | :   |      |       |
| 0032 | M003 | :г  | KB   | 0     |
| 0033 |      | ÷т  | FY   | 105   |
| 0034 |      | R   | Q    | 89.4  |
| 0035 |      | R   | Q    | 89.5  |
| 0036 |      | :   |      |       |
| 0037 |      | BE  |      |       |

THIRD APPROACH SECTION: FORW. WITH LOW VELOCITY

IF THE REFERENCE POINT (LIMIT SWITCH END) HAS BEEN FOUND, RESET ALL AUXILIARY FLAGS AND SWITCH ON "STOP" MODE.

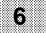

#### OB 1

| OB 1                                                                                                    | LEN=63 ABS                                                                                                    |
|----------------------------------------------------------------------------------------------------|----------------------------------------------------------------------------------------------------|
| SEGMENT 1 0000<br>0000 :<br>0001 :A F 101.6<br>0002 :JC FB 50<br>0003 NAME :PARAMETR                         | FLAG F 101.6 CAN BE SET<br>IN THE WARM RESTART OBS,<br>FOR EXAMPLE                                                                          |
| 0004 :<br>0005 :O F 101.5<br>0006 :O F 101.6<br>0007 :R F 101.5<br>0008 :BEC<br>0009 :                       | BOTH RECONFIGURATION MESSAGE<br>FRAMES CAN BE TRANSFERRED<br>DIRECT TO THE IP 267<br>WITH THIS BEC                                          |
| 000A :<br>000B :A I 0.0<br>000C :S F 101.0<br>000D :                                                         | ROUTINE FOR FIXED<br>POSITIONING JOBS                                                                                                    |
| 000E :<br>000F :<br>0010 :A F 103.7<br>0011 :R F 103.7<br>0012 :BEC<br>0013 :                                | WITH FLAG F 103.7 THE PROGRAM<br>WAITS FOR THE POSITIONING<br>JOB TO BE EXECUTED BEFORE<br>SWITCHING TO "NEUTRAL" MODE<br>(CPU WAIT CYCLE). |
| 0013 :A F 101.0<br>0015 :JC FB 51<br>0016 NAME :FEST-VP<br>0017 :                                            |                                                                                                    |
| 0018 :<br>0019 :A I 0.1<br>001A :S F 101.1<br>001B :A F 101.1<br>001C :JC PB 52<br>001D :<br>001E :          | ROUTINE FOR POSITIONING<br>JOBS WHICH CAN BE SET VIA<br>DIGITAL INPUTS                                                                      |
| 001F :A F 104.7<br>0020 :R F 104.7<br>0021 :BEC                                                              |                                                                                                    |
| 0022 :<br>0023 :A I 0.2<br>0024 :S F 104.6<br>0025 :A F 104.6<br>0026 :JC FB 53<br>0027 NAME :RPKT<br>0028 : | ROUTINE DETERMINING REFE-<br>RENCE POINT WITH SEPARATE<br>BERO                                                                              |
| 0029 :A F 105.7<br>002A :R F 105.7<br>002B :BEC                                                              |                                                                                                    |
| 002C :<br>002D :A I 0.3<br>002E :S F 105.6<br>002F :A F 105.6<br>0030 :JC FB 54<br>0031 NAME :EPKT           | ROUTINE FOR DETERMINING<br>REFERENCE POINT WITH<br>LIMIT SWITCH END                                                                         |
| 0032 :<br>0033 :<br>0034 :<br>0035 :<br>0036 :<br>0037 :<br>0038 :<br>0039 :BE                               | THEN USER PROGRAM                                                                                                    |

## 6.6 Loading and Unloading a Waggon

In this example, a waggon travels from silo C to silos A and B one after the other and is loaded there, subsequently bringing the load back to silo C (Figure 6-5.).

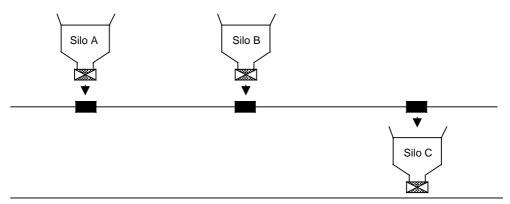

Figure 6-5. Arrangement of the Silos Along the Path

The path is divided into three sections and section C to A is to be traversed with increased velocity since the waggon travels this section unloaded (Table 6-1.). Path resolution is fixed at 20  $\mu$ m/pulse.

| Subpath  | AB       | BC       | CA       |
|----------|----------|----------|----------|
| Paths    | 200 mm   | 400 mm   | 600 mm   |
| Velocity | 100 mm/s | 100 mm/s | 200 mm/s |

| Table 6-1. Path Breakd |
|------------------------|
|------------------------|

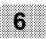

## 6.6.1 Selecting the Motor

We have selected a spindle with a ratio of 4 mm (0.15 in.)/rev and a stepper motor with 200 pulses per revolution for the application illustrated.

The drive selected permits a maximum positioning range of:

1,048,575 pulses \* 20 μm/pulse = 20,971,500 μm 21 m

The positioning jobs can therefore be implemented with the drive selected.

Both positioning velocities correspond to the following stepping rates:

| • | 100 mm/s | 25 revs/s | 25 revs/s * 200 pulses/rev = | 5000 Hz |
|---|----------|-----------|------------------------------|---------|
| • | 200 mm/s | 50 revs/s | 50 revs/s * 200 pulses/rev = | 10 kHz  |

The motor is to be used in full-step mode.

## 6.6.2 Setting the Configuration Data

Acceleration is to be increased during phase C to A in order to speed up the process. The IP 267 must therefore receive two configuration message frames in order to generate the different acceleration ramps. The following values must be calculated or determined for the configuration data:

- Limit switch configuration and "STOP" mode
- The base value BV for the stepping rate and the start/stop rate
- The multiplier for the start/stop rate (SS)
- The time interval for frequency increase/decrease (TI)

You will find the calculations in this order on the next page.

## 6.6.3 Configuration Data for the Path C to A

The configuration data is stored as 4-byte message frames in output bytes QB 88 to QB 91 of the PIQ. You should define the limit switch configuration first. The power section has been set to full-step mode, e.g by jumpers. You must set the "STOP" mode so that the configuration data is accepted by the IP 267. This data must be written into QB 89 of the PIQ as byte 1 (Table 6-2.).

#### The following applies for this example: QB 89 = $00000010 = 02_{H}$

The base value (BV) for the stepping rate and the start/stop rate must then be calculated. Select as small a base value for both frequencies as possible so that you can set a discrete stepping rate and start/stop rate. However, the base value must be large enough to achieve the desired maximum stepping rate. Calculate the base value according to the following formula in order to achieve the stepping rate ( $f_A$ ) of 10 kHz:

 $f_A = BV * G * R$ 10 000 Hz = BV \* 250 \* 1 BV = 40 Hz

V is the multiplier for the velocity and for R you can select the reduction factor 1 or 0.1.

The value calculated for BV is coded with bits FB 0 and FB 2 and written into QB 91 of the PIQ as byte 3 of the configuration message frame (Table 6-2.).

#### The following applies for this example: QB91 = $00000100 = 04_{H}$

You must take account of the "Moment of inertia as a function of the permissible start/stop rate" curve in order to be able to configure the correct start/stop rate (Figure 6-6.). For this purpose, you must take account of the moment of inertia of all moving parts in your drive (linear and rotary including the stepper motor rotor). The configured value for the start/stop rate must be in the lower part of the curve.

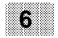

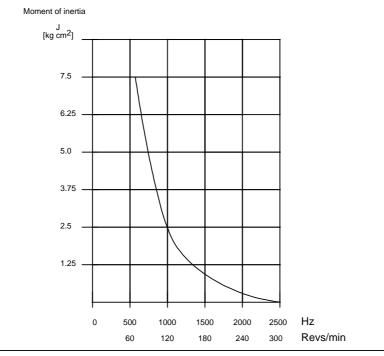

Figure 6-6. Example of Moment of Inertia as a Function of f<sub>SS</sub>

A start/stop rate of  $f_{ss}$  = 320 Hz was selected for this example. The following therefore applies:

 $f_{ss} = BV * SS * R$ 320 Hz = 40 \* SS \* 1 SS = 8

The value calculated for SS is coded with bits 0 to 7 of byte 0 of the configuration message frame and written into QB 88 of the PIQ (Table 6-2.).

#### The following applies for this example: QB 88 = $00001000 = 08_{H}$

The suitable interval for frequency increase and decrease (TI) must be calculated specifically for each plant. The acceleration and deceleration values with which the motor can be driven without losing steps are to be found in the documentation of the motor manufacturer. The values depend on the moment of inertia of the drive and on the available torque of the motor (5.6). In this example, frequency increase and decrease is fixed at 50 Hz/ms. The following therefore applies for calculating the time interval:

a = BV \* R 4 \* 0.032 ms \* TI

 $50 \text{ Hz/ms} = \frac{40 * \text{R}}{4 * 0.032 \text{ ms} * \text{TI}}$ 

 $TI = \frac{40 * 1}{4 * 0.032 \text{ ms} * 50 \text{ Hz/ms}}$ 

TI = 6.25

The time interval may not be less than 7. This then corresponds to the following acceleration ramp:

 $a = \frac{BV * F}{4 * 0.032 \text{ ms} * TI}$ 

 $a = \frac{40 * 1}{4 * 0.032 \text{ ms } * 7} = 44.6 \text{ Hz/ms}$ 

( Table 6-2.).

The value of TI is coded with bits 0 to 7 of byte 2 and written into QB 90 of the PIQ

The following applies for this example: QB 90 =  $00000111 = 07_{H}$ 

| Byte | Address | General meaning                                                                      | Configuration data for the path C to A                                |
|------|---------|--------------------------------------------------------------------------------------|-----------------------------------------------------------------------|
| 0    | QB 88   | Multiplier for the<br>start/stop rate (SS),<br>SS can assume values<br>from 1 to 255 | SS = 8<br>QB 88 = 00001000<br>QB 88 = 08 <sub>H</sub>                 |
| 1    | QB 89   | Limit switch configuration<br>"STOP" mode                                            | EK = 1<br>BA1=0, BA0=0<br>QB 89 = 00000010<br>QB 89 = 02 <sub>H</sub> |
| 2    | QB 90   | Time interval (TI) for<br>frequency change<br>TI can assume values<br>from 1 to 255  | TI = 7<br>QB 90 = 00000111<br>QB 90 = 07 <sub>H</sub>                 |
| 3    | QB 91   | Base value (BV) for the frequency                                                    | BV = 40<br>QB 91 = 00000100<br>QB 91 = 04 <sub>H</sub>                |

### Table 6-2. Configuration Message Frame for the Path C to A

## 6.6.4 Configuration Data for the Paths A to B and B to C

Limit switch configuration remains at "1" active, the motor continues to run in full-step mode and "STOP" mode instructs the IP 267 to transfer the data. Byte 1 of the new configuration message frame is transferred unchanged to output byte QB 89 of the PIQ (Table 6-3.).

#### The following applies for this example: QB 89 = $0000\ 0010\ =02_{H}$

The stepping rate  $f_A$  on the paths A to B and B to C is to be halved to 5 kHz in order to reduce the velocity of the loaded waggon. The new stepping rate is reached by halving the base value for the frequency (BV) from 40 to 20 Hz.

 $f_A = BV * V * R$ 5 kHz = BV \* 250 \* 1 BV = 20 Hz

The new value for BV is written into output byte QB 91 of the PIQ as byte 3 of the new configuration message frame. (Table 6-3.).

#### The following applies for this example: QB 91 = 0000 0101 = $05_{H}$

The start/stop rate  $f_{SS}$  for both paths is to be reduced to a maximum of 90 Hz. This compensates for the additional moment of inertia of the loads. The new multiplier for the start/stop rate (SS) is calculated with the following formula:

 $f_{SS} = BV * SS * R$ 90 Hz = 20 \* SS \* 1 SS = 4.5

SS = 4 has been selected in this example. This corresponds to a start/stop rate of 80 Hz.

The new value for SS is written into QB 88 of the PIQ as byte 0 of the configuration message frame (Table 6-3.).

#### The following applies in this example: QB 88 = $0000\ 0100\ =04_{H}$

Frequency change a (acceleration and deceleration) is reduced compared to the previous path section; a is to have a maximum value of 10 Hz/ms on paths A to B and B to C. The value for the time interval of the frequency change (TI) is calculated as follows:

$$a = \frac{BV * R}{4 * 0.032 \text{ ms} * TI}$$

$$TI = \frac{20 * 1}{4 * 0.032 \text{ ms} * 10 \text{ Hz/ms}}$$

So that the condition a < 10 Hz/ms can be adhered to, TI must be > 15.625. TI=16 results in the following value for a:

$$a = \frac{BV * R}{4 * 0.032 \text{ ms} * 16}$$
$$a = \frac{20 * 1}{4 * 0.032 \text{ ms} * 16}$$

The new value is written into QB 90 of the PIQ as byte 2 ( Table 6-3.).

# The following applies for this example: QB 90 = $0001\ 0000 = 10_{H}$

Table 6-3. Configuration Message Frame for the Paths A to B and B to C

| Byte | Address | General meaning                                                                      | Configuration data for<br>paths A to B and B to C                      |
|------|---------|--------------------------------------------------------------------------------------|------------------------------------------------------------------------|
| 0    | QB 88   | Multiplier for the<br>start/stop rate (SS),<br>SS can assume values<br>from 1 to 255 | SS = 4<br>QB 88 = 0000 0100<br>QB 88 = 04 <sub>H</sub>                 |
| 1    | QB 89   | Limit switch configuration<br>"STOP" mode                                            | EK = 1<br>BA1=0, BA0=0<br>QB 89 = 0000 0010<br>QB 89 = 02 <sub>H</sub> |
| 2    | QB 90   | Time interval (TI) for<br>frequency change<br>TI can assume values<br>from 1 to 255  | TI = 16<br>QB 90 = 0001 0000<br>QB 90 = $10_{H}$                       |
| 3    | QB 91   | Base value (BV) for the frequency                                                    | BV = 20<br>QB 91 = 0000 0101<br>QB 91 = 05 <sub>H</sub>                |

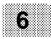

# 6.6.5 Positioning Job C to A

The IP 267 is configured with the first data set for this job.

The path is 600 mm (23.6 in.). The following number of pulses is calculated for a given resolution of 20  $\mu m/pulse:$ 

600 mm 0.020 mm/pulse = 30 000 pulses= 7530<sub>H</sub> pulses

The velocity in this section is to be 200 mm (7.8 in.)/s which corresponds to the following stepping rate  $f_A$ :

$$f_A = \frac{200 \text{ mm/s}}{0.020 \text{ mm/pulse}} \quad 10 \text{ kHz}$$

The base value is set at 40 Hz from which the following velocity factor V is calculated:

| 10 000 Hz | = | BV  | * | V  | * | R |
|-----------|---|-----|---|----|---|---|
| 10 000 Hz | = | 40  | * | V  | * | 1 |
| V         | = | 250 | = | FA | н |   |

Direction of travel "Backwards" is entered in the positioning job as the operating mode. The output message frame for the positioning job is represented in Table 6-4.

| Byte | Address | General meaning                                                                                             | Positioning data for path<br>C to A                                       |
|------|---------|----------------------------------------------------------------------------------------------------|---------------------------------------------------------------------------|
| 0    | QB 88   | Multiplier for the<br>velocity (V),<br>V can assume values<br>from 1 to 255                                 | V = 250<br>QB 88 = 1111 1010<br>QB 88 = FA <sub>H</sub>                   |
| 1    | QB 89   | Reduction factor R = 1<br>Reference point<br>approach (RPA)<br>Operating mode OM 0, OM 1<br>Path P16 to P19 | R=0, RF=0<br>BA1=1, BA0=0<br>QB 89 = 0010 0000<br>QB 89 = 20 <sub>H</sub> |
| 2    | QB 90   | Path<br>P8 to P15                                                                                           | QB 90 = 0111 0101<br>QB 90 = 75 <sub>H</sub>                              |
| 3    | QB 91   | Path<br>P0 to P7                                                                                            | QB 91 = 0011 0000<br>QB 91 = 30 <sub>H</sub>                              |

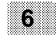

# 6.6.6 Positioning Job A to B

The IP 267 is configured with the second data set for this job.

The path is 200 mm (7.8 in.). The following number of pulses is calculated for a given resolution of 20  $\mu m/pulse:$ 

200 mm 0.020 mm/pulses = 10 000 pulses = 2710<sub>H</sub> pulses The velocity on this section is to be 100 mm (3.9 in.)/s which correponds to the following stepping rate  $f_A$ :

$$f_A = \frac{100 \text{ mm/s}}{0.020 \text{ mm/pulse}} = 5 \text{ kHz}$$

The base value is set at 20 Hz from which the following velocity factor V is calculated:

$$5 \text{ kHz} = \text{BV} * \text{V} * \text{R}$$
  
 $5 \text{ kHz} = 20 * \text{V} * 1$   
 $\text{V} = 250 = \text{FA}_{\text{H}}$ 

The direction of travel "Forwards" is entered in the positioning job as the operating mode. The positioning message for this job is represented in Table 6-5.

| Byte | Address | General meaning                                                                                             | Positioning data for path<br>A to B                                            |
|------|---------|----------------------------------------------------------------------------------------------------|--------------------------------------------------------------------------------|
| 0    | QB 88   | Multiplier for the<br>velocity (V),<br>V can assume values<br>from 1 to 255                                 | V = 250<br>QB 88 = 1111 1010<br>QB 88 = FA <sub>H</sub>                        |
| 1    | QB 89   | Reduction factor R = 1<br>Reference point approach<br>(RPA)<br>Operating mode OM 0, OM 1<br>Path P16 to P19 | R = 0, RF= 0<br>OM 1=0, OM 0=1<br>QB 89 = 0001 0000<br>QB 89 = 10 <sub>H</sub> |
| 2    | QB 90   | Path<br>P8 to P15                                                                                           | QB 90 = 0010 0111<br>QB 90 = 27 <sub>H</sub>                                   |
| 3    | QB 91   | Path<br>P0 to P7                                                                                            | QB 91 = 0001 0000<br>QB 91 = 10 <sub>H</sub>                                   |

# 6.6.7 Positioning Job B to C

This positioning job is the same as that for path A to B (6.6.6). You do not have to send new configuration data to the IP 267 for this job. The path in this job is double the length at 20,000 pulses ( $04E20_{H}$ ).

The output message frame contains the following values:

| Byte | Address | General meaning                                                                                             | Positioning data for<br>path B to C                                         |
|------|---------|----------------------------------------------------------------------------------------------------|-----------------------------------------------------------------------------|
| 0    | QB 88   | Multiplier for the<br>velocity (V),<br>V can assume values<br>from 1 to 255                                 | V = 250<br>QB 88 = 1111 1010<br>QB 88 = FA <sub>H</sub>                     |
| 1    | QB 89   | Reduction factor R = 1<br>Reference point<br>approach (RPA)<br>Operating mode OM 0, OM 1<br>Path P16 to P19 | R=0, RF=0<br>OM 1=0, OM 0=1<br>QB 89 = 0001 0000<br>QB 89 = 10 <sub>H</sub> |
| 2    | QB 90   | Path<br>P8 to P15                                                                                           | QB 90 = 0100 1110<br>QB 90 = 4E <sub>H</sub>                                |
| 3    | QB 91   | Path<br>P0 to P7                                                                                            | QB 91 = 0010 0000<br>QB 91 = 20 <sub>H</sub>                                |

 Table 6-6.
 Positioning Job for Path B to C

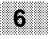

# 6.6.8 Linking to the User Program

The application illustrated in Chapter 6.6 corresponds to the program example 6.6.9. The user program has the following structure:

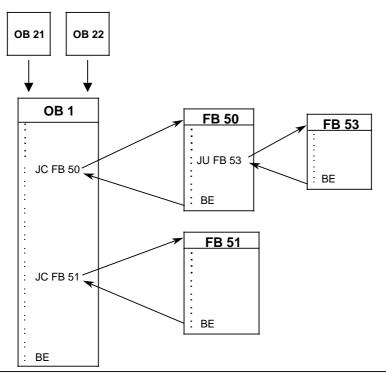

Figure 6-7. Structure of the User Program "Loading and Unloading a Waggon"

The IP 267 is configured with a new data set with FB 50. FB 53 then executes a reference point approach to point C. Point C is taken as the reference point in the example program.

Since the reference point is lost whenever the positioning program is interrupted, FB 50 must be called on all cold restarts or warm restarts of the CPU. OB 21 and OB 22 are used for this purpose: they prepare the conditional jump to FB 50. The positioning program is then started by calling FB 51.

# 6.6.9 Program Example "Loading and Unloading a Waggon"

FB 50

LEN=48 ABS PAGE 1

SEGMENT 1 0000

THE IP 267 CAN BE RECONFIGURED WITH DATA SET 2 USING FB50. AN AUTOMATIC REFERENCE POINT APPROACH TO THE REFERENCE SWITCHING POINT IS THEN EXECUTED. THE REFERENCE SWITCHING POINT HAS BEEN SET TO C.

FB50 IS TO BE CALLED ON EACH WARM RESTART OF THE PC. FOR THIS REASON IT IS AUTOMATICALLY CALLED WITH FLAG F 101.6 AT EACH WARM RESTART (SEE OB 21-OB 22-OB 1). HOWEVER, IT CAN ALSO BE STARTED MANUALLY BY A POSITIVE EDGE AT INPUT I 0.7 (SEE OB 1).

CAUTION: IF INPUT 10.7 IS NOT RESET, REFERENCE POINT APPROACHES WILL BE EXECUTED ONE AFTER THE OTHER FOR AN UNSPECIFIED TIME!

NAME : PARAM-RP

0005 :A F 101.7 0006 :JC =M001 0007 : : 8000 0009 :S F 101.7 A000 :L KH 0000 :T OW 88 000C 000D :BEC 000E : : 000F 0010 M001 :A F 105.0 0011 :JC =M002 0012 : 0013 : 0014 S F 105.0 0015 :L KH 0402 0017 :T OW 88 0018 :L KH 1005 001A :T OW 90 001B :BEC 001C :

CONFIGURATION MESSAGE FRAME 2 ---> FOR PATHS A-->B AND B-->C

### IP 267

001D M002 :JU FB 53 001E NAME :RPKT 001F : 0020 0021 :A F 104.7 :BEC : 0022 0023 :A F 101.4 0024 0025 0026 :R F 101.4 :R F 101.7 :R F 101.6 :R F 105.0 0027 0028 : 0029 : 002A :BE

F 101.4 = REF.POINT APPROACH COMPLETE RESET ALL AUXILIARY FLAGS IF THE REFERENCE POINT APPROACH IS COMPLETE FB 51

LEN=111 ABS

SEGMENT 1 0000

THE FOLLOWING JOBS CAN BE PROCESSED ONE AFTER THE OTHER WITH FB51:

----> RECONFIGURING THE IP: LOADING OF CONFIGURATION MESSAGE FRAME 1 ----> POSITIONING JOB FOR PATH C --> A ----> RECONFIGURING THE IP: LOADING OF CONFIGURATION MESSAGE FRAME 2 ----> POSITIONING JOB FOR PATH A --> B ----> POSITIONING JOB FOR PATH B --> C

THE PROGRAM IS STARTED BY A POSITIVE EDGE AT 10.0 (SEE OB1).

CAUTION: THE TRAVERSING PROGRAM IS REPEATED UNTIL INPUT 10.0 IS RESET.

NAME :VPROG

| 0005      | :    |     |       |                                |
|-----------|------|-----|-------|--------------------------------|
| 0006      | :А   | Ι   | 89.6  | SWITCH ON "NEUTRAL" MODE       |
| 0007      | :s   | 0   | 89.4  | AS SOON AS THE POSITIONING JOB |
| 0008      | :s   | õ   | 89.5  | IS EXECUTED                    |
| 0009      | :BEC |     |       |                                |
| A000      | :    |     |       |                                |
| 000B      | :    |     |       |                                |
| 000C      | ÷A   | F   | 103.0 |                                |
| 000D      | :JC  | =M0 | 001   |                                |
| 000E      | :s   | F   | 103.0 |                                |
| 000F      | :s   | F   | 103.7 | RECONFIGURATION OF THE IP 267: |
| 0012      | :т   | QW  | 88    |                                |
| 0013      | :BEU |     |       | CONFIGURATION MESSAGE FRAME 1  |
| 0014      | :    |     |       |                                |
| 0015      | :    |     |       | FOR PATH C> A IS LOADED        |
| 0016      | :    |     |       |                                |
| 0017 M001 | :A   | F   | 103.1 |                                |
| 0018      | :JC  | =M0 | 002   |                                |
| 0019      | S    | F   | 103.1 |                                |
| 001A      | :s   | F   | 103.7 |                                |
| 001B      | ۲Ľ   | KH  | 0802  |                                |
| 001D      | :т   | QW  | 88    |                                |
| 001E      | ۲    | KH  | 0704  |                                |
| 0020      | ÷т   | QW  | 90    |                                |
| 0021      | :BEU |     |       |                                |
| 0022      | :    |     |       |                                |
| 0023      | :    |     |       |                                |

|                                                                              | M002  | ÷А                                                   | F                               |                                             |
|------------------------------------------------------------------------------|-------|------------------------------------------------------|---------------------------------|---------------------------------------------|
| 0025                                                                         |       | :JC                                                  |                                 | 003                                         |
| 0026                                                                         |       | :S                                                   | F                               |                                             |
| 0027                                                                         |       | :s                                                   |                                 | 103.7                                       |
| 0028                                                                         |       | :L                                                   | KH                              |                                             |
| 002A                                                                         |       | :Т<br>                                               | QW                              | 88<br>7530                                  |
| 002B                                                                         |       | :L                                                   |                                 |                                             |
| 002D<br>002E                                                                 |       | :T                                                   | Qw                              | 90                                          |
| 002E<br>002F                                                                 |       | :BEU                                                 |                                 |                                             |
| 002F                                                                         |       | :                                                    |                                 |                                             |
|                                                                              | м003  |                                                      | r                               | 103.3                                       |
| 0031                                                                         | 14003 | ·A<br>:JC                                            |                                 | 103.3<br>)04                                |
| 0032                                                                         |       | :s                                                   |                                 | 103.3                                       |
| 0033                                                                         |       | • 5<br>• 5                                           |                                 | 103.3                                       |
| 0034                                                                         |       | .5<br>:L                                             |                                 | 0000                                        |
| 0035                                                                         |       | .т<br>:т                                             |                                 | 88                                          |
| 0037                                                                         |       | • I<br>• BEU                                         | QW                              | 00                                          |
| 0038                                                                         |       | • BEU                                                |                                 |                                             |
| 0039<br>003A                                                                 |       | :                                                    |                                 |                                             |
|                                                                              | M004  | :A                                                   | ਸ਼ਾ                             | 103.4                                       |
| 003C                                                                         | 11001 | :JC                                                  |                                 | 05                                          |
| 003D                                                                         |       | :s                                                   | F                               |                                             |
| 003E                                                                         |       | :S                                                   | F                               |                                             |
| 003F                                                                         |       | :L                                                   |                                 | 0402                                        |
| 0041                                                                         |       | :Т                                                   | OW                              | 88                                          |
| 0042                                                                         |       | :L                                                   | кн                              |                                             |
| 0044                                                                         |       | :т                                                   |                                 | 90                                          |
| 0045                                                                         |       |                                                      | ~                               |                                             |
|                                                                              |       | <ul> <li>BLU</li> </ul>                              |                                 |                                             |
| 0046                                                                         |       | :BEU                                                 |                                 |                                             |
| 0046<br>0047                                                                 |       |                                                      |                                 |                                             |
| 0047                                                                         | M005  | :<br>:                                               | F                               | 103.5                                       |
| 0047                                                                         | M005  | :                                                    |                                 | 103.5<br>006                                |
| 0047<br>0048                                                                 | M005  | :<br>:<br>:A                                         |                                 |                                             |
| 0047<br>0048<br>0049                                                         | M005  | :<br>:<br>:A<br>:JC                                  | =M(<br>F                        | 006                                         |
| 0047<br>0048<br>0049<br>004A                                                 | M005  | :<br>:A<br>:JC<br>:S                                 | =M(<br>F<br>F                   | 006<br>103.5<br>103.7                       |
| 0047<br>0048<br>0049<br>004A<br>004B                                         | M005  | :<br>:A<br>:JC<br>:S<br>:S                           | =M(<br>F                        | 006<br>103.5<br>103.7<br>FA10               |
| 0047<br>0048<br>0049<br>004A<br>004B<br>004C                                 | M005  | :<br>:A<br>:JC<br>:S<br>:L                           | =M(<br>F<br>F<br>KH<br>QW       | 006<br>103.5<br>103.7<br>FA10               |
| 0047<br>0048<br>0049<br>004A<br>004B<br>004C<br>004E                         | M005  | :<br>:A<br>:JC<br>:S<br>:S<br>:L<br>:T               | =M(<br>F<br>F<br>KH<br>QW<br>KH | 006<br>103.5<br>103.7<br>FA10<br>88         |
| 0047<br>0048<br>0049<br>004A<br>004B<br>004C<br>004E<br>004F                 | M005  | :<br>:A<br>:JC<br>:S<br>:L<br>:T<br>:L               | =M(<br>F<br>F<br>KH<br>QW<br>KH | 006<br>103.5<br>103.7<br>FA10<br>88<br>2710 |
| 0047<br>0048<br>0049<br>004A<br>004B<br>004C<br>004E<br>004F<br>0051         | M005  | :<br>:A<br>:JC<br>:S<br>:L<br>:T<br>:L<br>:T         | =M(<br>F<br>F<br>KH<br>QW<br>KH | 006<br>103.5<br>103.7<br>FA10<br>88<br>2710 |
| 0047<br>0048<br>0049<br>004A<br>004B<br>004C<br>004E<br>004F<br>0051<br>0052 | M005  | :<br>:A<br>:JC<br>:S<br>:L<br>:T<br>:L<br>:T<br>:EEU | =M(<br>F<br>F<br>KH<br>QW<br>KH | 006<br>103.5<br>103.7<br>FA10<br>88<br>2710 |

RECONFIGURATION OF THE IP 267: CONFIGURATION MESSAGE FRAME 2 FOR PATHS A --> B AND B --> C IS LOADED

POSITIONING JOB FOR PATH C --> A

POSITIONING JOB FOR PATH A --> B

| 0055 M006 | ÷A  | F  | 103.6 |                                      |
|-----------|-----|----|-------|--------------------------------------|
| 0056      | :JC | =M | 1007  |                                      |
| 0057      | :s  | F  | 103.6 |                                      |
| 0058      | :s  | F  | 103.7 |                                      |
| 0059      | : L | КH | FA10  |                                      |
| 005B      | ÷Т  | QW | 88    | POSITIONING JOB                      |
| 005C      | :Г  | KH | 4E20  | FOR PATH B> C                        |
| 005E      | ÷т  | QW | 90    |                                      |
| 005F      | BEU |    |       |                                      |
| 0060      | :   |    |       |                                      |
| 0061      | :   |    |       |                                      |
| 0062 M007 | :R  | F  | 101.0 |                                      |
| 0063      | :R  | Q  | 89.4  | RESET THE AUXILIARY FLAG PARAMETERS  |
| 0064      | :R  | Q  | 89.5  | AND SWITCH ON THE "STOP" MODE        |
| 0065      | :Г  | KB | ÷ 0   | AT THE END OF THE TRAVERSING PROGRAM |
| 0066      | ÷т  | FΥ | 3     | CONTAINED IN FB51                    |
| 0067      | :   |    |       |                                      |
| 0068      | :   |    |       |                                      |
| 0069      | BE  |    |       |                                      |
|           |     |    |       |                                      |

### FB 53

LEN=82 ABS

| SEGMENT 1<br>NAME | :RPK | 000<br>T | 0     |                                       |
|-------------------|------|----------|-------|---------------------------------------|
| 0005              | :А   | Е        | 88.5  | IF PULSES ARE OUTPUT, SWITCH ON       |
| 0006              | :S   | 0        | 89.4  | "NEUTRAL" MODE AND DO NOT PROCESS THE |
| 0007              | :S   | õ        | 89.5  | FB.                                   |
| 0008              | :BEC | ×        | 0     |                                       |
| 0009              | :    |          |       |                                       |
| A000              | :    |          |       |                                       |
| 000B              | :A   | F        | 104.0 |                                       |
| 000C              | :JC  | =M       | 001   |                                       |
| 000D              | :s   | F        | 104.0 |                                       |
| 000E              | :s   | F        | 104.7 |                                       |
| 000F              | :L   | KH       | 585F  | FIRST APPROACH SECTION: FORWARDS,     |
| 0011              | :т   | QW       | 88    | WITH REFERENCE POINT BIT SET AND      |
| 0012              | :L   | KH       | FFFF  | MAXIMUM PATH                          |
| 0014              | :т   | QW       | 90    |                                       |
| 0015              | :BEU |          |       |                                       |
| 0016              | :    |          |       |                                       |
| 0017              | :    |          |       |                                       |
| 0018 M001         | :AN  | F        | 104.1 | IF THE BERO HAS BEEN DETECTED IN THE  |
| 0019              | ÷A   | Е        | 88.1  | FIRST APPROACH SECTION, SKIP THE      |
| 001A              | :s   | F        | 104.1 | SECOND SECTION                        |
| 001B              | :JC  | =M       | 002   |                                       |
| 001C              | :    |          |       |                                       |

6

| 001D              | :           |             |                                                            |
|-------------------|-------------|-------------|------------------------------------------------------------|
| 001E              | ÷A          | F 104.1     |                                                            |
| 001F              | :JC         | =M002       |                                                            |
| 0020              | :s          | F 104.1     |                                                            |
| 0021              | :s          | F 104.7     |                                                            |
| 0022              | :L          | КН 586F     |                                                            |
| 0024              | :т          | QW 88       | SECOND APPROACH SECTION: BACKWARDS                         |
| 0025              | :L          | KH FFFF     | WITH REFERENCE POINT BIT SET AND                           |
| 0027              | :T          | QW 90       | MAXIMUM PATH                                               |
| 0028              | :BEU        | Ţ           |                                                            |
| 0029              | :           |             |                                                            |
| 002A              | :           |             |                                                            |
| 002B M002         | ÷А          | F 104.2     |                                                            |
| 002C              | :JC         | =M003       |                                                            |
| 002D              | :S          | F 104.2     |                                                            |
| 002E              | :S          |             | AUXILIARY APPROACH SECTION BACKWARDS,                      |
| 002F              | : L         |             | WITHOUT REFERENCE POINT BIT TO MAKE                        |
| 0031              | :Т<br>.т    | ~           | SURE THE DRIVE IS NO LONGER AT THE                         |
| 0032<br>0034      | :L<br>:Т    |             | BERO. THE PATH MUST THEREFORE BE<br>ADJUSTED TO THE DRIVE. |
| 0034              | · I<br>:BEU | ~           | ADOUSTED TO THE DRIVE.                                     |
| 0036              | :           | ,           |                                                            |
| 0037              | :           |             |                                                            |
| 0038 M003         | :A          | F 104.3     |                                                            |
| 0039              | :JC         | =M004       |                                                            |
| 003A              | :s          | F 104.3     |                                                            |
| 003B              | :s          | F 104.7     |                                                            |
| 003C              | :Γ          | КН 0150     | THIRD APPROACH SECTION: FORWARDS                           |
| 003E              | :Т          | ~           | WITH REFERENCE POINT BIT SET AND                           |
| 003F              | :Γ          |             | LOW VELOCITY                                               |
| 0041              | :т          | QW 90       |                                                            |
| 0042              | :BEU        | J           |                                                            |
| 0043<br>0044      | :           |             |                                                            |
| 0044<br>0045 M004 |             | кв 0        |                                                            |
| 0046              | :Т          | PB 104      |                                                            |
| 0047              | :s          |             | WHEN THE REFERENCE POINT APPROACH IS                       |
| 0048              | :R          |             | COMPLETED, RESET ALL AUXILIARY FLAGS                       |
| 0049              | :R          | ~<br>Q 89.5 | AND SWITCH ON "STOP" MODE                                  |
| 004A              | :R          | Q 89.6      |                                                            |
| 004B              | :           |             |                                                            |
| 004C              | BE          |             |                                                            |

OB 1

LEN=40 ABS PAGE 1

| 000       :A I 0.7       FLAG F 101.6 CAN ALSO BE SET         001       :S F 101.6       IN THE WARM RESTART OBS         003       :A F 104.7                                                                                                    | SEGMENT 1 | 000    | 10    | PAGE 1                        |
|----------------------------------------------------------------------------------------------------|-----------|--------|-------|-------------------------------|
| 001       :S F 101.6       IN THE WARM RESTART OBS         003       :A F 104.7         004       :R F 104.7         005       :BEC         006       :       "BASIC STATUS" ROUTINE         007       :A F 101.6       OF THE IP 267 ON WARM RESTART         008       :JC FB 50       OF THE IP 267 ON WARM RESTART         008       :JC FB 50       OF THE IP 267 ON WARM RESTART         008       :O F 104.7       OF THE IP 267 ON WARM RESTART         008       :O F 101.6       OF THE IP 267 ON WARM RESTART         009 NAME       :PARAM-RP       O         004       :       OF 101.6         005       :O F 101.6       OF THE IP 267 ON WARM RESTART         006       :O F 101.6       OF THE IP 267 ON WARM RESTART         007       :A F 101.6       OF THE IP 267 ON WARM RESTART         010       :                                                                                                    |           |        |       | FINC F 101 6 CAN ALCO DE CET  |
| 002       :         003       :A F 104.7         004       :R F 104.7         005       :BEC         006       :       "BASIC STATUS" ROUTINE         007       :A F 101.6       OF THE IP 267 ON WARM RESTART         008       :JC FB 50       OF THE IP 267 ON WARM RESTART         008       :JC FB 50       OF THE IP 267 ON WARM RESTART         008       :JC FB 101.6       OF THE IP 267 ON WARM RESTART         008       :O F 104.7       OC         008       :O F 104.7       OC         009       :BEC       OC         0000       :BEC       OC         011       :       OC         012       :       OC         013       :A I 0.0       COUTINE FOR STARTING         014       :S F 101.0       THE USER PROGRAM         015       :       UITH FLAG F 103.7 THE PROGRAM         016       :       WITH FLAG F 103.7 THE PROGRAM         017       :A F 103.7       TO BE EXECUTED         018       :R F 101.0       EEFORE SWITCHING TO "NEUTRAL"         018       :A F 101.0       (CPU WAIT CYCLE)         019       :BEC       Image (CPU WAIT CYCLE)                                          |           |        |       |                               |
| 003       :A F 104.7         004       :R F 104.7         005       :BEC         006       :       "BASIC STATUS" ROUTINE         007       :A F 101.6       OF THE IP 267 ON WARM RESTART         008       :JC FB 50       OF THE IP 267 ON WARM RESTART         009 NAME       :PARAM-RP       OF THE IP 267 ON WARM RESTART         004       :                                                                                                    |           |        | 101.0 | IN THE WARM RESTART OBS       |
| 004       :R F 104.7         005       :BEC         006       :       "BASIC STATUS" ROUTINE         007       :A F 101.6       OF THE IP 267 ON WARM RESTART         008       :JC FB 50       OF THE IP 267 ON WARM RESTART         009       NAME       :PARAM-RP         000       :       PARAM-RP         001       :       OT F 101.6         002       :O F 101.6       PARAM-RP         004       :       PARAM-RP         005       :O F 101.6       PARAM-RP         006       :O F 101.6       PARAM-RP         010       :BEC       PARAM-RP         011       :       PARAM-RP         012       :       PARAM-RP         013       :A I 0.0       ROUTINE FOR STARTING         014       :S F 101.0       THE USER PROGRAM         015       :       WITH FLAG F 103.7 THE PROGRAM         017       :A F 103.7       FOR THE POSITIONING JOB         018       :R F 103.7       TO BE EXECUTED         019       :BEC       BEFORE SWITCHING TO "NEUTRAL"         016       :       (CPU WAIT CYCLE)         018       :A F 101.0       ITHE USER PROGRAM <td></td> <td></td> <td>101 7</td> <td></td> |           |        | 101 7 |                               |
| 005       : BEC         006       :       "BASIC STATUS" ROUTINE         007       : A F 101.6       OF THE IP 267 ON WARM RESTART         008       : JC FB 50         009 NAME       :PARAM-RP         00A       :         00B       : O F 104.7         00C       : O F 101.6         00D       :BEC         00E       :         00F       :         010       :         011       :         012       :         013       : A I 0.0         014       :S F 101.0         015       :         016       :         017       : A F 103.7         018       : R F 103.7         019       : BEC         019       : BEC         019       : BEC         011       : (CPU WAIT CYCLE)         018       : A F 101.0         019       : BEC         010       : (CPU WAIT CYCLE)         0118       : A F 101.0         019       : (CPU WAIT CYCLE)         018       : A F 101.0         019       : (CPU WAIT CYCLE)          010                                                                                                    |           |        |       |                               |
| 006       :       "BASIC STATUS" ROUTINE         007       :A F 101.6       OF THE IP 267 ON WARM RESTART         008       :JC FB 50       OF THE IP 267 ON WARM RESTART         009 NAME       :PARAM-RP       OF THE IP 267 ON WARM RESTART         008       :O F 104.7       OF THE IP 267 ON WARM RESTART         008       :O F 104.7       OF THE IP 267 ON WARM RESTART         008       :O F 104.7       OF THE IP 267 ON WARM RESTART         008       :O F 104.7       OF THE IP 267 ON WARM RESTART         008       :O F 104.7       OF THE IP 267 ON WARM RESTART         008       :O F 104.7       OF THE IP 267 ON WARM RESTART         009       :BEC       :         010       :                                                                                                    |           |        | 104.7 |                               |
| 007       :A F 101.6       OF THE IP 267 ON WARM RESTART         008       :JC FB 50         009 NAME       :PARAM-RP         00A       :         00B       :O F 104.7         00C       :O F 101.6         00D       :BEC         00E       :         010       :         011       :         012       :         013       :A I 0.0         014       :S F 101.0         015       :         016       :         017       :A F 103.7         018       :R F 103.7         019       :BEC         019       :BEC         018       :A F 101.0         019       :BEC         010       :         011       :         012       :         013       :A F 101.0         014       : (CPU WAIT CYCLE)         015       :         016       :         017       :A F 101.0         018       :A F 101.0         019       :         010       :         011       :         012                                                                                                    |           |        |       |                               |
| 008       :JC FB 50         009 NAME       :PARAM-RP         00A       :         00B       :O F 104.7         00C       :O F 101.6         00D       :BEC         00E       :         00F       :         010       :         011       :         012       :         013       :A I 0.0         014       :S F 101.0         015       :         016       :         017       :A F 103.7         018       :R F 103.7         019       :BEC         019       :BEC         011       :         012       :         013       :A F 103.7         D14       :S F 101.0         015       :         016       :         017       :A F 103.7         D18       :R F 101.0         019       :         010       :         011       :         012       :         013       :         014       :         015       :         :       :                                                                                                    |           |        | 101 6 |                               |
| 009 NAME       :PARAM-RP         004       :         005       :0 F 104.7         006       :0 F 101.6         001       :BEC         005       :         006       :         007       :         008       :         009 NAME       :PARAM-RP         000 :       :0 F 101.6         000 :       :BEC         001 :       :         010 :       :         011 :       :         012 :       :         013 :       :A I 0.0         014 :       :S F 101.0         015 :       :         016 :       WITH FLAG F 103.7 THE PROGRAM         017 :       :A F 103.7         018 ::       :R F 103.7         019 ::       :BEC         019 ::       :BEC         010 ::       :         011 ::       :         012 ::       :         013 ::       :         014 ::       :         015 ::       :         016 ::       :         017 ::       :         018 ::       :         019 ::                                                                                                    |           |        |       | OF THE IP 207 ON WARM RESTART |
| 00A       :         00B       :0 F 104.7         00C       :0 F 101.6         00D       :BEC         00E       :         00F       :         010       :         011       :         012       :         013       :A I 0.0         014       :S F 101.0         015       :         016       :         017       :A F 103.7         018       :R F 103.7         019       :BEC         018       :R F 103.7         019       :BEC         018       :A F 101.0         019       :BEC         018       :A F 101.0         019       :BEC         018       :A F 101.0         019       :BEC         019       :BEC         010       :         011       :         012       :         013       :         014       :         105       :         106       :         1010       :         1010       :         1010       : <td></td> <td></td> <td></td> <td></td>                                                                                                    |           |        |       |                               |
| 00B       :0 F 104.7         00C       :0 F 101.6         00D       :BEC         00E       :         00F       :         010       :         011       :         012       :         013       :A I 0.0         014       :S F 101.0         015       :         016       :         017       :A F 103.7         018       :R F 103.7         019       :BEC         018       :R F 101.0         019       :BEC         018       :A F 101.0         019       :BEC         011       :         012       :         013       :A F 101.0         014       :S F 101.0         015       :         016       :         017       :A F 101.0         018       :A F 101.0         019       :         010       :         0110       :         012       :         013       :         014       :         015       :         :       :                                                                                                    |           |        | -RP   |                               |
| 00C       :0       F       101.6         00D       :BEC         00F       :         00F       :         010       :         011       :         012       :         013       :A       I       0.0         014       :S       F       101.0         015       :       .       .         016       :       WITH FLAG F       103.7 THE PROGRAM         017       :A       F       103.7       FOR THE POSITIONING JOB         018       :R       F       103.7       TO BE EXECUTED         019       :BEC       BEFORE SWITCHING TO "NEUTRAL"         014       :       .       .         015       :       .       .         018       :R       F       101.0         010       :A       F       101.0         0110       NAME       :VPROG       .         012       :       .       .         020       :       .       .         021       :       .       .                                                                                                    |           |        | 101 7 |                               |
| 00D       :BEC         00F       :         00F       :         010       :         011       :         012       :         013       :A I 0.0       ROUTINE FOR STARTING         014       :S F 101.0       THE USER PROGRAM         015       :                                                                                                    |           |        |       |                               |
| 00E       :         00F       :         010       :         011       :         012       :         013       :A       I       0.0         014       :S       F       101.0         015       :       .         016       :       WITH FLAG F       103.7 THE PROGRAM         017       :A       F       103.7       FOR THE POSITIONING JOB         018       :R       F       103.7       TO BE EXECUTED         019       :BEC       BEFORE SWITCHING TO "NEUTRAL"         014       :       .       .         015       :       .       .         018       :A       F       101.0         010       :A       F       101.0         0110       :       .       .         012       :       .       .         013       :       .       .         014       :       .       .         015       :       .       .         016       :       .       .         017       :       A       F         010 <t< td=""><td></td><td></td><td>101.0</td><td></td></t<>                                                                                                    |           |        | 101.0 |                               |
| 00F       :         010       :         011       :         012       :         013       :A I 0.0       ROUTINE FOR STARTING         014       :S F 101.0       THE USER PROGRAM         015       :                                                                                                    |           |        |       |                               |
| 010       :         011       :         012       :         013       :A I 0.0       ROUTINE FOR STARTING         014       :S F 101.0       THE USER PROGRAM         015       :                                                                                                    |           |        |       |                               |
| 011       :         012       :         013       :A I 0.0       ROUTINE FOR STARTING         014       :S F 101.0       THE USER PROGRAM         015       :                                                                                                    |           |        |       |                               |
| 012       :         013       :A       I       0.0       ROUTINE FOR STARTING         014       :S       F       101.0       THE USER PROGRAM         015       :                                                                                                    |           |        |       |                               |
| 013       :A       I       0.0       ROUTINE FOR STARTING         014       :S       F       101.0       THE USER PROGRAM         015       :                                                                                                    | 0012      |        |       |                               |
| 014       :S       F       101.0       THE USER PROGRAM         015       :       WITH FLAG F       103.7 THE PROGRAM         016       :       WITH FLAG F       103.7 THE PROGRAM         017       :A       F       103.7       FOR THE POSITIONING JOB         018       :R       F       103.7       TO BE EXECUTED         019       :BEC       BEFORE SWITCHING TO "NEUTRAL"         01A       :       (CPU WAIT CYCLE)         01B       :A       F       101.0         01C       :JC       FB       51         01D NAME       :VPROG                                                                                                    | 0013      |        | 0.0   | ROUTINE FOR STARTING          |
| 015       :       WITH FLAG F 103.7 THE PROGRAM         016       :       WITH FLAG F 103.7 THE PROGRAM         017       :A F 103.7       FOR THE POSITIONING JOB         018       :R F 103.7       TO BE EXECUTED         019       :BEC       BEFORE SWITCHING TO "NEUTRAL"         01A       :       (CPU WAIT CYCLE)         01B       :A F 101.0         01C       :JC FB 51         01D NAME       :VPROG         01F       :         020       :         021       :                                                                                                    | 0014      |        |       |                               |
| 016       :       WITH FLAG F 103.7 THE PROGRAM         017       :A F 103.7       FOR THE POSITIONING JOB         018       :R F 103.7       TO BE EXECUTED         019       :BEC       BEFORE SWITCHING TO "NEUTRAL"         01A       :       (CPU WAIT CYCLE)         01B       :A F 101.0                                                                                                    | 0015      |        |       |                               |
| 018       :R       F       103.7       TO BE EXECUTED         019       :BEC       BEFORE SWITCHING TO "NEUTRAL"         01A       :       (CPU WAIT CYCLE)         01B       :A       F       101.0         01C       :JC       FB       51         01D       NAME       :VPROG                                                                                                    | 0016      | :      |       | WITH FLAG F 103.7 THE PROGRAM |
| 019       : BEC       BEFORE SWITCHING TO "NEUTRAL"         01A       : (CPU WAIT CYCLE)         01B       : A F 101.0         01C       : JC FB 51         01D NAME       : VPROG         01E       :         01F       :         020       :         021       :                                                                                                    | 0017      | :A F   | 103.7 | FOR THE POSITIONING JOB       |
| 01A : (CPU WAIT CYCLE)<br>01B : A F 101.0<br>01C :JC FB 51<br>01D NAME :VPROG<br>01E :<br>01F :<br>020 :<br>021 :                                                                                                    | 0018      | R F    | 103.7 | TO BE EXECUTED                |
| 01B :A F 101.0<br>01C :JC FB 51<br>01D NAME :VPROG<br>01E :<br>01F :<br>020 :<br>021 :                                                                                                    | 0019      | :BEC   |       | BEFORE SWITCHING TO "NEUTRAL" |
| 01C :JC FB 51<br>01D NAME :VPROG<br>01E :<br>01F :<br>020 :<br>021 :                                                                                                    | 001A      | :      |       | (CPU WAIT CYCLE)              |
| 01D NAME :VPROG<br>01E :<br>01F :<br>020 :<br>021 :                                                                                                    | 001B      | :A F   | 101.0 |                               |
| 01E :<br>01F :<br>020 :<br>021 :                                                                                                    | 001C      | :JC FI | 3 51  |                               |
| 01F :<br>020 :<br>021 :                                                                                                    | 001D NAME | :VPROG |       |                               |
| 020 :<br>021 :                                                                                                    | 001E      | :      |       |                               |
| 021 :                                                                                                    | 001F      | :      |       |                               |
|                                                                                                    | 0020      | :      |       |                               |
| 022 :BE                                                                                                    | 0021      | :      |       |                               |
|                                                                                                    | 0022      | BE     |       |                               |

### OB 21

| SEGMENT | 1 |     | 0000 | )     |
|---------|---|-----|------|-------|
| 0000    |   | :AN | F    | 101.6 |
| 0001    |   | :s  | F    | 101.6 |
| 0002    |   | :   |      |       |
| 0003    |   | : L | KF   | +0    |
| 0005    |   | :т  | FW   | 103   |
| 0006    |   | :   |      |       |
| 0007    |   | :U  | F    | 101.0 |
| 8000    |   | :R  | F    | 101.0 |
| 0009    |   | :   |      |       |
| A000    |   | BE  |      |       |

### OB 22

| SEGMENT | 1 |     | 0000 | )     |
|---------|---|-----|------|-------|
| 0000    |   | :AN | F    | 101.6 |
| 0001    |   | :s  | F    | 101.6 |
| 0002    |   | :   |      |       |
| 0003    |   | ۲   | KF   | +0    |
| 0005    |   | ÷т  | FW   | 103   |
| 0006    |   | :   |      |       |
| 0007    |   | U:  | F    | 101.0 |
| 0008    |   | :R  | F    | 101.0 |
| 0009    |   | :   |      |       |
| A000    |   | :BE |      |       |

| NT | 1 |     | 0000  | )     |
|----|---|-----|-------|-------|
|    |   | :AN | F     | 101.6 |
|    |   | :s  | F     | 101.6 |
|    |   | :   |       |       |
|    |   | :г  | KF    | +0    |
|    |   | • 🐨 | נענים | 103   |

| LEN=16 | ABS  |   |
|--------|------|---|
|        | PAGE | 1 |
|        |      |   |
|        |      |   |

| LEN=16 | ABS  |   |
|--------|------|---|
|        | PAGE | 1 |

| 7   | Funkction block for assigning parameters to the |
|-----|-------------------------------------------------|
|     | IP 267                                          |
| 7.1 | Structure of the program example                |
| 7.2 | Structure of function block 17                  |
| 7.3 | User program for positioning                    |
| 7.4 | Description of the user data block              |
| 7.5 | Calling function block 177 - 23                 |

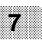

# 7 Funkction block for assigning parameters to the IP 267

# 7.1 Structure of the program example

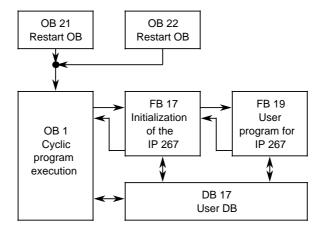

### Data exchange:

| OB | 1 - | DB 17: | Store feedback message frame from PII                        |
|----|-----|--------|--------------------------------------------------------------|
|    |     |        | Transfer positioning or configuration message frame into PIQ |

FB 17 - DB 17: Load feedback message frame and parameters from DB Transfer feedback message frame after processing to DB Transfer positioning or configuration message frame after processing to DB

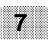

FB 19 - DB 17: Transfer parameters to DB for positioning or configuring

Flag and data areas used in the function blocks:

| Flag words: | FW 100 to FW 106 | - | FB 17 |
|-------------|------------------|---|-------|
|             | FW 110           | - | FB 19 |
| Data words: | DW 0 to DW 23    | - | DB 17 |

IP 267

# Application of function block FB 17

This function block supports operator communication and visualization using the IP 267 stepper motor controller in conjunction with the CPU 102 (from 6ES5 102 - 8MA02 onwards) or CPU 103.

To facilitate configuring and positioning, the various parameters can be transferred to different data words of the user data block. The function block has access to this data area and converts the parameters to the required 4-byte format.

Additionally, the traversing path (linear axis) or the angle of rotation (rotary axis) can be entered directly and the residual distance or angle read. This relieves the user of having to convert the distance (angle) to go into the corresponding number of pulses, and vice versa.

### General note on communications

As the PII and PIQ are updated simultaneously, the feedback messages are delayed by one OB 1 cycle. To avoid undesirable reactions of the user program to the "old" data, the positioning functions and the output of new positioning or configuration message frames must be deactivated in the user program for every second OB 1 cycle.

# 7.2 Structure of function block 17

### General

Communication between the CPU and the IP 267 is limited to three different types of message frame:

- Configuration message frames
- Positioning message frames
- Feedback message frames.

The FB 17 includes one separate segment for each type of message frame and an additional one for calling the user program.

- Segment 1 Read feedback message frame
- Segment 2 Calling user program
- Segment 3 Transmit configuration message frame
- Segment 4 Transmit positioning message frame

The user program must be called in segment 2 to enable a fast response to current feedback messages from the IP.

Segment 1 FB 17

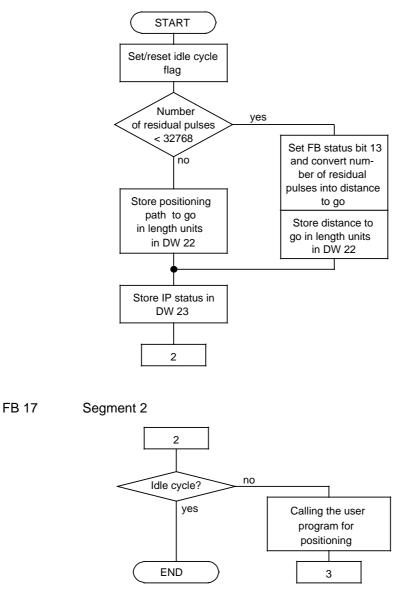

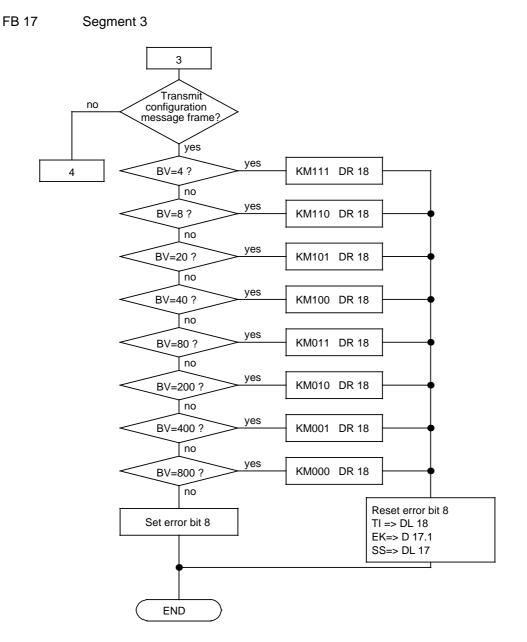

#### FB 17 Segment 4

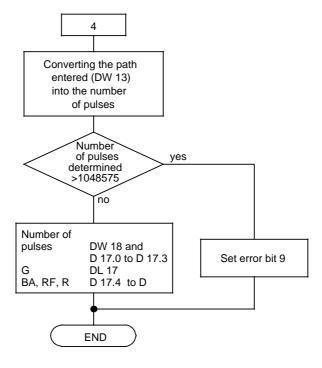

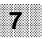

FB 17

NAME : IP-OP

LAE=157

0005 :AN F 100.4 AUXILIARY FLAG FOR IDLE CYCLE 0006 := F 100.4 0007 :L DW 15 DISTANCE TO GO IS SMALLER SLW 8000 12 THAN 16 BITS ? 0009 :L DW 16 A000 SRW 15 000B :OW 000C :L KF +0 000E :!=F 000F := F 100.5 0010 :L DW 13 0011 :T DW 22 NO : TOTAL PATH AS 0012 :JC FB 243 FEEDBACK MESSAGE 0013 NAME :DIV:16 0014 Z1 : DW 16 0015 Z2 : DW 8 YES: CONVERTING NUMBER OF RESIDU-0016 OV : F 101.0 AL PULSES INTO DISTANCE TO GO 0017 FEH : F 101.1 0018 Z3=0 : F 101.2 0019 Z4=0 : F 101.3 001A Z3 : DW 22 001B Z4 : FW 102 001C :L DW 15 001D SRW STORE IP STATUS 6 001E :T DW 23 001F :T FW 104 :\*\*\* 0020 SEGMENT 2 0021 USER PROGRAM SEGMENT 0021 :AN F 100.4 IDLE CYCLE 0022 :L FW 100 STORE FB STATUS 0023 :T DW 20 0024 BEC 0025 :JU FB 19 0026 NAME :ABL.KET 0027 :\*\*\*

| SEGMENT 3    | 0028                       | CONFIGURATION SEGMENT     |
|--------------|----------------------------|---------------------------|
| 0028 :1      | L DW 1                     |                           |
| 0029 :1      | T FW 106                   | CONFIGURING/POSITIONING ? |
| 002A :A      | A F 107.0                  | POSITIONING ?             |
| 002B :J      | JC =M001                   |                           |
| 002C :I      | l DW 3                     | BASE VALUE = 4 ?          |
| 002D :I      | L KF +4                    |                           |
| 002F :>      | > <f< td=""><td></td></f<> |                           |
| 0030 :J      | JC =M002                   |                           |
| 0031 :1      | L KF +7                    | YES : KM 111 -> BYTE 3    |
| 0033 :J      | JU =M003                   |                           |
| 0034 M002 :I | l DW 3                     | BASE VALUE = 8 ?          |
| 0035 :1      | L KF +8                    |                           |
| 0037 :>      | > <f< td=""><td></td></f<> |                           |
| 0038 :J      | JC =M004                   |                           |
| 0039 :1      | L KF +6                    | YES : KM 110 -> BYTE 3    |
| 003B :J      | JU =M003                   |                           |
| 003C M004 :I | l DW 3                     | BASE VALUE = 20 ?         |
| 003D :I      | L KF +20                   |                           |
| 003F :>      | > <f< td=""><td></td></f<> |                           |
| 0040 :J      | JC =M005                   |                           |
| 0041 :1      | L KF +5                    | YES : KM 101 -> BYTE 3    |
| 0043 :J      | JU =M003                   |                           |
| 0044 M005 :I | l DW 3                     | BASE VALUE = 40 ?         |
| 0045 :1      | L KF +40                   |                           |
| 0047 :>      | > <f< td=""><td></td></f<> |                           |
| 0048 :J      | JC =M006                   |                           |
| 0049 :1      | L KF +4                    | YES : KM 100 -> BYTE 3    |
| 004B :J      | JU =M003                   |                           |
| 004C M006 :I | l DW 3                     | BASE VALUE = 80 ?         |
| 004D :I      | L KF +80                   |                           |
| 004F :>      | > <f< td=""><td></td></f<> |                           |
| 0050 :J      | JC =M007                   |                           |
| 0051 :1      | L KF +3                    | YES : KM 011 -> BYTE 3    |
| 0053 :J      | JU =M003                   |                           |
| 0054 M007 :I | l DW 3                     | BASE VALUE = 200 ?        |
| 0055 :1      | L KF +200                  |                           |
| 0057 :>      | > <f< td=""><td></td></f<> |                           |
| 0058 :J      | JC =M008                   |                           |
|              |                            |                           |

| 0059      | ۲                                     | KF +2   | YES : KM 010 -> BYTE 3   |
|-----------|---------------------------------------|---------|--------------------------|
| 005B      | :JU                                   | =M003   |                          |
| 005C M008 | ۰L                                    | DW 3    | BASE VALUE = 400 ?       |
| 005D      | ۰L                                    | KF +400 |                          |
| 005F      | :> <f< td=""><td>,</td><td></td></f<> | ,       |                          |
| 0060      | :JC                                   | =M009   |                          |
| 0061      | ۰L                                    | KF +1   | YES : KM 001 -> BYTE 3   |
| 0063      | :JU                                   | =M003   |                          |
| 0064 M009 | ۰L                                    | DW 3    | BASE VALUE = 800 ?       |
| 0065      | ۰L                                    | KF +800 |                          |
| 0067      | :> <f< td=""><td>,</td><td></td></f<> | ,       |                          |
| 0068      | :JC                                   | =M010   |                          |
| 0069      | ۰L                                    | KF +0   | YES : KM 000 -> BYTE 3   |
| 006B      | :JU                                   | =M003   |                          |
| 006C M010 | :s                                    | F 100.0 | ERROR NO.1 : BV ILLEGAL  |
| 006D      | ۰L                                    | FW 100  | STORE FB STATUS          |
| 006E      | :т                                    | DW 20   |                          |
| 006F      | :BEU                                  | J       |                          |
| 0070 M003 | :R                                    | F 100.0 |                          |
| 0071      | :т                                    | DR 18   | BASE VALUE -> BYTE 3     |
| 0072      | ۰L                                    | DR 5    |                          |
| 0073      | :т                                    | DL 18   | TIME INTERVAL -> BYTE 2  |
| 0074      | ۰L                                    | DW 6    |                          |
| 0075      | SLW                                   | 1 15    |                          |
| 0076      | :SRW                                  | 1 14    |                          |
| 0077      | :т                                    | DR 17   | LIMIT SWITCH CON> BYTE 1 |
| 0078      | ۰L                                    | DR 4    |                          |
| 0079      | :т                                    | DL 17   | FACTOR SS-RATE -> BYTE 0 |
| 007A      | ۰L                                    | FW 100  |                          |
| 007B      | ·т                                    | DW 20   | STORE FB STATUS          |
| 007C      | BEU                                   | Ţ       |                          |
| 007D M001 | :***                                  |         |                          |

| SEGMENT 4 |      | 00  | 7E    | POSITIONING SEGM | ENT                        |
|-----------|------|-----|-------|------------------|----------------------------|
| 007E      | :JU  | FB  | 242   |                  |                            |
| 007F NAME | :MUL | :16 |       |                  |                            |
| 0080 Zl   | :    | DW  | 13    |                  | CONVERTING THE PATH        |
| 0081 Z2   | :    | DW  | 8     |                  | INTO NUMBER OF PULSES      |
| 0082 Z3=0 | :    | F   | 101.4 |                  |                            |
| 0083 Z32  | :    | DW  | 17    |                  |                            |
| 0084 Z31  | :    | DW  | 18    |                  |                            |
| 0085      | ιL   | DW  | 17    |                  | NUMBER OF PULSES PER AREA  |
| 0086      | ιL   | KF  | +15   |                  | <= 20 BITS ?               |
| 0088      | :>F  |     |       |                  |                            |
| 0089      | :=   | F   | 100.1 |                  | NO : ERROR NO. 2           |
| A800      | ιL   | FW  | 100   |                  |                            |
| 008B      | ΞТ   | DW  | 20    |                  |                            |
| 008C      | :BEC |     |       |                  |                            |
| 008D      | ιL   | DW  | 11    |                  | YES : REDUCTION FACTOR AND |
| 008E      | SLW  |     | 7     |                  |                            |
| 008F      | ιL   | DW  | 12    |                  | OPERATING MODE AND         |
| 0090      | SLW  |     | 4     |                  |                            |
| 0091      | :OW  |     |       |                  | NUMBER OF PULSES           |
|           |      |     |       |                  | HIGH-WORD                  |
| 0092      | :Г   | DW  | 17    |                  |                            |
| 0093      | :OW  |     |       |                  | -> BYTE 0 AND 1            |
| 0094      | ΞТ   | DW  | 17    |                  |                            |
| 0095      | ιL   | DW  | 10    |                  | VELOCITY FACTOR            |
| 0096      | :т   | DL  | 17    |                  | -> BYTE 0                  |
| 0097      | BE   |     |       |                  |                            |

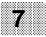

### 7.3 User program for positioning

The following program example shall illustrate the basic structure of a possible sequencer taking into account various start conditions (timer or pulse-triggered) of a positioning function. Note that the order in which the jobs are processed is determined by the step flags. The start conditions are only effective after the preceding job has been executed.

The program example is based on the following data:

| Motor data | : | 200 | pulses/rev. |
|------------|---|-----|-------------|
| Axis data  | : | 1   | mm/rev.     |
| Resolution | : | 200 | pulses/mm   |

## **Processing sequence**

FB 19 Segment 1

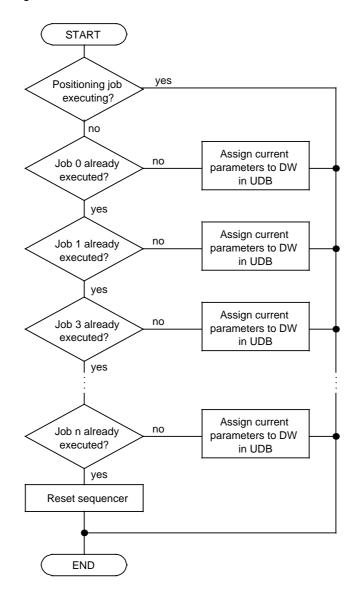

### Notes on the job execution

- Start new positioning job immediately after terminating the previous one Execution of this job depends on two conditions:
  - No pulses output by the IP
     Job has not yet been executed.

For examples see: Jobs 0, 1, 2

- Start new positioning job on expiration of a set time Execution of this job depends on three conditions:
  - 1. No pulses output by the IP
  - 2. Job has not yet been executed
  - 3. Expiration of set time.

For examples see: Jobs 3, 4

- Positioning job initiated by binary signal Execution of this job depends on three conditions:
  - 1. No pulses output by the IP
  - 2. Job has not yet been executed
  - 3. Change of state of a binary operand

For examples see: Jobs 5, 6

• Disabling various jobs

For disabling individual jobs, the relevant step flags must be set.

For examples see: Jobs 7, 8, 9, 10, 11, 12

In the restart OBs, the step flags are set to ensure that the configuration is deleted, a new configuration transferred and a reference point approach started before processing of the sequencer begins.

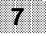

### FB 19

NAME :SEQCER

0005 :\*\*\* SEGMENT 2 0006 A F 105.7 POSITIONING JOB EXECUTING ? 0006 0007 :BEC YES : ABORT :A F 110.0 STEP FLAG FOR JOB 0 0008 0009 :JC =A01 A000 :S F 110.0 JOB 0: 000B :L KF +1 000D T DW 1 NEUTRAL 000E :L KF +3 0010 :T DW 12 0011 BEU 0012 A01 :A F 110.1 STEP FLAG FOR JOB 1 :JC =A02 0013 :S F 110.1 0014 0015 :L KF +1 JOB 1 : 0017 :T DW 1 0018 :L KF +10 IDENTIFIER FOR POSITIONING 001A :T DW 10 VELOCITY FACTOR : 001B :L KF +0 001D :T DW 11 REDUCTION FACTOR: 001E :L KF +1 OPERATING MODE : FORWARDS 0020 :T DW 12 PATH [LU] : 100mm 0021 :L KF +100 0023 :T DW 13 0024 BEU 0025 A02 :A F 110.2 STEP FLAG FOR JOB 2 :JC =A03 0026 :S F 110.2 0027 0028 :L KF +20 002A :T DW 10 JOB 2 : 002B :L KF +0 002D :T DW 11 VELOCITY FACTOR : 20 002E :L KF +2 REDUCTION FACTOR : 0030 :T DW 12 OPERATING MODE : BACKWARDS

LAE=258

1

10

1

| 0031     | :L KF +200  | PATH [LU] : 200mm          |
|----------|-------------|----------------------------|
| 0033     | T DW 13     |                            |
|          | BEU         |                            |
| 0035 A03 |             | STEP FLAG FOR JOB 3        |
| 0036     | :JC =A04    |                            |
| 0037     | :L KT 050.1 | JOB 3 :                    |
| 0039     | :SD T 10    |                            |
| 003A     | :AN T 10    | WAITING TIME : 5.0 s       |
| 003B     | BEC         |                            |
| 003C     | SF 110.3    |                            |
| 003D     | :AN T 10    |                            |
| 003E     | :SD T 10    |                            |
| 003F     | :L KF +50   |                            |
| 0041     | :T DW 10    | VELOCITY FACTOR : 50       |
| 0042     | :L KF +1    | REDUCTION FACTOR: 0.1      |
| 0044     | :T DW 11    | OPERATING MODE : FORWARDS  |
| 0045     | :L KF +1    | PATH [LU] : 500mm          |
| 0047     | :T DW 12    |                            |
| 0048     | :L KF +500  |                            |
| 004A     | :T DW 13    |                            |
| 004B     | BEU         |                            |
| 004C A04 | :A F 110.4  | STEP FLAG FOR JOB 4        |
| 004D     | :JC =A05    |                            |
| 004E     | :L KT 025.1 | JOB 4 :                    |
| 0050     | :SD T 11    |                            |
| 0051     | :AN T 11    | WAITING TIME : 2.5 s       |
| 0052     | :BEC        |                            |
| 0053     | S F 110.4   |                            |
| 0054     | :AN T 11    |                            |
| 0055     | :SD T 11    |                            |
| 0056     | :L KF +100  |                            |
| 0058     | :T DW 10    | VELOCITY FACTOR : 100      |
| 0059     | :L KF +1    | REDUCTION FACTOR: 0.1      |
| 005B     | :T DW 11    | OPERATING MODE : BACKWARDS |
| 005C     | :L KF +2    | PATH [LU] : 1000mm         |
| 005E     | :T DW 12    |                            |
| 005F     | :L KF +1000 |                            |
| 0061     | :T DW 13    |                            |
| 0062     | BEU         |                            |
| 0063 A05 | :A F 110.5  | STEP FLAG FOR JOB 5        |

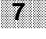

| 0064     | :JC =A06   |                            |
|----------|------------|----------------------------|
| 0065     | :AN I 3.0  | JOB 5 :                    |
| 0066     | :BEC       |                            |
| 0067     | S F 110.5  | START SIGNAL : INPUT 3.0   |
| 0068     | :L KF +20  |                            |
| 006A     | :T DW 10   | VELOCITY FACTOR : 20       |
| 006B     | :L KF +0   | REDUCTION FACTOR: 1        |
| 006D     | :T DW 11   | OPERATING MODE : FORWARDS  |
| 006E     | :L KF +1   | PATH [LU] : 250mm          |
| 0070     | :T DW 12   |                            |
| 0071     | :L KF +250 |                            |
|          | :T DW 13   |                            |
| 0074     | :BEU       |                            |
| 0075 A06 | :A F 110.6 | STEP FLAG FOR JOB 6        |
| 0076     | :JC =A07   |                            |
| 0077     | :AN I 3.1  | JOB 6 :                    |
| 0078     | :BEC       |                            |
| 0079     | :S F 110.6 | START SIGNAL : INPUT 3.1   |
| 007A     | :L KF +40  |                            |
| 007C     | :T DW 10   | VELOCITY FACTOR : 40       |
| 007D     | :L KF +0   | REDUCTION FACTOR: 1        |
| 007F     | :T DW 11   | OPERATING MODE : BACKWARDS |
| 0080     | :L KF +2   | PATH [LU] : 100mm          |
| 0082     | :T DW 12   |                            |
| 0083     | :L KF +100 |                            |
| 0085     | :T DW 13   |                            |
| 0086     | :BEU       |                            |
| 0087 A07 | :A I 3.2   | IF INPUT 3.2 ACTIVE,       |
| 0088     | :S F 110.7 | JOBS 7 TO 10               |
|          | :S F 111.0 | ARE NOT PROCESSED !        |
|          | :S F 111.1 |                            |
| 008B     | :S F 111.2 |                            |
| 008C     | :A F 110.7 | STEP FLAG FOR JOB 7        |
|          | :JC =A08   |                            |
|          | S F 110.7  | JOB 7 :                    |
|          | :L KF +0   |                            |
|          | T DW 10    | DELETE CONFIGURATION       |
| 0092     | T DW 10    |                            |
|          | BEU        |                            |
|          | :A F 111.0 | STEP FLAG FOR JOB 8        |
| 0071 A00 |            | SILL LLAG FOR OOD 0        |

| 0095     | :JC =A09    |                               |
|----------|-------------|-------------------------------|
| 0096     | :S F 111.0  | JOB 8 :                       |
| 0097     | :L KF +0    |                               |
| 0099     | :T DW 1     | RECONFIGURATION               |
| 009A     | :L KF +80   |                               |
| 009C     | :T DW 3     | IDENTIFIER FOR CONFIGURATION  |
| 009D     | :L KF +20   | BASE VALUE : 80               |
| 009F     | :T DW 4     | FACTOR FOR SS-RATE : 20       |
| 00A0     | :L KF +30   | TIME INTERVAL : 30            |
| 00A2     | :T DW 5     | LIMIT SWITCH CONFIG. : 1      |
| 00A3     | :L KF +1    |                               |
| 00A5     | :T DW 6     |                               |
| 00A6     | :BEU        |                               |
| 00A7 A09 | :A F 111.1  | STEP FLAG FOR JOB 9           |
| 00A8     | :JC =A10    | JOBS 9 TO 12 REF. POINT APPR. |
| 00A9     | :S F 111.1  | JOB 9 :                       |
| 00AA     | :L KF +1    |                               |
| 00AC     | :T DW 1     | APPROACH LIMIT SWITCH         |
| 00AD     | :L KF +80   |                               |
| 00AF     | :T DW 10    | VELOCITY FACTOR : 80          |
| 00B0     | :L KF +0    | REDUCTION FACTOR: 1           |
| 00B2     | :T DW 11    | OPERATING MODE : BACKWARDS    |
| 00B3     | :L KF +2    | PATH [LU] : MAX=5242mm        |
| 00B5     | :T DW 12    |                               |
| 00B6     | :L KF +5242 | (HERE MAX.PATH)               |
| 0088     | :T DW 13    |                               |
| 00B9     | :BEU        |                               |
| 00BA A10 | :A F 111.2  | STEP FLAG FOR JOB 10          |
| 00BB     | :JC =A11    |                               |
| 00BC     | :S F 111.2  | JOB 10 :                      |
| 00BD     | :L KF +1    |                               |
| 00BF     | :T DW 1     | REFERENCE POINT APPROACH      |
| 00C0     | :L KF +80   |                               |
| 00C2     | :T DW 10    | VELOCITY FACTOR : 80          |
| 00C3     | :L KF +0    | REDUCTION FACTOR: 1           |
| 00C5     | :T DW 11    | OPERATING MODE : RPA FORW.    |
| 0006     | :L KF +5    | PATH [LU] : MAX=5242mm        |
| 00C8     | :T DW 12    |                               |
| 00C9     | :L KF +5242 |                               |
| 00CB     | :T DW 13    |                               |
|          |             |                               |

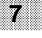

| 00CC     | :BEU                        |                             |
|----------|-----------------------------|-----------------------------|
| 00CD A11 | :A F 111.3                  | STEP FLAG FOR JOB 11        |
| 00CE     | :JC =A12                    |                             |
| 00CF     | :S F 111.3                  | JOB 11 :                    |
| 00D0     | :L KF +1                    |                             |
| 00D2     | :T DW 1                     | MOVE BACKW. FROM REF. POINT |
| 00D3     | :L KF +80                   |                             |
| 00D5     | :T DW 10                    | VELOCITY FACTOR : 80        |
| 00D6     | :L KF +0                    | REDUCTION FACTOR: 1         |
| 00D8     | :T DW 11                    | OPERATING MODE : BACKWARDS  |
| 00D9     | :L KF +2                    | PATH [LU] : 20mm            |
| 00DB     | :T DW 12                    |                             |
| 00DC     | :L KF +30                   |                             |
| 00DE     | :T DW 13                    |                             |
| 00DF     | :BEU                        |                             |
| 00E0 A12 | :A F 111.4                  | STEP FLAG FOR JOB 12        |
| 00E1     | :JC =A13                    |                             |
| 00E2     | :S F 111.4                  | JOB 12 :                    |
| 00E3     | :L KF +1                    |                             |
| 00E5     | :T DW 1                     | SET REFERENCE POINT         |
| 00E6     | :L KF +1                    |                             |
| 00E8     | :T DW 10                    | VELOCITY FACTOR : 1         |
| 00E9     | :L KF +0                    | REDUCTION FACTOR: 1         |
| 00EB     | :T DW 11                    | OPERATING MODE : RPA FORW.  |
| 00EC     | :L KF +5                    | PATH [LU] : MAX=5242mm      |
| OOEE     | :T DW 12                    |                             |
| OOEF     | :L KF +5242                 |                             |
| 00F1     | :T DW 13                    |                             |
| 00F2     | :BEU                        |                             |
| 00F3 A13 | :L FW 110                   | END OF SEQUENCER REACHED ?  |
| 00F4     | L KH FF1F                   |                             |
| 00F6     | :> <f< td=""><td></td></f<> |                             |
| 00F7     | :BEC                        | NO> CONTINUE                |
| 00F8     | :L KH 0000                  |                             |
| 00FA     | :T FW 110                   | YES> SET STEP FLAG TO ZERO  |
| OOFB     | :***                        |                             |
|          |                             |                             |

SEGMENT 3 00FC 00FC :BE

# 7.4 Description of the user data block

| DW | 0 | - Unassigned |
|----|---|--------------|
|    |   |              |

DW 1 - K/P - Used for selecting the parameters to be transferred

| K/P = 0 | Configuring                   |
|---------|-------------------------------|
|         | Parameters : SS, EK, ZI, BW   |
| K/P = 1 | Positioning                   |
|         | Parameters : G, R, RF, BA, WS |

- DW 2 Unassigned
- DW 3 BV The eight frequency ranges that can be used for the base value must be entered in decimal form. In the case of an incorrect entry, an error bit is set (D 20.8) and the configuration discontinued (see Chapter 4.1.5).
- DW 4 SS Multiplier for start/stop rate (see Chapter 4.1.2)
- DW 5 TI Time interval for rate increase and decrease (see Chapter 4.1.4)
- DW 6 EK Limit switch configuration EK = 0 EPLUS, EMINUS, STOP : NC contact EK = 1 EPLUS, EMINUS, STOP : NO contact (see Chapter 4.1.3)
- DW 7 Unassigned

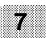

DW 8 - AL - This value describes the required plant sections (stepper motor, gears, leadscrew pitch). The user determines this value by dividing the number of pulses per revolution of the motor by the path (or angle) per revolution of the motor. The ratio of any gearing used must be taken into account.

e.g. linear axis :

| Motor data        | : | 200 pulses/rev. |
|-------------------|---|-----------------|
| Axis data         | : | 1.0 mm/rev.     |
| Resolution (Res.) | : | 200 pulses/mm   |

In this case, the length is measured in mm. The minimum traversing path of a positioning job is therefore 1 mm. The maximum traversing path is the maximum number of pulses divided by the resolution (up to 32767 length units or angular units).

| Max. numb. of pulses | : | 1,048,575 | pulses (20 bits) |
|----------------------|---|-----------|------------------|
| Resolution           | : | 200       | pulses/mm        |
| Max. path            | : | 5242      | mm               |

Many applications demand a higher positioning accuracy, which can be achieved by multiplying the parameter Res. several times by the factor 0.1. In the example above, the user may also enter 20 or 2, instead of 200, for the parameter Res.

The positioning accuracy thus changes from 1 mm to 100  $\mu$ m or 10  $\mu$ m; consequently, the maximum traversing path is reduced from 5242 mm to 3276.7 mm or 327.67 mm. Additionally, the length unit [mm] assigned to the path in DW 13 changes to 100  $\mu$ m or 10  $\mu$ m.

If the resolution value is no integer value, a gearing with a suitable ratio should be selected to ensure that the maximum traversing path (angle of rotation) will not exceed the permissible limits.

| e.g. rotary axis |   |         |      |         |
|------------------|---|---------|------|---------|
| Motor data       | : | 200     | puls | es/rev. |
| Axis data        | : | 360     | deg/ | ′rev.   |
| Resolution       | : | 0.55555 | or   | 5/9     |

In this example, the smallest possible angle of rotation is 9 degrees, the resolution parameter is 5.

A better resolution can be achieved by dividing a circle up into gons and the use of only one gearing:

| Motor data | : | 200 | pulses/rev. |
|------------|---|-----|-------------|
| Gearing    | : | 10  | : 1         |
| Axis data  | : | 400 | deg/rev.    |
| Resolution | : | 5   | pulses/deg  |

These specifications result in a minimum angle of one gon.

The length unit or angular unit selected by the user in connection with the resolution parameter is referred to the path (DW 13) and one positioning command.

- DW 9 Unassigned
- DW 10 G Multiplier for the velocity (see Chapter 4.2.2)
- DW 11 R Reduction factor (see Chapter 4.2.3)
  - R = 0 Reduction factor = 1.0
  - R = 1 Reduction factor = 0.1

| DW | 12 - OM  | - Operating mode (see Chapter 4.2.3)                                                                                                    |
|----|----------|----------------------------------------------------------------------------------------------------|
|    |          | OM = 0StopOM = 1Start forwardsOM = 2Start backwardsOM = 3NeutralOM = 5Start forwards + reference pointOM = 6Start backwards + reference point                                                     |
| DW | 13 - WS  | <ul> <li>The path must be entered in the length unit or angular<br/>unit selected by the user in DW 8 (resolution).</li> <li>Input range: 0 to 32767 (cf. DW 8 - resolution parameter)</li> </ul> |
| DW | 14       | - Unassigned                                                                                                    |
| DW | 15 - IW0 | - Byte 0 and byte 1 - Data from IP                                                                                                    |
| DW | 16 - IW1 | - Byte 2 and byte 3 - Data from IP                                                                                                    |
|    |          | These two data words must be assigned by the user before calling the FB 17 from the PII.                                                                                                    |
| DW | 17 - QW0 | - Byte 0 and byte 1 - Data to IP                                                                                                    |
| DW | 18 - QW1 | - Byte 2 and byte 3 - Data to IP                                                                                                    |
|    |          | These two data words must be transferred by the user to the PIQ after calling the FB 17.                                                                                                    |
|    |          |                                                                                                    |

DW 19 - Unassigned

#### DW 20 - FB - FB status and error messages

| Structure: | DR       | - | Auxiliary flag area for internal conversions.                        |
|------------|----------|---|----------------------------------------------------------------------|
|            | DL       | - | Error messages and FB status                                         |
| D 20.8     | =1       | - | Base value entered incorrectly                                       |
| D 20.9     | =1       | - | Calculated number of pulses exceeds 20 bit range                     |
| D 20.12    | =1       | - | Network for configuring or posi-<br>tioning is being processed       |
|            | =0       | - | Idle cycle                                                           |
| D 20.13    | =1<br>=0 | - | Display of current distance to go<br>Total traversing path displayed |

- DW 21 - Unassigned
- DW 22 - RW - The distance to go is output in the length unit or angular unit selected in DW 8 (resolution). In the case of very long traversing paths (residual pulse number greater than 32767), the total traversing path is displayed and, as soon as the residual pulse number is below 32767, the current distance to go is displayed.
- DW 23 IP - IP status (see Chapter 4.3.2)

The status bits of the IP are stored right-justified in this data word.

Bit 0 -IJЕ Bit 1 - DGS Bit 2 - IES Bit 4 - ILSS Bit 3 -IRP Bit 5 - ILSE Bit 7 - IPQ Bit 6 - IDG Bit 8 - IPD Bit 9 - ILCN

DB17

LAE=30 /40

| 0:          | KH = 0000;              |                                  |
|-------------|-------------------------|----------------------------------|
| 1:          | KF = +00000;            | CONF./POS. [0/1]                 |
| 2:          | KH = 0000;              |                                  |
| 3:          | KF = +00000;            | BV [4;8;20;40;80;200;400;800]    |
| 4:          | KY = 000,000;           | 0,FACTOR SS-RATE [1255]          |
| 5:          | KY = 000,000;           | 0,TIME INTERVAL [1255]           |
| 6:          | KF = +00000;            | LIMIT SWITCH CONFIGURATION [0/1] |
| 7:          | KH = 0000;              |                                  |
| 8:          | KF = +00200;            | RESOLUTION [132767 Imp/LU]       |
| 9:          | KH = 0000;              |                                  |
| 10:         | KY = 000,000;           | 0,VELOCITY FACTOR [1255]         |
| 11:         | KF = +00000;            | REDUCTION FACTOR [0/1] => 1/0.1  |
| 12:         | KF = +00000;            | OPERATING MODE                   |
| 13:         | KF = +00000;            | PATH [132767 LU]                 |
| 14:         | KH = 0000;              |                                  |
| 15:         | KM = 00000000 00000000; | FROM IP - BYTE 0 AND 1           |
| 16:         | KM = 00000000 00000000; | - BYTE 2 AND 3                   |
| 17:         | KM = 00000000 00000000; | TO IP - BYTE 0 AND 1             |
| 18:         | KM = 00000000 00000000; | - BYTE 2 AND 3                   |
| 19:         | KH = 0000;              |                                  |
| 20:         | KM = 00000000 00000000; | FB STATUS AND ERROR MESSAGES     |
| 21:         | KH = 0000;              |                                  |
| 22:         | KF = +00000;            | DISTANCE TO GO [132767 LU]       |
| 23:         | KM = 00000000 00000000; | IP STATUS                        |
| 24:         | KH = 0000;              |                                  |
| 25 <b>:</b> |                         |                                  |

#### 7.5 **Calling function block 17**

### **OB 1**

Before calling the FB 17, the user data block must be opened and the relevant input data words (see Chapter 4) transferred from the PII to data words 15 and 16.

After processing the function block, data words 17 and 18 must be transferred to the PIQ.

OB 1

SEGMENT 1 0000

LAE=17

| 0000      | С    | DB  | 17 |
|-----------|------|-----|----|
| 0001      | ۲    | IW  | 64 |
| 0002      | ÷т   | DW  | 15 |
| 0003      | ۲    | IW  | 66 |
| 0004      | ÷т   | DW  | 16 |
| 0005      | :JU  | FB  | 17 |
| 0006 NAME | :IP- | BED |    |
| 0007      | ۰L   | DW  | 17 |
| 0008      | ιт   | QW  | 64 |
| 0009      | ۲    | DW  | 18 |
| A000      | ÷т   | QW  | 66 |
| 000B      | BE   |     |    |

### **OB 21**

When initializing FW 110, the configuration data is deleted and transferred again, and the axis referenced again in the user FB (FB 19) following a warm restart.

| OB 21     |    |         | LAE=9                           |
|-----------|----|---------|---------------------------------|
| SEGMENT 1 |    | 0000    |                                 |
| 0000      | ۰L | КН 7F00 | PROCESSING OF THE LAST SIX JOBS |
| 0002      | :T | FW 110  | OF THE SEQUENCER IS STARTED!    |
| 0003      | BE |         |                                 |

### IP 267

# OB 22

When initializing FW 110, the configuration data is sent to the IP and the axis referenced again in the user FB (FB 19) following a cold restart.

| OB 22                                                                              |                           | LAE=9                                                            |
|------------------------------------------------------------------------------------|---------------------------|------------------------------------------------------------------|
| SEGMENT       1         0000       :L         0002       :T         0003       :BE | 0000<br>KH FF00<br>FW 110 | PROCESSING OF THE LAST FIVE JOBS<br>OF THE SEQUENCER IS STARTED! |

# Α

| Abortion/interruption                     |          |
|-------------------------------------------|----------|
| - positioning jobs                        | 4-11     |
| Acceleration curve                        | 2-4      |
| Acceleration ramp                         | 2-2, 2-4 |
| Address area                              | 1-1, 4-1 |
| Address assignment                        | 5-3      |
| <ul> <li>configuration message</li> </ul> |          |
| frames                                    | 4-4      |
| - feedback message                        |          |
| frames                                    | 4-16     |
| <ul> <li>positioning message</li> </ul>   |          |
| frames                                    | 4-9      |
| Addresses                                 | 1-1      |
| Addressing                                |          |
| <ul> <li>configuration message</li> </ul> |          |
| frames                                    | 4-3      |
| Assigning parameters                      | 7-1      |
| Auxiliary approach jobs                   | 6-14     |
|                                           |          |

# В

| Base value (BV)             | 2-3       |
|-----------------------------|-----------|
| - for the stepping rate     | 2-2       |
| - frequencies               | 4-6, 4-10 |
| - stepping rate             | 2-3       |
| Block diagram of the IP 267 | 1-2       |
| BV Base value for the       |           |
| frequencies                 |           |
|                             |           |

# С

| Cable length       |      |
|--------------------|------|
| - permissible      | 3-7  |
| Calibration        |      |
| - traversing range | 3-4  |
| Cold restart       | 6-2  |
| Configuration      |      |
| - delete           | 4-15 |

| Configuration                             |                |
|-------------------------------------------|----------------|
| - limit switch                            | 2-2, 2-3       |
| Configuration data                        | 2-1, 2-2, 3-4, |
|                                           | 4-2, 4-3       |
| <ul> <li>configuration message</li> </ul> |                |
| frame                                     | 5-6            |
| - setting                                 | 6-26           |
| - valid                                   | 4-12           |
| Configuration message frame               | 2-2, 4-3,      |
|                                           | 4-11, 5-11,    |
|                                           | 5-12           |
| - addressing                              | 4-3            |
| - configuration data                      | 5-6            |
| Configuring the IP 267                    | 4-3            |
| Connecting cables                         |                |
| - power sections                          | 3-9            |
| Connector                                 | 3-8            |
| - stepper motor power                     |                |
| section                                   |                |
| Constant velocity range                   | 2-2            |
| Contact bounce                            | 5-10           |
| Control pulses                            | 3-7            |
| Current consumption                       | 3-2            |
|                                           |                |
| D                                         |                |
| Deceleration                              |                |
| - curve                                   | 2-4            |
| - phase                                   | 2-3            |
| - ramp                                    | 2-2, 2-4       |
| Diagnostics sheet                         | 5-16           |
| Differential signals                      |                |
| - 5 V                                     | 3-6, 5-14      |
| Differential inputs                       | , -            |
| - 5V                                      | 1-1            |
| Digital inputs                            |                |
| -   -                                     | 2-4            |
| - I+                                      | 2-4            |
| Digital inputs                            | - •            |
| - technical specifications                | 3-4            |
| - common specifications                   | 5 -            |

| Distance to go                   | 2-1, 4-2,      | l+                  |               |
|----------------------------------|----------------|---------------------|---------------|
|                                  | 4-15, 4-18     | - limit switch      | 5-6           |
| Drive                            |                | Identifier bit      |               |
| - moment of inertia              | 6-29           | - reference point   |               |
| Drive circuit                    |                | approach            | 4-8           |
| - technical specifications       | 3-6            | Input addresses     | 4-1           |
| Duration of the output impulses  | 2-3            | Input message frame | 6-1           |
|                                  |                | Interface           |               |
| E                                |                | - serial            | 1-1, 2-1, 4-2 |
| Emergency limit switch (PD)      | 2-2, 3-4, 5-1, |                     |               |
|                                  | 5-6            | L                   |               |
| Emergency-OFF switch             | 5-1            | LED                 |               |
| Enable signals                   |                | - "ABT"             | 3-4, 3-8      |
| - power section                  | 5-4            | - "ACT"             | 3-8           |
| End switch configuration         | 2-2            | - "RDY"             | 2-2           |
|                                  |                | - "RDY"             | 3-4           |
| F                                |                | - "RDY"             | 3-8           |
| f <sub>A</sub> Stepping rate     |                | - "RDY"             | 4-8           |
| Feedback message                 | 4-2            | - "RDY"             | 5-6           |
| Feedback message frames          | 4-15           | Limit switch        | 5-1           |
| - address assignment             | 4-16           | - configuration     | 2-3           |
| Feedback signal                  | 2-1            | -1-                 | 5-6           |
| f <sub>max</sub> Pulse frequency |                | - I+                | 5-6           |
| Frequency                        |                | Load variations     | 5-12          |
| - base value (BV)                | 2-3, 4-6, 4-10 | Logic inputs        | 1-1           |
| - range                          | 2-3            | - range 5 V to 30 V | 3-6           |
| f <sub>ss</sub> Start/stop rate  |                |                     |               |
| Full-step mode                   | 2-5            | Μ                   |               |
|                                  |                | Message frame       | 2-1           |
| Н                                |                | - "STOP" mode       | 4-11          |
| Half-step mode                   | 2-5            | Mode                |               |
|                                  |                | - "neutral"         | 4-12          |
| I                                |                | - "start backwards" | 4-12          |
| 1-                               |                | - "start forwards"  | 4-12          |
| - digital inputs                 | 2-4            | Moment of inertia   | 6-27          |
| 1-                               |                | - drive             | 6-29          |
| - limit switch                   | 5-6            | Motor               |               |
| l+                               |                | - number of steps   | 5-12          |
| - digital inputs                 | 2-4            | - selection         | 5-12, 6-26    |
|                                  |                | - torque            | 6-29          |
|                                  |                |                     |               |

| Multiplier                              |                | Process                              |                |
|-----------------------------------------|----------------|--------------------------------------|----------------|
| - start/stop rate                       | 2-4, 4-5       | - input image                        | 4-1, 4-2, 4-15 |
| - velocity                              | 4-8, 4-10      | - output image                       | 4-1, 4-2       |
|                                         |                | Programmable pulse generator         | 1-1            |
| N                                       |                | Pulse duration                       | 4-7            |
| Number of steps                         | 3-7            | Pulse frequency                      | 2-1, 5-12,     |
| - motor                                 | 5-12           |                                      | 5-14           |
|                                         |                | - maximum                            | 5-13           |
| 0                                       |                | Pulse generator                      |                |
| Operating modes                         | 2-2, 4-8, 4-11 | - programmable                       | 1-1            |
| Output addresses                        | 4-1            | Pulse output                         |                |
| Output current                          | 3-7            | - inhibit                            | 3-4            |
| Output message frame                    | 6-1            |                                      |                |
| Output pulses                           | 2-4            | R                                    |                |
| - number                                | 2-1            | R Reduction factor                   |                |
| Output signals                          | 3-6, 5-15      | Rate                                 |                |
| Output voltages                         | 3-7            | - start/stop                         | 2-3            |
|                                         |                | - start/stop (f <sub>ss</sub> )      | 2-4            |
| Р                                       |                | Rate decrease                        |                |
| Path                                    | 4-11           | - time interval                      | 4-5            |
| - definition                            | 4-8            | Reduction factor                     | 4-7, 4-8,      |
| PD Emergency limit switch               |                |                                      | 4-10, 4-13     |
| PII Process input image                 |                | - start/stop rate (f <sub>ss</sub> ) | 2-3            |
| Pin assignment                          |                | Reference point                      | 5-8, 6-14      |
| - terminal block connector              | 3-3            | - determination                      | 5-8, 6-14      |
| PIQ Process output image                |                | Reference point approach             | 4-13           |
| Positioning data                        | 2-1, 2-2       | - identifier bit                     | 4-8            |
| Positioning job                         | 4-2, 4-8, 4-12 | Reference switch                     | 3-4, 5-8       |
| - abortion/interruption                 | 4-11           | RPA Reference point                  |                |
| Positioning message frame               | 4-8, 5-8, 5-11 | approach                             |                |
| <ul> <li>address assignments</li> </ul> | 4-9            |                                      |                |
| Power section                           |                | S                                    |                |
| <ul> <li>connecting cable</li> </ul>    | 3-9            | Safety concept                       | 5-1            |
| - enable signal                         | 5-4            | Serial interface                     | 1-1, 2-1, 4-2  |
| - preparation                           | 5-4            | Signal evaluation                    | 3-4            |
| - selection                             | 5-14           | Slots                                | 4-1            |
| Power supply                            | 3-1, 3-2       | Special voltage V <sub>s</sub>       | 3-2, 3-6, 5-4  |
| Principle of operation                  |                | SS Multiplier for the start/stop     |                |
| of the IP 267                           | 2-1            | rate                                 |                |
|                                         |                |                                      |                |

| O(z,z)                               |                | Τ                              | F 40       |
|--------------------------------------|----------------|--------------------------------|------------|
| Start/stop rate (f <sub>ss</sub> )   | 2-2, 2-3, 2-4  | Torque                         | 5-12       |
| - multiplier                         | 2-4, 4-5       | - characteristic               | 5-13, 5-14 |
| <ul> <li>reduction factor</li> </ul> | 2-4            | - motor                        | 6-29       |
| Status                               | 4-2            | - stepper motor                | 2-5        |
| - bit                                | 2-1, 4-15,     | Traverse profile               |            |
|                                      | 4-17           | - symmetrical                  | 2-2        |
| - displays                           | 3-8            | Traversing range               | 5-8        |
| Step                                 |                | - calibration                  | 3-4        |
| - losses                             | 5-12           | - limitation                   | 3-4        |
| - pulses                             | 4-11           | Two-wire BEROs                 |            |
| Stepper motor                        |                | - supply voltage               | 3-5        |
| - torque                             | 2-5            |                                |            |
| Stepper motor power section          |                | V                              |            |
| - connection                         | 3-6            | Velocity                       |            |
| Stepping rate (f <sub>A</sub> )      | 2-4, 3-7, 4-5, | - multiplier                   | 4-8, 4-10  |
|                                      | 4-10           | V <sub>s</sub> Special voltage |            |
| - base value                         | 2-2, 2-3       |                                |            |
| Stepping rate decrease               |                | w                              |            |
| - time interval                      | 2-2            | Warm restart                   | 6-2        |
| Stepping rate increase               |                | - routines                     | 6-2        |
| - time interval                      | 2-2            |                                |            |
| STOP mode                            |                |                                |            |
| - message frames                     | 4-11           |                                |            |
| Supply voltage                       |                |                                |            |
| - two-wire BEROs                     | 3-5            |                                |            |
| Symmetrical traverse profile         | 2-2            |                                |            |
| · ·                                  |                |                                |            |
| Т                                    |                |                                |            |
| Technical specifications             |                |                                |            |

| Technical specifications    |        |  |  |  |
|-----------------------------|--------|--|--|--|
| - digital inputs            |        |  |  |  |
| - drive circuit             | 3-6    |  |  |  |
| - general                   | 3-1    |  |  |  |
| Terminal block connector    |        |  |  |  |
| - pin assignment            | 3-3    |  |  |  |
| TI Time interval            |        |  |  |  |
| Time interval (TI)          |        |  |  |  |
| - for stepping rate decrea  | se 2-2 |  |  |  |
| - for stepping rate increas | se 2-2 |  |  |  |
| - rate decrease             |        |  |  |  |
| - rate increase             | 4-5    |  |  |  |
|                             |        |  |  |  |

| Siemens AG<br>AUT E1114B<br>Postfach 1963<br>Werner-von-Siemens-Str. 50 | Suggestions                                                                                                    |  |
|-------------------------------------------------------------------------|----------------------------------------------------------------------------------------------------|--|
| D-92209 Amberg                                                          | For Publication / Manual:                                                                                                    |  |
| Fed. Rep. of Germany                                                    | Title: IP 267 Stepper Motor Controller                                                                                                    |  |
| From:                                                                   | Order No.: 6ES5 998-5SD21                                                                                                    |  |
| Name                                                                    | Edition: 3                                                                                                    |  |
| Company/Dept.                                                           | Should you come across any printing errors<br>when reading this publication, we would ask<br>you to inform us accordingly, using this form.<br>We would also welcome any suggestions you<br>may have in the way of improvement. |  |
| Address                                                                 |                                                                                                    |  |
| Tel. No.                                                                |                                                                                                    |  |

Suggestions and / or corrections